# Heritage Building Information Modelling Ανάπτυξη Παραμετρικής Βιβλιοθήκης για το Δωρικό Ρυθμό

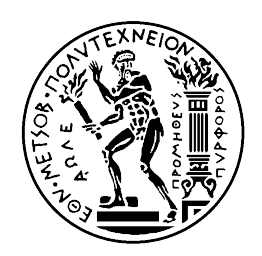

Εθνικό Μετσόβιο Πολυτεχνείο Διατμηματικό Μεταπτυχιακό Πρόγραμμα Σπουδών Γεωπληροφορική

Μιλτιάδης Σιώπης

Φεβρουάριος 2016

# Περίληψη

Από τη δεκαετία του 1970 ο συνεχώς εξελισσόμενος τομέας της πληροφορικής συμπαρέσυρε μία σειρά άλλων οικονομικών κλάδων οι οποίοι δεν σχετιζόταν σε καμία περίπτωση μέχρι τότε. Η εξέλιξη των γραφικών έδωσε τη δυνατότητα χρήσης της 3D μοντελοποίησης στο κατασκευαστικό κλάδο για μελετητικούς σκοπούς, ενώ μέχρι τότε αρκούνταν σε έντυπα σχέδια. Κάνοντας ένα βήμα ακόμη, τα τρισδιάστατα σχέδια συνδέθηκαν με επιπλέον μη γεωμετρική πληροφορία, δημιουργώντας το BIM (Building Information Modelling). Αν και άργησε να υιοθετηθεί από τους επαγγελματίες του κλάδου, τελικά τα οφέλη που μπορούσε να προσφέρει δημιούργησαν μία νέα αγορά και το αποτέλεσμα αυτής της αλλαγής ήταν η καθιέρωση του προτύπου IFC, ενός προτύπου οργάνωσης της πληροφορίας ανοιχτής αρχιτεκτονικής το οποίο είχε ως σκοπό την καθιέρωση μίας «κοινής γλώσσας» μεταξύ των χρηστών ανεξαρτήτως του λογισμικού που ο καθένας χρησιμοποιεί.

Το HBIM ως προσπάθεια χρήσης του BIM όχι σε κατασκευαστικά έργα, αλλά στο τομέα αποτύπωσης και διαχείρισης των μνημείων επιχειρεί να καρπωθεί τα οφέλη αυτής της ταχέως αναπτυσσόμενης βιομηχανίας. Ωστόσο ο αρχικός προσανατολισμός του BIM, που είναι η κατασκευή και διαχείριση έργων αλλά και ο τρόπος με τον οποίο είναι δομημένη η πληροφορία που χρησιμοποιείται, γύρω από βιβλιοθήκες αντικειμένων, δημιουργεί ένα σημαντικό πρόβλημα στην εφαρμογή του HBIM. Την αδυναμία μοντελοποίησης των υπαρχουσών κατασκευών λόγω απουσίας βιβλιοθήκης αντικειμένων οι οποία μπορεί να καλύψει τις ανάγκες

μοντελοποίησης ενός μνημείου.

Σε αυτή την εργασία γίνεται μία προσπάθεια κατασκευής μίας βιβλιοθήκης κατάλληλης για την αναπαράσταση αρχιτεκτονικών μελών του δωρικού ρυθμού. Ξρησιμοποιώντας ήδη υπάρχοντα σχεδιαστικά εργαλεία του λογισμικού Archicad και στηριζόμενοι σε βιβλιογραφικές πηγές κατασκευάστηκαν κάποια αντικείμενα τα οποία επιχειρούν να καλύψουν το κενό αυτό στην εργαλειοθήκη του BIM.

# Περιεχόμενα

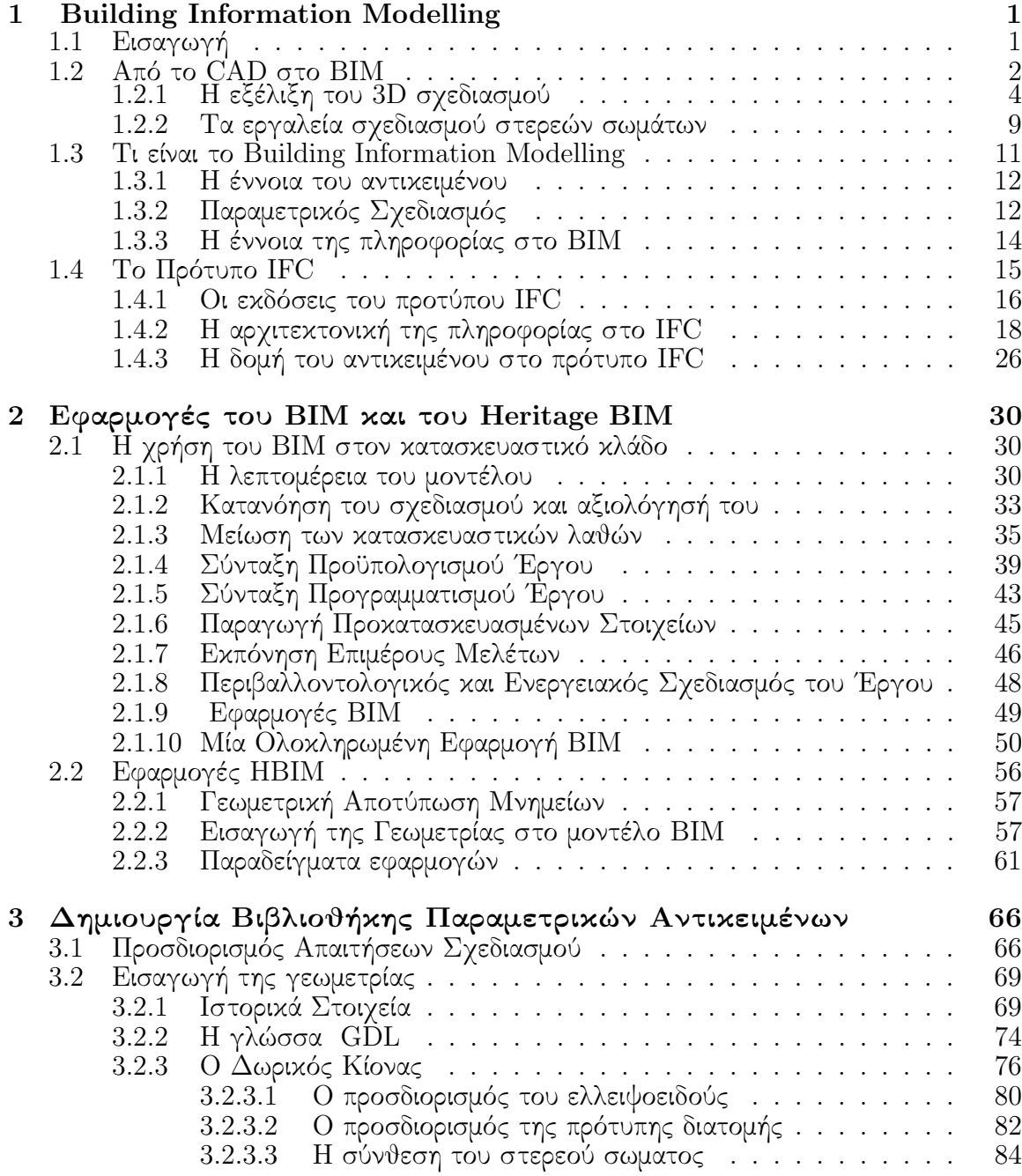

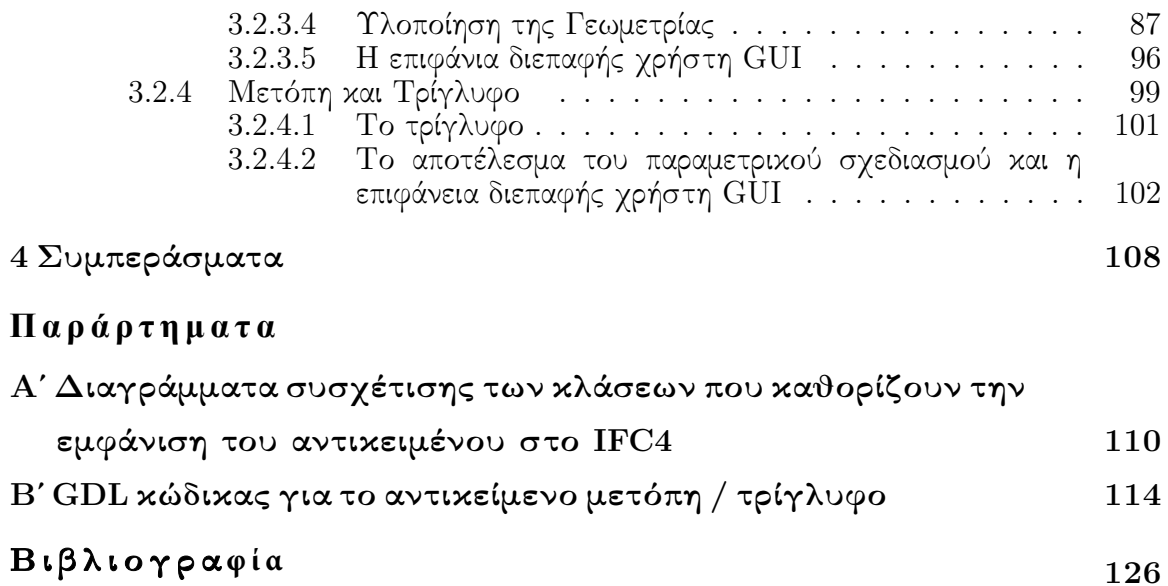

### ii

# Κατάλογος Σχημάτων

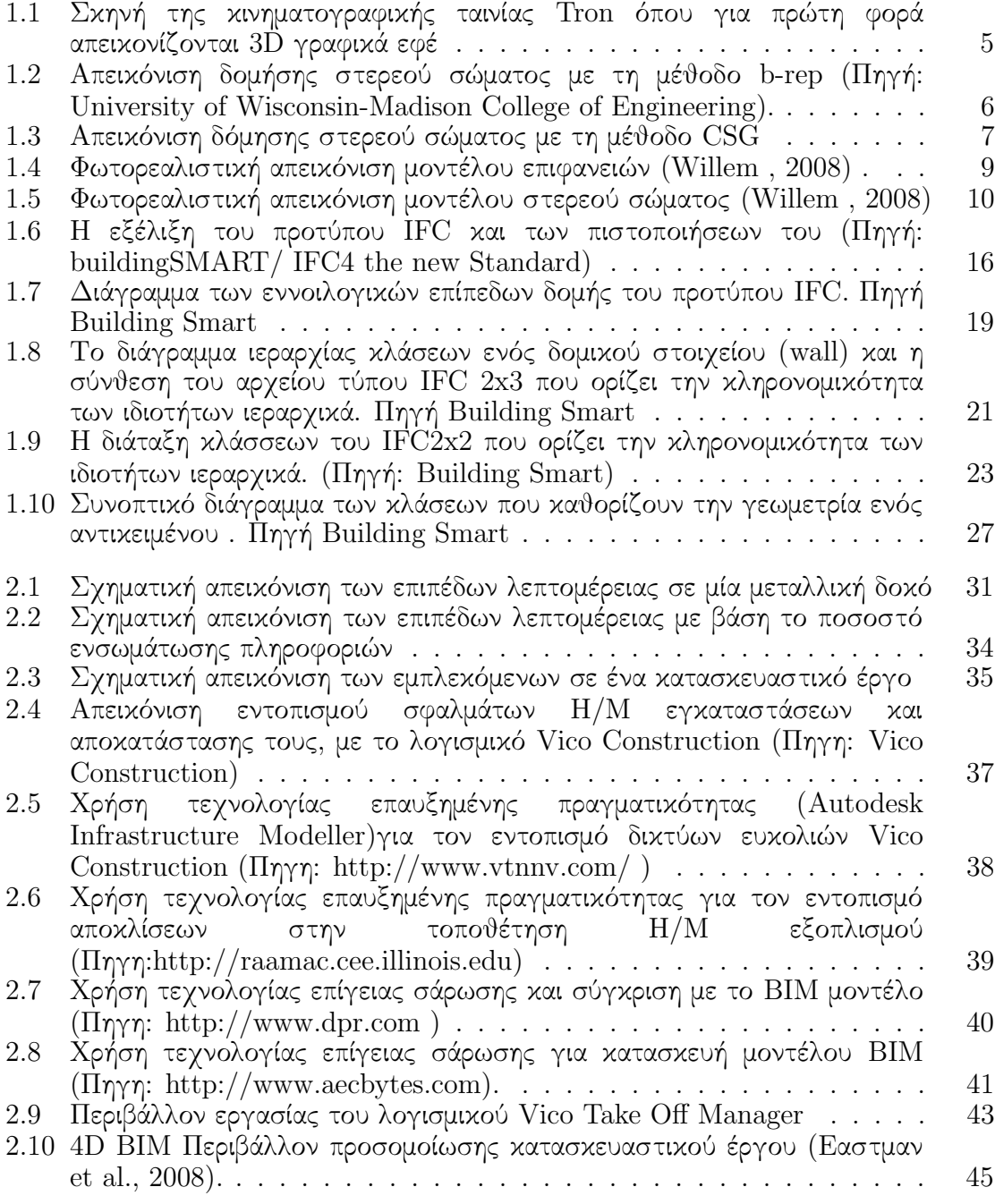

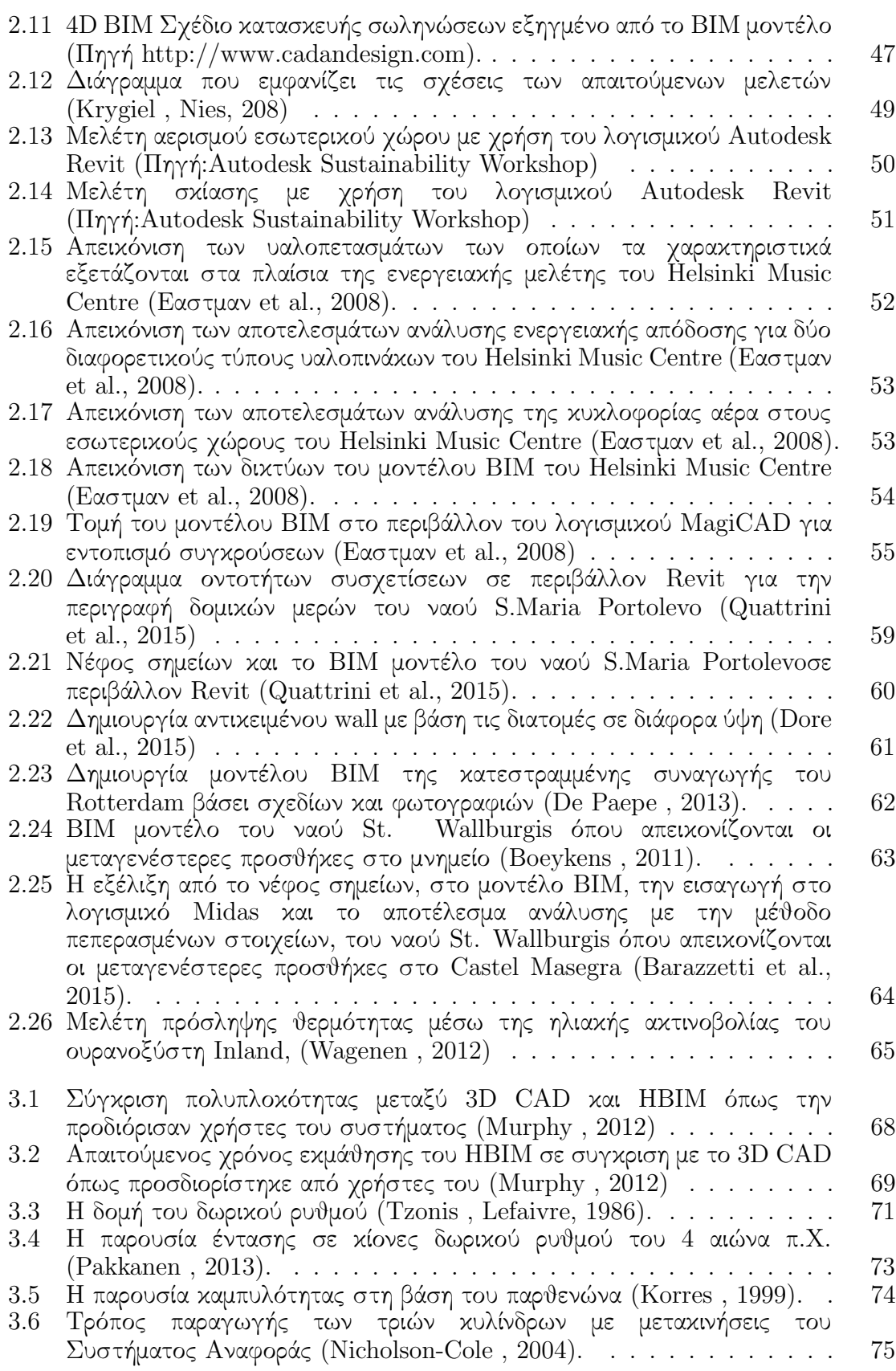

## ΚΑΤΑΛΟΓΟΣ ΣΧΗΜΑΤΩΝ

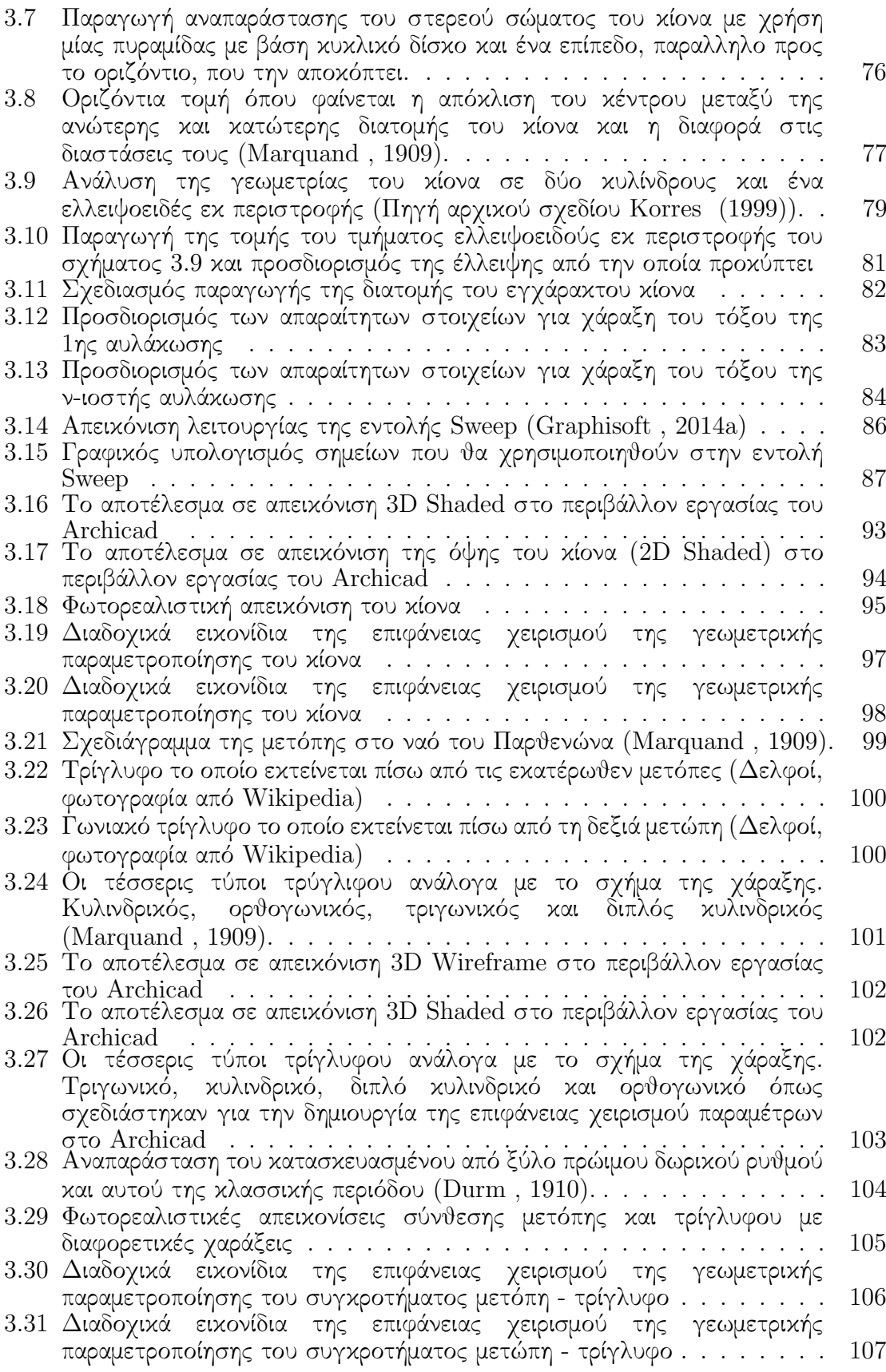

v

- [Αʹ.1 Αναλυτικό διάγραμμα της κλάσης](#page-120-0) IFCSpatial. (Πηγή Building Smart) 111
- [Αʹ.2 Αναλυτικό διάγραμμα της κλάσης](#page-121-0) IFCRoot. (Πηγή Building Smart) . . 112
- [Αʹ.3 Αναλυτικό διάγραμμα της κλάσης](#page-122-0) IFCProduct. (Πηγή Building Smart) 113

# <span id="page-10-0"></span>Κεφάλαιο 1 Building Information Modelling

# <span id="page-10-1"></span>1.1 Εισαγωγή

Τα τελευταία χρόνια η ραγδαία πρόοδος της ψηφιακής τεχνολογίας επέτρεψε στις υπηρεσίες τεκμηρίωσης μνημείων να εκμεταλλευτούν τα νέα εργαλεία που πλέον έγιναν διαθέσιμα σε προσιτές τιμές και να τροποποιήσει πολλές από τις διαδικασίας τους. Ωστόσο η αντικατάσταση των βιβλίων καταγραφής και των υπό κλίμακα έντυπων σχεδίων από βάσεις δεδομένων και αρχεία τύπου CAD (Computer Aided Design - Υπολογιστικά Υποβοηθούμενος Σχεδιασμός) αποτέλεσε σε πρώτη φάση μία αλλαγή μορφής και όχι φιλοσοφίας λειτουργίας. Η ψηφιακή αυτή μετάβαση έκανε δυνατή την μείωση του λειτουργικού κόστους, των εργατοωρών του απασχολούμενου προσωπικού κάνοντας δυνατή την αντικατάσταση των ερμαρίων και των σχεδιαστηρίων από Η/Υ ωστόσο η λογική της τεκμηρίωσης δεν άλλαξε. Ακόμα και όταν η τεχνολογία έκανε δυνατή την εφαρμογή προηγμένων τεχνολογιών γεωμετρικής τεκμηρίωσης με ιδιαίτερα υψηλή ακρίβεια όπως η επίγεια τρισδιάστατη σάρωση (terrestrial laser scanning, TLS) και τα προϊόντα ψηφιακής φωτογραμμετρίας, η γεωμετρική τεκμηρίωση παρέμεινε αποκομμένη από την υπόλοιπη διαδικασία προσφέροντας μία στατική απεικόνιση του αντικειμένου χωρίς άμεση σύνδεση με τις επιδράσεις του ανθρώπου ή του περιβάλλοντος σε αυτό. Ως αποτέλεσμα η χρήση του προϊόντος περιοριζόταν σε εφαρμογές παρόμοιες με αυτές για τις οποίες χρησιμοποιούνταν αναλογικές φωτογραφίες ή έντυπα σχέδια κάποιες δεκαετίες πριν.

Αυτό το κενό στη διασύνδεση αρχειακών δεδομένων και γεωμετρικής αποτύπωσης επιχειρήθηκε να καλυφθεί με χρήση λογισμικών Συστημάτων Γεωγραφικών Πληροφοριών (GIS-Geographic Information System). Σε αυτή την περίπτωση, χρησιμοποιήθηκαν συστήματα τα οποία είναι σχεδιασμένα να απεικονίζουν γεωγραφική πληροφορία συνδεδεμένη με στοιχεία τα οποία περιέχονται σε μία βαση δεδομένων, προκειμένου τα αποτελέσματα της γεωμετρικής απεικόνισης να αποτελέσουν ένα χάρτη των διατιθέμενων πληροφορίων. Ωστόσο, αν και οι εφαρμογές αυτές αποδείχθηκαν αποτελεσματικές ως προς την σύνδεση του γεωμετρικού μοντέλου με την ενυπάρχουσα πληροφορία, ως εξ αρχής προσανατολισμένες εφαρμογές στην τοπογραφία, αποδείχθηκαν ανεπαρκείς για την επιπλέον εκμετάλλευση των πληροφοριών που μπορούν να εξαχθούν από την αποτύπωση ενός μνημείου. ΄Ετσι αν και κατάλληλες για την καταγραφή της γεωμετρίας και των επιμέρους χαρακτηριστικών, δεν μπορούσαν να χρησιμοποιήσουν τις καταγραφές για περαιτέρω επεξεργασία όπως αυτή που απαιτεί μία στατική ή ενεργειακή μελέτη. Λόγω αυτών των εγγενών αδυναμιών παρατηρείται μία ταση προς τα λογισμικά τύπου BIM (Building Information Modelling).

## <span id="page-11-0"></span>1.2 Από το CAD στο BIM

Τα λογισμικά τύπου BIM αποτελούν εξέλιξη των CAD κατά τον ίδιο τρόπο με το οποίο τα CAD αποτελούν εξέλιξη των σχεδίων που γίνονταν στο χέρι. ΄Ετσι οι αλγόριθμοι οι οποίοι επέτρεπαν στο λογισμικό CAD να επεξεργάζεται τα εισαχθέντα από το χρήστη δεδομένα και να τα οπτικοποιεί με χρήση διανυσμάτων στο επίπεδο (2D) ή το χώρο 3D, μετεξελίχθηκαν και πλεον επιτρέπουν την απεικόνιση στερεών σωμάτων. Τα στερεά αυτά, ως προιόντα εξελιγμένων CAD ή πρώιμων λογισμικών BIM, απέκτησαν τη δυνατότητα απεικόνισης αντικειμένων σε δύο ή και τρεις

διαστάσεις και όχι απλά την κατασκευή αφηρημένης γεωμετρίας. Η μετατροπή του στερεού από προϊόν οπτικοποίησης γραμμικών διανυσμάτων σε μία αυτόνομη οντότητα, η οποία δύναται να φέρει χαρακτηριστικά γνωρίσματα και ιδιότητες, διαμόρφωσε την έννοια του κτιριακού μοντέλου (building model). Κατά τους [Eastman et al.](#page-136-0) [\(2008\)](#page-136-0) τα μοντέλα χαρακτηρίζονται από τα παρακάτω:

- Επιμέρους δομικά αντικείμενα, ψηφιακά αναπαριστώμενα, τα οποία φέρουν επεξεργάσιμα γραφικά χαρακτηριστικά και ιδιότητες, καθώς και κανόνες παραμετροποίησης που κάνουν δυνατή την εύκολη τροποποίησή τους.
- Αντικείμενα που φέρουν ιδιότητες που περιγράφουν τη συμπεριφορά τους και μπορούν να χρησιμοποιηθούν για περαιτέρω ανάλυση.
- Διασύνδεση των δεδομένων με τρόπο κατά τον οποίο, αλλάγες στις ιδιότητες ενός επιμέρους στοιχείου να επιφέρουν ανάλογες αλλαγές στο αντικείμενο του αποτελεί συνθετικό μέρος.
- Αλληλεξάρτηση των δεδομένων με τρόπο κατά τον οποίο όλες οι όψεις ενός αντικειμένου να πηγάζουν από ένα τρισδιάστατο αντικείμενο. Κάθε αλλαγή στο αντικείμενο συνεπάγεται τις αντίστοιχες αλλαγές στις όψεις του.

Τα χαρακτηριστικά του παραμετρικού σχεδιασμού και της δυνατότητας ενσωμάτωσης πληροφορίας για περαιτέρω επεξεργασία είναι αυτά τα οποία θα αποτελέσουν τους κύριους στόχους εφαρμογής όπως αυτή παρουσιάζεται στο κεφαλαιο 3.

.

Το ΒΙΜ, εστιασμένο κυρίως στην έννοια της πληροφορίας, διαφοροποιείται σε μεγάλο βαθμό από τα λογισμικά CAD τα οποία είναι επικεντρωμένα στη παραγωγή έντυπων προϊόντων και απέκτησε έννοια ευρύτερη αυτής της κατηγοριοποίησης λογισμικού και πλέον αναφέρεται [\(Eastman et al., 2008\)](#page-136-0) :

3

- Στο τελικό παραδοτέο προϊόν
- Τη διαδικασία παραγωγής του

.

• Στη διαδικασία οργάνωσης και εκτέλέσης τεχνικών έργων ή/και λειτουργίας μίας εγκατάστασης, κατά την οποία για τον έλεγχο της ροής πληροφοριών, υλικών, μέσων και εργασιών χρησιμοποιείται ένα ολοκληρωμένο μοντέλο το οποίο περιλαμβάνει την ψηφιακή αναπαράσταση των φυσικών και λειτουργικών χαρακτηριστικών του έργου.

## <span id="page-13-0"></span>1.2.1 Η εξέλιξη του 3D σχεδιασμού

Οι απαιτήσεις της βιομηχανίας κυρίως για κατασκευή προτύπων ήταν αυτές που δημιούργησαν μία πίεση για την ανάπτυξη δυνατοτήτων 3D σχεδιασμού ακόμα και αν η τεχνολογία που υποστήριζε εφαρμογές προγραμματισμού ήταν ακόμα σε πρωτόγονο στάδιο ανάπτυξης. Με αφετηρία ερευνητικά προγράμματα στην δεκαετία του 1960, εξελίχθηκε στα τέλη της δεκαετίας του ΄70 και τις αρχές του ΄80 ώστε να παραχθούν τα πρώτα απτά αποτελέσματα τρισδιάστατων γραφικών. ΄Ετσι η ταινία Tron (1982) αποτέλεσε την πρώτη που ενσωμάτωνε γραφικά τα οποία παρήχθησαν από Η/Υ. Τα γραφικά αυτά είναι ενδεικτικά του επιπέδου στο οποίο είχε φτάσει ο τρισδιάστατος σχεδιασμός εκείνη την εποχή και περιοριζόταν στη παραγωγή εικόνων και δεν υποστήριζε σύνθετα σχήματα στο χώρο.

Αντικειμενοστραφής Σχεδιασμός Δύο ήταν οι σχεδιαστικές φιλοσοφίες οι οποίες ανταγωνίζονταν για την πληρέστερη παραγωγή τρισδιάστατων μοντέλων. Η αναπαράσταση ακμών (Boundary representation approach/ B-rep) η οποία ως στόχο είχε την σύνθεση στερεών σωμάτων μέσω της κατασκευής των επιφανειών οι οποίες

<span id="page-14-0"></span>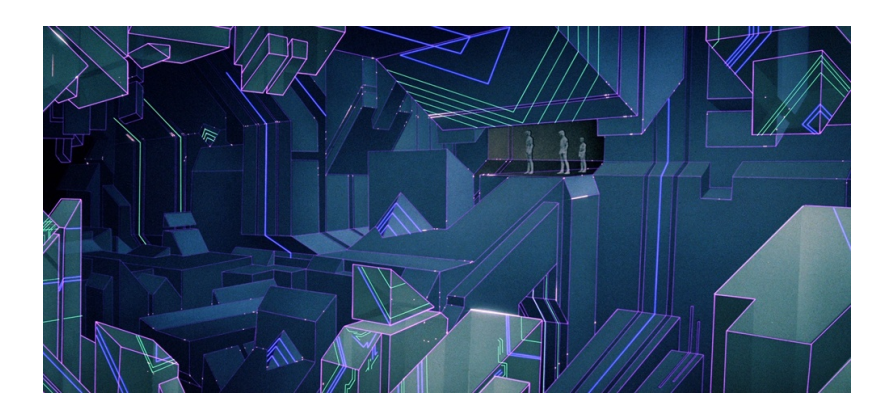

Σχήμα 1.1: Σκηνή της κινηματογραφικής ταινίας [Tron](https://vimeo.com/22296243) όπου για πρώτη φορά απεικονίζονται 3D γραφικά εφέ

οριζουν τα όριά τους στο χώρο. Η διαδικασία αυτή περιέχει δύο διακριτά στάδια, την τοπολογία και την γεωμετρία. Η γεωμετρία ορίζει τις επιμέρους επιφάνειες ή δε τοπολογία αφορά τις μη γεωμετρικές ιδιότητές τους, ορίζοντας τον τρόπο που αυτές συμμετέχουν στην σύνθεση του στερεού. Τα στοιχεία τα οποία χρησιμοποιούνται για το καθορισμό της γεωμετρίας είναι οι όψεις, οι ακμές και οι κορυφές. Οι όψεις ορίζονται ως ένα τμήμα μίας επιφάνειας, οι ακμές ως τμήμα μίας καμπύλης και οι κορυφές ως σημεία. Η σύνθεση των ανωτέρω δομών χρησιμοποιούνται για την συσχέτιση στο χώρο των επιμέρους στοιχείων καθώς για παράδειγμα η μία ακμή αποτελεί την σύνδεση δύο γειτονικών ευθειογενών επιπέδων, η δε κορυφή το σημείο τομής τριών ή περισσοτέρων ακμών.

Η δεύτερη προσέγγιση του σχεδιαστικού στόχου (Constructive Solid Geometry /CSG) βασιζόταν σε μία διαφορετική μεθοδολογία καθώς εξ' αρχής βασίστηκε στη χρήση στερεών σωμάτων. Συγκεκριμένα χρησιμοποιείται μία ομάδα πρωταρχικών στερεών, τα οποία είναι δυνατόν να οριστούν με χρήση κάποιων βασικών παραμέτρων, και ακολούθως μία δενδροειδής διάταξη πράξεων συνόλων μεταξύ αυτών των βασικών δομικών στοιχείων [\(Hughes et al., 2014\)](#page-137-5).

Με συνεχή εξέλιξη οι δύο αυτές προσεγγίσεις σταμάτησαν να αναπτύσσονται ανταγωνιστικά αλλά ενώθηκαν. Το γεγονός αυτό υπήρξε ένα σημαντικό βήμα στην εξέλιξη του παραμετρικού σχεδιασμού. Ως αποτέλεσμα το στερεό οριζόταν από μία

<span id="page-15-0"></span>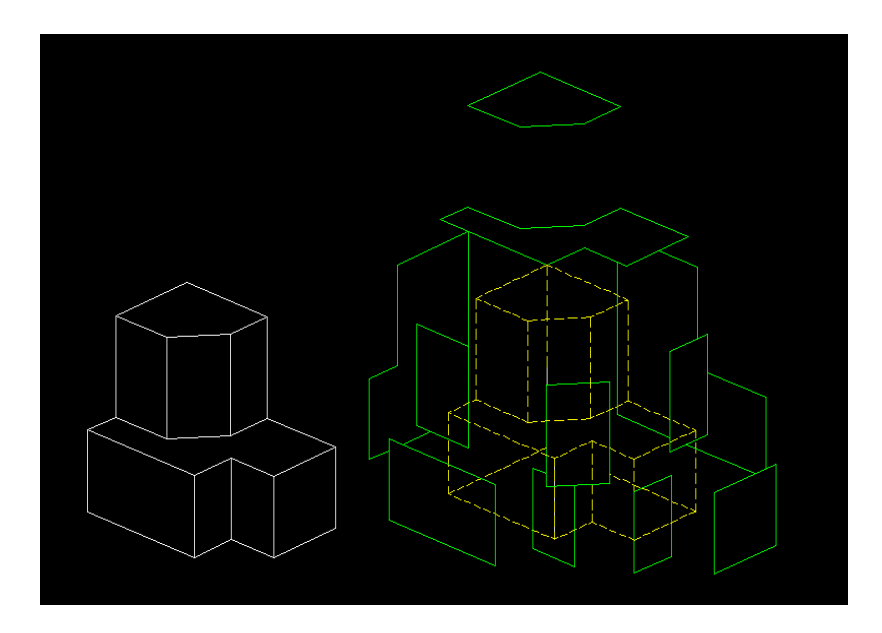

Σχήμα 1.2: Απεικόνιση δομήσης στερεού σώματος με τη μέθοδο b-rep (Πηγή: University of Wisconsin-Madison College of Engineering).

δομημένη ακολουθία παραμέτρων η οποία στη συνέχεια οριοθείτο με χρήση τελεστών Boollean. Κατ΄ αυτόν τον τρόπο έγινε δυνατή η αρχική διαμόρφωση του στερεού μέσω τροποποιήσεων στην διάταξη πράξεων, και εν συνεχεία η μέθοδος B-rep χρησιμοποιήθηκε για την οπτικοποίηση των αποτελεσμάτων και τη δημιουργία μίας επιφάνειας γραφικής διεπαφής (Graphic User Interface & GUI) με το χρήστη, ώστε να είναι δυνατή η εύκολη τροποποίηση του τελικού αποτελέσματος της διαδικασίας.

Ο κλάδος των κατασκευών αρχικά δεν έδειξε ενδιαφέρον για τις εξελίξεις στο χώρο του 3D σχεδιασμού. Αποτελούμενος από προσωπικό το οποίο εργαζόταν μέχρι τότε στην παραγωγή 2D σχεδίων δεν μπόρεσε να αντιληφθεί σε πρώτη φάση τα δυνητικά πλεονεκτήματα τα οποία μπορούσε να προσφέρει το 3D περιβάλλον. Το κόστος εκπαίδευσης και χρήσης ενός τόσο πολύπλοκου λογισμικού όπως ήταν τα πρώτα 3d CAD κράτησε την πλειονότητα των κατασκευαστικών εταιρειών σε απόσταση από τις τεχνολογικές εξελίξεις. Ως αποτέλεσμα τα πρώτα CAD λογισμικά (RUCAPS, TriCad, Calma, GDS Day) αποτέλεσαν μεταφορά της σχεδιαστικής τράπεζας στην οθόνη του Η/Υ. Τα δε αποτελέσματα του σχεδιασμού δεν ήταν κάτι παραπάνω από τα μέχρι πρότινος κατασκευαστικά σχέδια προβαλλόμενα στην οθόνη του Υ/Η [\(Eastman et al.,](#page-136-0)

<span id="page-16-0"></span>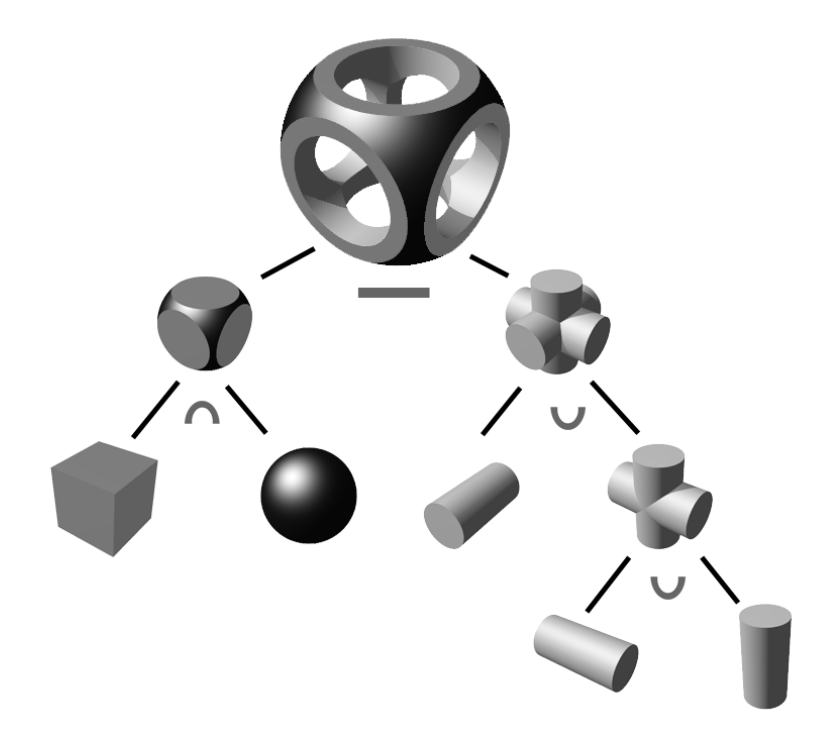

Σχήμα 1.3: Απεικόνιση δόμησης στερεού σώματος με τη μέθοδο CSG

[2008\)](#page-136-0).

΄Ενας άλλος κλάδος ήταν αυτός ο οποίος έθεσε τις απαιτήσεις και δημιούργησε την αγορά η οποία έδωσε την ώθηση στην εφαρμογή του 3D σχεδιασμού στη παραγωγή. Οι κλάδοι της αεροναυπηγικής και της αυτοκινητοβιομηχανίας βρήκαν στις εξελίξεις αυτές μία πιθανή λύση στα προβλήματα αρχικού σχεδιασμού και προτυποποίησης προϊόντων η παραγωγή των οποίων χαρακτηρίζεται από υψηλό κόστος και πολυπλοκότητα. Η δυνατότητα καθορισμού σχεδιαστικών και πρόβλεψης προβλημάτων οδήγησαν αυτούς τους κλάδους στην στενότερη συνεργασία με τις εταιρίες ανάπτυξης λογισμικού με σκοπό την δημιουργία επιπλέον εργαλείων ανάλυσης.

Τα δύο είδη 3D μοντέλων Τα 3D μοντέλα χωρίζονται σε δύο βασικές κατηγορίες βάσει της δομής τους η οποία καθορίζει και τις δυνατότητες χρήσης τους [\(Willem , 2008\)](#page-139-0).

Τα μοντέλα επιφανειών (surface model) τα οποία προορίζονται για την παραγωγή

προϊόντων με σκοπό την παρουσίαση και περιέχουν μόνο πληροφορίες απαραίτητες για την οπτικοποίηση των αντικειμένων όπως το σχήμα, το μέγεθος η θέση, οι ιδιότητες του υλικού της επιφάνειας κτλ. Στα μοντέλα αυτά όλες οι παράμετροι καθορίζουν την εμφάνιση των αντικειμένων και μόνο. Επομένως δεν είναι κατάλληλα για την παραγωγή 3D αντικειμένων τα οποία θα φέρουν ιδιότητες στερεού σώματος καθώς ουσιαστικά αποτελούνται μόνο από στοιχεία επιφανειών.

Τα μοντέλα στερεών σωμάτων (solid model) τα οποία φέρουν πλήρως τη γεωμετρία των στερεών σωμάτων τα οποία δομούν το μοντέλο. Στην περίπτωση αυτή εκτός των ιδιοτήτων που αφορούν στην εμφάνιση και στην οπτικοποίηση φέρονται και πληροφορίες οι οποίες αφορούν στην εσωτερική δομή του αντικειμένου. Τα μοντέλα αυτής της κατηγορίας μπορούν να χρησιμοποιηθούν εκτός από την 3D οπτικοποίηση, για την παραγωγή άλλων 2D προϊόντων όπως όψεις και τομές αλλά και για την εξαγωγή μετρητικών πληροφοριών όπως ο όγκος του μοντέλου.

Τα μοντέλα στερεών σωμάτων σε πολλές περιπτώσεις μπορούν, εκτός από την γεωμετρική πληροφορία, να περιέχουν επιπλέον πληροφορίες του αντικειμένου όπως η απόδοση, η δομική σύσταση η λειτουργία καθιστώντας πλέον το μοντέλο αυτό που αποκαλείται «έξυπνο». Η μεθοδολογία αυτού που θα αναλυθεί παρακάτω ως BIM βασίζεται στη δυνατότητα ενός μοντέλου να ενσωματώνει ένα πλήθος πληροφοριών κάνοντας το χρήσιμο για μία σειρά άλλων εφαρμογών πέραν της 3D απεικόνισης.

Στα σχήματα [1.4,](#page-18-1) [1.5](#page-19-0) παρουσιάζεται η φωτορεαλιστική απεικόνιση ενός έργου βασιζόμενη σε μοντέλα αντιπροσωπευτικά των δύο βασικών κατηγοριών οι οποίες αναφέρθηκαν παραπάνω. Στην εικόνα [1.4](#page-18-1) ένα μοντέλο επιφανειών κατασκευασμένο με το Google Sketch Up, και στην εικόνα [1.5](#page-19-0) ένα μοντέλο στερεών σωμάτων το οποίο κατασκευάστηκε με χρήση των λογισμικών Vico Constructor και Bentley Triforma. Τα αποτελέσματα των δύο μεθοδολογιών δεν παρουσιάζουν σημαντικές

8

<span id="page-18-1"></span>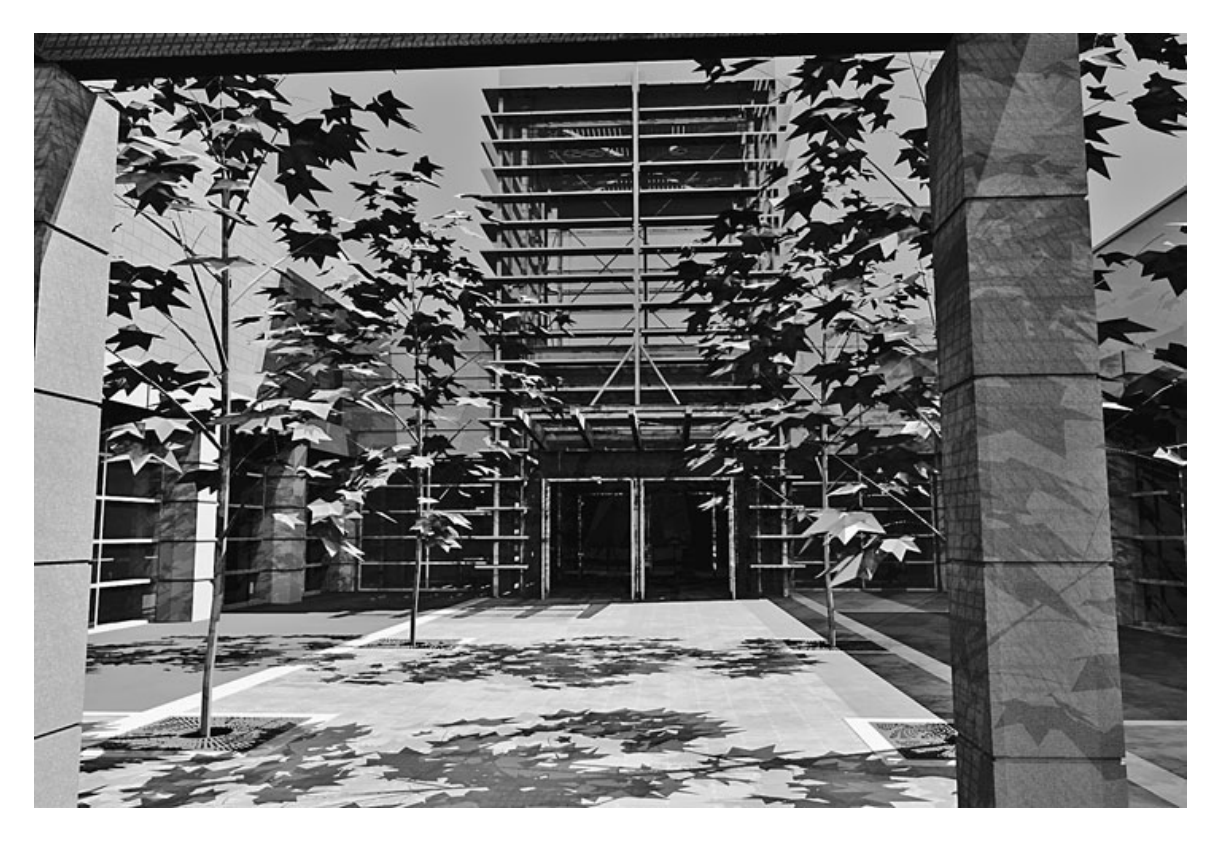

Σχήμα 1.4: Φωτορεαλιστική απεικόνιση μοντέλου επιφανειών [\(Willem , 2008\)](#page-139-0) .

διαφοροποιήσεις στα χαρακτηριστικά των παραγόμενων προϊόντων όσον αφορά τη φωτορεαλιστική απεικόνιση του μοντέλου. Ωστόσο το μοντέλο στερεών σωμάτων μπορεί επιπλέον να χρησιμοποιηθεί για την παραγωγή 2D σχεδίων του έργου αλλά και την περαιτέρω χρήση της πληροφορίας για σκοπούς ανάλυσης και εξομοίωσης, δυνατότητα που δεν παρέχει το μοντέλο επιφανειών λόγω της έλλειψης δομικών πληροφοριών των αντικειμένων.

# <span id="page-18-0"></span>1.2.2 Τα εργαλεία σχεδιασμού στερεών σωμάτων

Η δημιουργία ενός μοντέλου το οποίο δεν προορίζεται αποκλειστικά για την παραγωγή φωτορεαλιστικών απεικονίσεων οδηγεί στη χρήση της μεθοδολογίας του σχεδιασμού στερεών σωμάτων (Solid modelling). Κάθε λογισμικό διαθέτει το δικό του ιδιαίτερο τρόπο για τη δημιουργία αντικειμένων αλλά ο πυρήνας παραμένει ο ίδιος. Κάποια από τα βασικά γεωμετρικά σχήματα και στερεά, δύνανται να κατασκευαστούν με τον ορισμό

<span id="page-19-0"></span>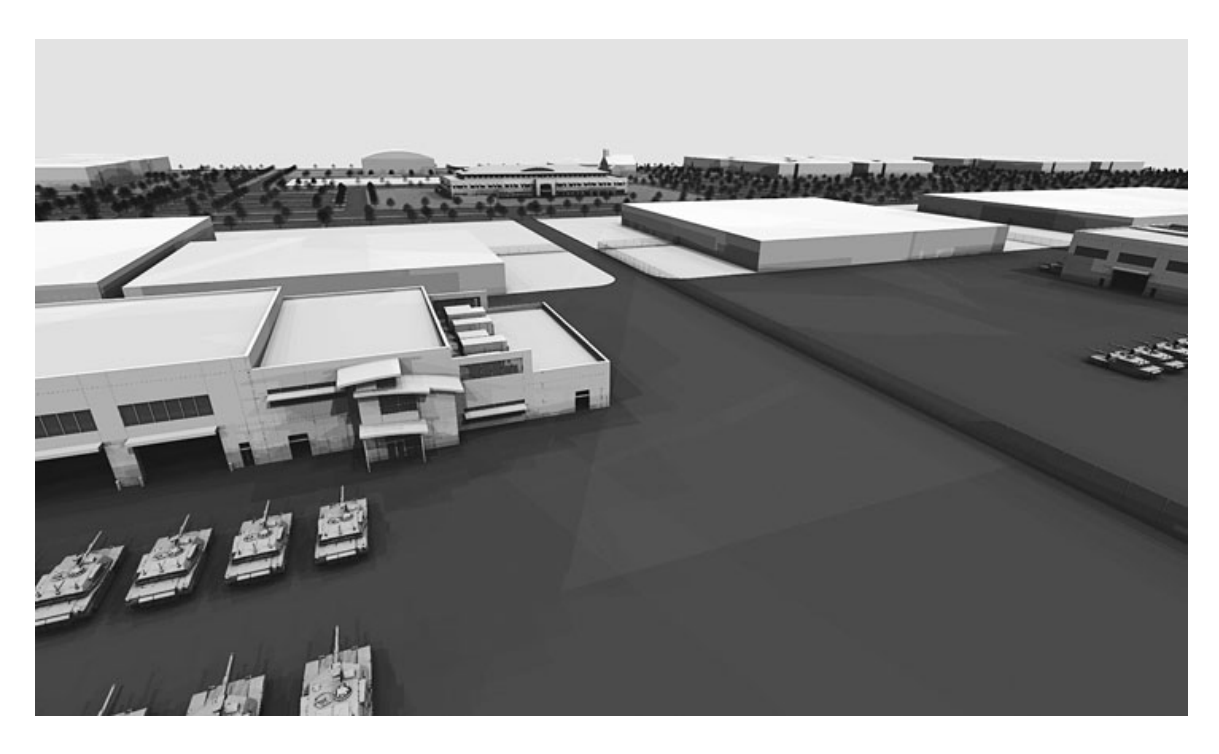

Σχήμα 1.5: Φωτορεαλιστική απεικόνιση μοντέλου στερεού σώματος [\(Willem , 2008\)](#page-139-0)

των βασικών παραμέτρων τους. ΄Ετσι για τον σχεδιασμό μίας σφαίρας ή ενός κυκλικού δίσκου αρκεί ο ορισμός της ακτίνας τους. Αυτά όμως είναι ένα πολύ μικρό ποσοστό των γεωμετριών που μπορούν να περιγράψουν επαρκώς ένα αντικείμενο. Για τη δημιουργία ενός αντικειμένου συνήθως απαιτείται μία σειρά επαναληπτικών πράξεων όπως αυτή της μεθόδου CSG. Τα στερεά τα οποία συμμετέχουν σε αυτή τη διαδικασία παράγονται με μία ή περισσότερες από τις παρακάτω διαδικασίες:

- Extrusion Κατά την διαδικασία αυτή, ένα 2D σχήμα, το οποίο αποτελεί μία όψη του στερεού, «ανυψώνεται» για ένα ορισμένο μήκος. Ο χώρος που ορίζεται από την κίνηση αυτή ορίζει την γεωμετρία του στερεού.
- Revolution ΄Οπως και παραπάνω ένα 2D σχήμα ορίζει την γεωμετρία του στερεού με την διαφορά ότι δεν κινείται μεταξύ δύο σημείων αλλά περιστρέφεται γύρω από μία ευθεία η οποία ορίζεται από τον χρήστη.
- Sweep Profile Σε αυτή την περίπτωση ακολουθείται η διαδικασία του Extrusion με διαφορά ότι το 2D σχήμα ακολουθεί ένα σύνολο σημείων με την δυνατότητα

αλλαγής του προσανατολισμού του ή των διαστάσεων του με το «πέρασμα» του από κάθε σημείο.

Blend Σε αυτή την περίπτωση τα δεδομένα εισαγωγής περιλαμβάνουν δύο 2D σχήματα και ένα διάνυσμα κατεύθυνσης. Τα δύο σχήματα σχηματίζουν ένα σύνολο διατομών του στερεού σώματος οι οποίες είναι μεταβατικές της διαδικασίας μετασχηματισμού της πρώτης στην τελευταία. Μαθηματικά κάθε επιφάνεια ορίζεται ως μια λύση διαφορικής εξίσωσης με μερικές παραγώγους [\(Seidel , Straber, 1989\)](#page-138-3).

# <span id="page-20-0"></span>1.3 Τι είναι το Building Information Modelling

Η σύλληψη μετατροπής των κατασκευαστικών σχεδίων σε μία πλατφόρμα πληροφορίας η οποία θα μπορούσε εν συνεχεία να χρησιμοποιηθεί στη διαδικασία μελέτης και κατασκευής του έργου ανήκει στον Charles Eastman [\(1974\)](#page-136-4) ο οποίος ονόμασε το σύστημα αυτό Building Description System. Παρά το επίπεδο των Η/Υ της εποχής, το προτεινόμενο σύστημα αποτελούσε ένα τρισδιάστατο μοντέλο συνδεδεμένο με μία βάση δεδομένων. Η ιδέα αυτή εξελίχθηκε σε αυτό που σήμερα ονομάζεται Building Information Modelling.

Building Information Modelling είναι η διαδικασία δημιουργίας, επεξεργασίας και εκμετάλλευσης ψηφιακής αναπαράστασης φυσικών αντικειμένων αλλά και ενεργειών. Κύριο πεδίο εφαρμογής του είναι ο κατασκευαστικός κλάδος, ο οποίος χρησιμοποιεί τη σύνδεση 3D μοντέλων, διαδικασιών και πληροφορίας για να σχεδιάσει και να διαχειριστεί τεχνικά έργα και υποδομές. Το μέσο υλοποίησης της διαδικασίας αυτής Building Information Modelling, διαφοροποιείται από την γενικότερη κατηγορία των προϊόντων CAD 3D λόγω κάποιων εγγενών χαρακτηριστικών τα οποία αποτελούν ταυτόχρονα περιοριστικούς παράγοντες αλλά και ισχυρά εργαλεία στην χρήση του.

Στην συνέχεια θα γίνει μία αναφορά και σύντομη ανάλυση των χαρακτηριστικών αυτών που καθορίζουν ένα λογισμικό και το παραγόμενο αποτέλεσμα ως BIM.

#### <span id="page-21-0"></span>1.3.1 Η έννοια του αντικειμένου

Ως αντικείμενα εντός ενός περιβάλλοντος BIM ορίζονται τα δομικά στοιχεία των οποίων η ύπαρξη εντός ενός έργου είναι ανεξάρτητη και η ερμηνεία τους δεν βασίζεται στην ύπαρξη άλλων δομικών στοιχείων. Τα αντικείμενα συνήθως φέρουν πληροφορία που αφορά στην ταυτότητα, στην εμφάνιση, στην απόδοση και στη χρήση τους. Επιπροσθέτως, είναι επιθυμητό να φέρουν και κάποιες άλλες πληροφορίες οι όποιες είναι απαραίτητες τον καθορισμό της θέσης, της λειτουργίας και του σχεδιασμού τους.

## <span id="page-21-1"></span>1.3.2 Παραμετρικός Σχεδιασμός

Με τον όρο παραμετρικός σχεδιασμός ορίζεται η διαδικασία κατά την οποία το τελικό αποτέλεσμα καθορίζεται από την εισαγωγή τιμών σε μεταβλητές οι οποίες χρησιμοποιούνται σε αλγεβρικές ή/και τριγωνομετρικές συναρτήσεις με χρήση ορισμένων κανόνων. Σε ένα περιβάλλον BIM ο όρος παραμετρικός σχεδιασμός αναφέρεται συνήθως σε αντικείμενα ή σχέσεις αντικειμένων και σε λίγες περιπτώσεις στο σύνολο του έργου. Για παράδειγμα για την κατασκευή ενός παραμετρικού αντικειμένου τύπου wall αρκεί στις περισσότερες περιπτώσεις ο καθορισμός παραμέτρων πάχους, ύψους και μήκους. ΄Ενα σύνολο κανόνων παραμετρικού σχεδιασμού, το οποίο όμως δεν ακολουθείται καθολικά σε όλες τις διαδικασίες παρατίθεται παρακάτω.

- Γενικότητα των παραμετρικών σχέσεων ώστε στην ιδανική περίπτωση να υποστηρίζουν πλήρη αλγεβρική και τριγωνομετρική επεξεργασία.
- Υποστήριξη δημιουργίας συνθηκών και κανόνων τα οποία μπορούν να συσχετίσουν διαφορετικές ιδιότητες ενός αντικειμένου.

- Ελευθερία δημιουργίας συσχετίσεων μεταξύ των αντικειμένων, όπως οι τοπολογικοί κανόνες όπου δύναται να οριστεί ότι ένα αντικείμενο τύπου wall είναι υπερκείμενο ενός αντικειμένου slab.
- Η χρήση παραμέτρων η οποία να επιτρέπει την επιλογή ή την τροποποίηση ενός αντικειμένου. Για παράδειγμα η δυνατότητα επιλογής όλων των στοιχείων τύπου wall.
- Η δυνατότητα επέκτασης των υπαρχόντων κλάσεων μέσω της εισαγωγής νέων χαρακτηριστικών από τον χρήστη.

Τοπολογία ΄Ενα βασικό χαρακτηριστικό της πληροφορίας η οποία φέρεται από ένα αντικείμενο είναι οι τοπολογικές σχέσεις. Σε αρκετές περιπτώσεις, όπως και στον πραγματικό κόσμο, υπάρχουν περιορισμοί που αφορούν στη θέση ενός αντικειμένου εντός ενός έργου. Για παράδειγμα, ένα αντικείμενο τύπου window μπορεί να τοποθετηθεί μόνο εντός ενός αντικειμένου τύπου wall. Οι περιοριστικοί αυτοί παράγοντες σε γενικές γραμμές διευκολύνουν την σύνθεση του μοντέλου εισάγοντας μία αυτοματοποιημένη διαδικασία η οποία περιορίζει την πιθανότητα σφαλμάτων,ωστόσο σε εξειδικευμένες περιπτώσεις εφαρμογών οι τοπολογικοί κανόνες εισάγαγουν εμπόδια τα οποία μπορούν να αντιμετωπισθούν μόνο με «ελαστική» εφαρμογή των συμβάσεων που εισάγουν. Για παράδειγμα η τοποθέτηση ενός παραθύρου (αντικείμενο τύπου window) δεν είναι δυνατό να γίνει απευθείας στο φέροντα σκελετό του κτιρίου ακόμα και να αυτή είναι η πρόθεση του κατασκευαστή. Θα πρέπει πρώτα να κατασκευαστεί «εικονικά» ένας τοίχος (αντικείμενο τύπου wall) και εντός αυτού να τοποθετηθεί το παράθυρο. Η εφαρμογή θα εισάγει ένα αντικείμενο στο μοντέλο το οποίο δε πρόκειται να κατασκευαστεί αλλά δεδομένου ότι οι διαστάσεις του θα είναι μηδενικές δεν θα επιφέρει αλλοίωση της ακρίβειας του μοντέλου.

## <span id="page-23-0"></span>1.3.3 Η έννοια της πληροφορίας στο BIM

Αυτό το οποίο αποτελεί τη μεγάλη καινοτομία στο BIM είναι η δυνατότητα του 3D μοντέλου να φέρει πληροφορία. Η έννοια της φερόμενης πληροφορίας αποτελεί καθοριστικό παράγοντα σε κάθε απαίτηση περαιτέρω επεξεργασίας και εκμετάλλευσης του μοντέλου. Η πληροφορία αυτή δομείται ως μία σχεσιακή βάση δεδομένων, ο σχεδιασμός της οποίας περιστρέφεται γύρω από την οντότητα των «αντικειμένων». Με αυτό τον τρόπο το περιβάλλον BIM λειτουργεί ως γέφυρα σύνδεσης των αντικειμένων, όπως αυτά οπτικοποιούνται στο χώρο, και των πληροφοριών που αποτελούν ιδιότητές τους. Με αυτό το τρόπο γίνεται κατανοητό ότι η γεωμετρική πληροφορία ενός αντικειμένου είναι μόνο ένα μέρος των ιδιοτήτων που δύναται να φέρει. Για παράδειγμα εκτός της πληροφορίας που σχετίζεται ή δύναται να εξαχθεί από την γεωμετρία (όγκος, μήκος, επιφάνεια κτλ) κάθε αντικείμενο μπορεί να φέρει ιδιότητες που αφορούν άλλα χαρακτηριστικά του όπως:

- Κόστος
- Υλικό κατασκευής
- Προδιαγραφές υλικού αντικειμένου
- Πληροφορίες απόδοσης αντικειμένου
- Προδιαγραφές τοποθέτησης αντικειμένου, λειτουργικά χαρακτηριστικά
- Χρόνος τοποθέτησης

Επιπροσθέτως συνδυάζοντας γεωμετρικά και μη χαρακτηριστικά του αντικειμένου, μπορούν να παραχθούν νέες ιδιότητες όπως το βάρος του.

# <span id="page-24-0"></span>1.4 Το Πρότυπο IFC

Ο όγκος της πληροφορίας που εσωκλείεται όμως, θα έμενε σε μεγάλο βαθμό ανεκμετάλλευτος αν η χρήση κάθε αντικειμένου περιοριζόταν εντός του λογισμικού στο οποίο δημιουργήθηκε. Ο σημαντικός αυτός περιορισμός θα λειτουργούσε ως τροχοπέδη στην εκμετάλλευση του μοντέλου και θα καθιστούσε την όλη διαδικασία εφαρμογής του BIM μη ανταποδοτική. Η λύση σε αυτό το πολύ σημαντικό ζήτημα αποτέλεσε το στόχο της Διεθνούς ΄Ενωσης για τη Διαλειτουργικότητα (International Alliance for Interpropibility) η οποία (πλέον Building Smart) καθόρισε πρότυπα τα οποία διέπουν τη δομή της πληροφορίας των λογισμικών ΒΙΜ. Η εφαρμογή των προτύπων αυτών δεν είναι δεσμευτική για τις εταιρίες λογισμικού, ωστόσο το συγκριτικό πλεονέκτημα το οποίο προσφέρει σε μία άκρως ανταγωνιστική αγορά όπου η διαλειτουργικότητα συνεπάγεται τη οικονομία σε χρόνο και πόρους την έχει καταστίσει διαρκή στόχο.

Η IAI ιδρύθηκε το 1994 με πρωτοβουλία της Autodesk η οποία προσκάλεσε 12 μεγάλες εταιρίες (AT&T, ARCHIBUS, Carrier Corporation, Hellmuth, Obata & Kassabaum (HOK), Honeywell, Jaros Baum & Bolles, Lawrence Berkeley Laboratory, Primavera Systems, Softdesk, Timberline Software Corp, Tishman Research Corp) με σκοπό να καθορίσει απαιτήσεις ανάπτυξης μίας δομής ανταλλαγής πληροφοριών βασιζόμενης σε κλάσεις με χρήση C++. Τα αποτελέσματα της πρωτοβουλίας αυτής παρουσιάστηκαν την επόμενη χρονιά, όπου η άτυπη αυτή οργάνωση έδωσε την δυνατότητα ένταξης σε κάθε ενδιαφερόμενο. Το πρότυπο αυτό ονομάστηκε IFC (Industry Foundation Classes) και αποτελεί μία πρότυπη οργάνωση των πληροφοριών που διακινούνται εντός και εκτός του BIM σε κλάσεις η οποία καθιστά την πληροφορία του μοντέλου προσβάσιμη και εκμεταλλεύσιμη μεταξύ διαφόρων χρηστών μέσω συμβατών λογισμικών.

### <span id="page-25-0"></span>1.4.1 Οι εκδόσεις του προτύπου IFC

Από το 1995 που έγινε η πρώτη παρουσίαση του προτύπου ακολούθησε η έκδοση μίας σειράς εκδόσεων με σκοπό την δυνατότητα τυποποιημένης διαχείρισης του συνεχώς αυξανόμενου όγκου πληροφοριών που επέβαλλε η εξάπλωση του BIM στο κατασκευαστικό κλάδο. Με αυτόν τον τρόπο ενώ οι πρώτες εκδόσεις αρκούνταν στα απαραίτητα στοιχεία για την γεωμετρική και φυσική περιγραφή των αντικειμένων που αποτελούσαν ένα έργο οι επόμενες άρχισαν να περιλαμβάνουν πλήθος πληροφοριών που έχουν να κάνουν με το έργο ως σύνολο παρέχοντας δυνατότητα διαχείρισης κάθε τομέα του. Παρακάτω ακολουθεί μία παρουσίαση των εκδόσεων και σύντομος σχολιασμός τους, απαραίτητος για την κατανόηση των νέων απαιτήσεων που διαμόρφωσαν το πρότυπο σε μία ολοκληρωμένη πλατφόρμα πληροφοριών ικανή να φέρει κάθε πληροφορία που αφορά ένα έργο.

<span id="page-25-1"></span>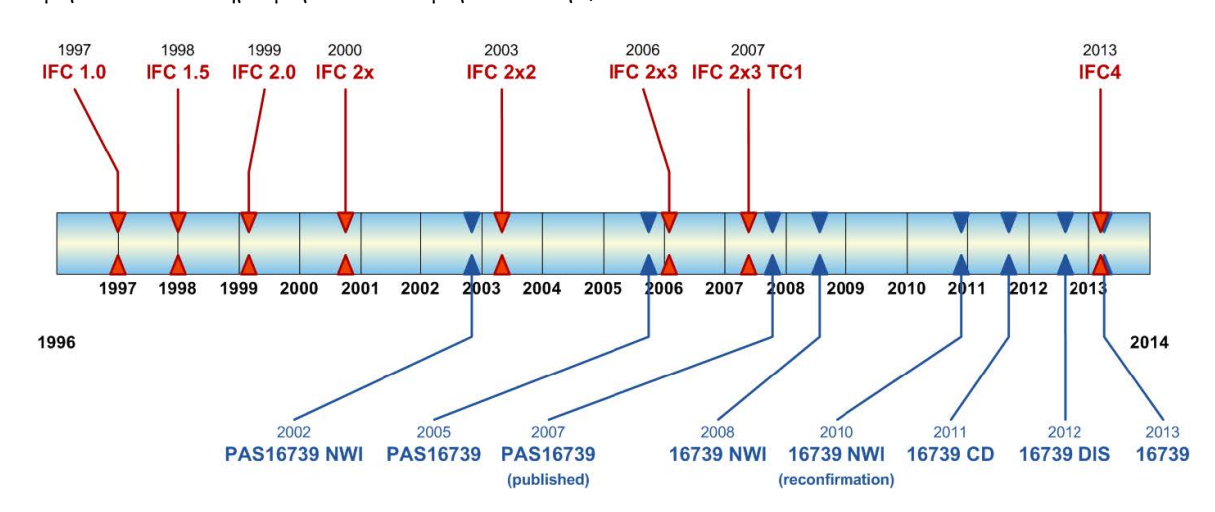

Σχήμα 1.6: Η εξέλιξη του προτύπου IFC και των πιστοποιήσεων του (Πηγή: buildingSMART/ IFC4 the new Standard)

Version 1.0 (1997),Version 1.5 (1998). Περιορισμένες σε κατασκευαστικά έργα, εστίαζαν στην περιγραφή αντικειμένων του αρχιτεκτονικού σχεδιασμού περιλαμβάνοντας πέντε μόνο διαδικασίες της κατασκευής. Δύο διαχείρισης έργου, δύο για Η/Μ έργα (HVAC) και μία διαχείρισης εγαταστάσεων.

- Version 2.0 (1999) Κύρια διαφοροποίηση της έκδοσης αυτής έναντι των προηγουμένων ήταν η επέκταση με σκοπό την εξυπηρέτηση των αναγκών που αφορούσαν στη διαχείριση του κατασκευαστικού έργου ως σύνολο και περιλάμβανε πληροφορίες για σύνταξη προϋπολογισμών και προγραμματισμό εργασιών.
- Version 2.x (2001) , 2.x1 (2002), 2.x2 (2004). Οι έκδοσεις αυτές ήταν αποτέλεσμα του ανασχεδιασμού της προηγούμενης έκδοσης με σκοπό την πιό αξιόπιστη συμπεριφορά, η οποία παρουσίαζε προβλήματα σταθερότητας λόγω του μεγάλου όγκου πληροφοριών που έφερε η επέκταση του εύρους εφαρμογής της. Επιπλέον προστέθηκαν νέες δυνατότητες αποθήκευσης πληροφοριών σχετικές με τον 2D σχεδιασμό, τον σχεδιασμό λεπτομερειών δομικών στοιχείων, την υποστήριξη κωδικοποίησης εργασιών κατά τα πρότυπα των Omniclass και Uniformat.
- Version 2.x3 (2006). Η έκδοση αυτή δεν έφερε σημαντικές νέες δυνατότητες στον όγκο της φερόμενης πληροφορίας αλλά ως αποτέλεσμα της νέας διαδικασίας πιστοποίησης συμβατότητας στην οποία πρωτοστάτησε η Building Smart είχε ως αποτέλεσμα την αύξηση των εφαρμογών. Κύριος λόγος ήταν η δυνατότητα των επιμέρους εταιρειών λογισμικού να παράγουν συμβατά με το πρότυπο προϊόντα, η πιστοποίηση των οποίων χαρακτηριζόταν από υψηλή αξιοπιστία, μειωμένο κόστος και μικρότερους χρόνους απόκρισης από το φορέα πιστοποίησης.
- Version 4 (2013). ΄Εχοντας πλέον μία αποτελεσματική διαδικασία πιστοποίησης και αντιμετώπισης προβλημάτων, η Building Smart προχώρησε στην τελευταία έκδοση η οποία επέκτεινε το πεδίο εφαρμογής των φερόμενων από την πλατφόρμα πληροφοριών.
	- Νέα απλοποιημένη δομή με αποτέλεσμα την αποδοτικότερη αποθήκευση και επεξεργασία των πληροφοριών.

- Νέες κλάσεις κατηγοριοποίησης αντικειμένων (δομικά προϊόντα χάλυβα ξύλου, κατασκευές εξοικονόμησης ενέργειας).
- Νέα μεθοδο γεωμετρικής περιγραφής η οποία υποστηρίζει πιο πολύπλοκες μορφολογίες.
- Δυνατότητα διασύνδεσης με Συστήματα Γεωγραφικών Πληροφοριών.
- Δυνατότητα δημιουργίας από τον χρήστη διαδικασιών με σκοπό την αποθήκευση και επαναχρησιμοποίησή τους.
- Υποσήριξη εγγραφών και σε άλλες γλώσσες πλήν των Αγγλικών.
- Πλήρη συμβατότητα με τις προηγούμενες εκδόσεις και τα αρχεία τύπου IFCxml.

## <span id="page-27-0"></span>1.4.2 Η αρχιτεκτονική της πληροφορίας στο IFC

Το πρότυπο IFC είναι μία ανοιχτή αρχιτεκτονική δόμησης της πληροφορίας που αφορά αντικείμενα που χρησιμοποιούνται από λογισμικά τύπου ΒΙΜ αλλά και λογισμικά μελετών τα οποία δέχονται ως στοιχεία εισαγωγής BIM μοντέλα. Η αρχιτεκτονική δομή του προτύπου βασίζεται σε 4 εννοιολογικά επίπεδα (Σχ[.1.7\)](#page-28-0).

- Resource Layer. Αποτελεί το κατώτερο ιεραρχικά επίπεδο και περιέχει βασικούς ορισμούς ιδιοτήτων. Η χρήση των ορισμών αυτών δεν έχει γενική ισχύ και περιορίζεται στη χρήση εντός άλλων ορισμών ανώτερου επίπεδου καθώς δεν φέρουν μοναδικό χαρακτηριστικό κλήσης αναγνωρίσιμο στο σύνολο των επιπέδων (globally unique identifier ) .
- Core Layer Το επόμενο επίπεδο περιέχει το διάγραμμα δομής των δεδομένων (Kernel Schema) και γενικούς ορισμούς των ιδιοτήτων. Οι ορισμοί σε αυτό το επίπεδο έχουν γενική ισχύ και φέρουν χαρακτηριστικό κλήσης το οποίο είναι μοναδικό.

- Interoperability layer. Το επίπεδο αυτό περιέχει ορισμούς που αφορούν ένα αντικείμενο, ενέργεια ή πόρο και αφορά την κοινή χρήση των τμημάτων ενός έργου από επιπλέον χρήστες.
- Domain layer. Το ανώτερο επίπεδο περιέχει ορισμούς ιδιοτήτων που αφορούν προδιαγραφές αντικειμένων, ενεργειών και πόρων ομαδοποιημένες κατά ένα συγκεκριμένο κριτήριο.

<span id="page-28-0"></span>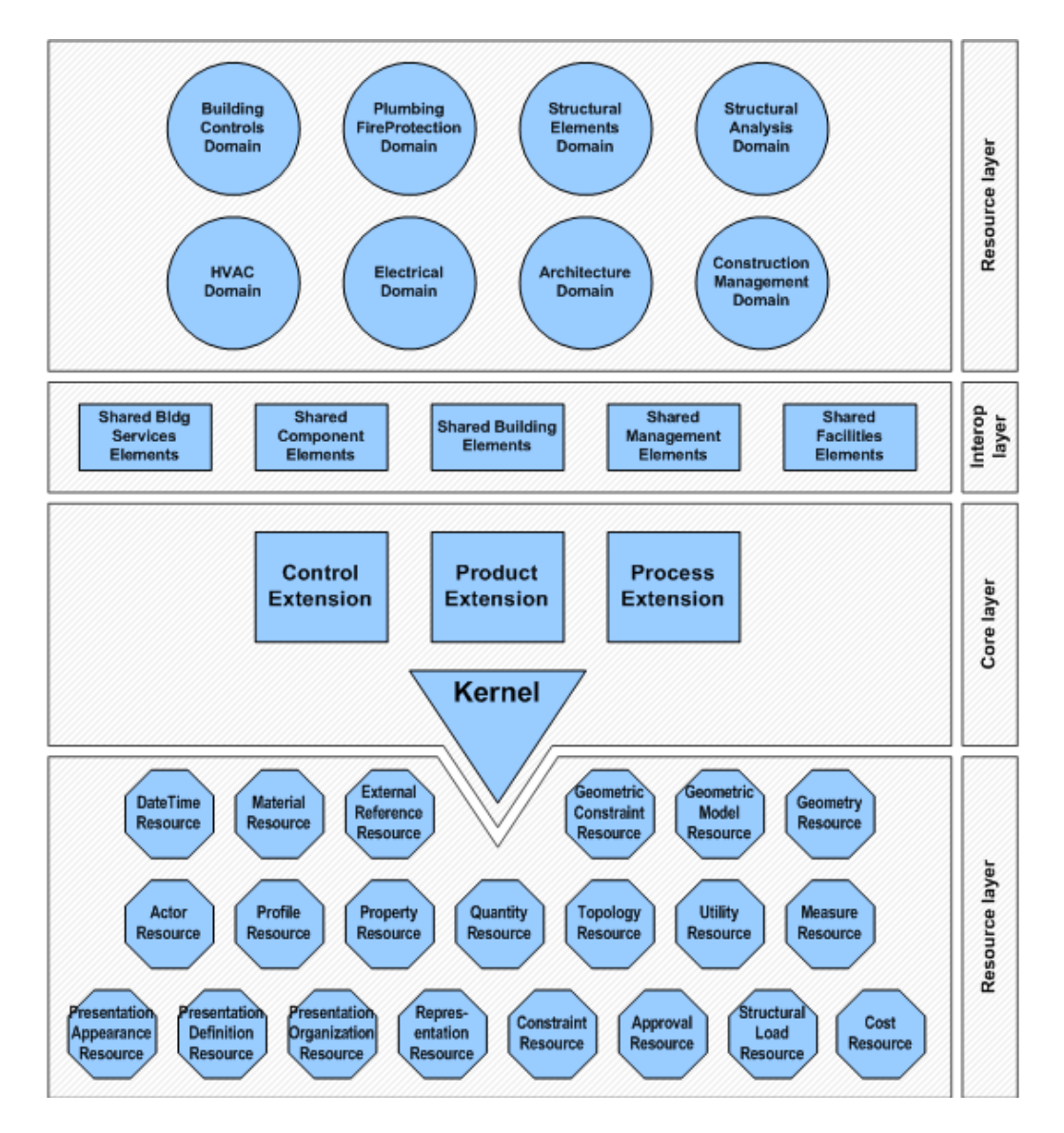

Σχήμα 1.7: Διάγραμμα των εννοιλογικών επίπεδων δομής του προτύπου IFC. Πηγή Building Smart

Εκτός από τα εννοιολογικά επίπεδα όπου η φερόμενη πληροφορία δομείται βάσει

της χρήσης της εντός του μοντέλου, σε επίπεδο αρχιτεκτονικής η οργάνωση ακολουθεί το πρότυπο μιας αντικειμενοστραφούς βάσης δεδομένων με τα χαρακτηριστικά της ιεραρχείας των κλάσεων και της κληρονομικής μεταβίβασης των ιδιοτήτων. Η τυποποίηση αυτή έχει κατοχυρωθεί μέσω αντιστοίχων προτύπων ISO για κάθε έκδοση της όπως αυτό φαίνεται στην εικόνα. Το πρότυπο αυτό καθορίζει την δομή της βάσης μέσω ενός μοντέλου οντοτήτων-συσχετίσεων. Κάθε έκδοση,όπως αναφέρθηκε, παρουσιάζει διαφοροποιήσεις ως προς την ακριβή δομή του διαγράμματος, ωστόσο η φιλοσοφία σχεδιασμού του παραμένει σταθερή με τις αλλαγές να αφορούν κυρίως την επέκταση του μοντέλου με προσθήκη νέων κλάσεων για ικανοποίηση των αυξανόμενων απαιτήσεων.

Η έκδοση IFC 2x2 Ακολούθως παρουσιάζεται συνοπτικά η αρχιτεκτονική του προτύπου IFC 2x2 η οποία κατέχει ένα μεγάλο μερίδιο όσον αφορά στη χρήση των επιμέρους εκδόσεων του προτύπου. Στην κορυφή του δενδροδιαγράμματος που καθορίζει την οργάνωση των κλάσεων βρίσκεται η κλάση IFC Root. Η κλάση αυτή αποτελεί την κορυφαία και πλέον αφηρημένη κλάση εγγραφών του προτύπου. Με βάση το αν πηγάζουν από αυτήν ή όχι, οι εγγραφές διακρίνονται σε πηγαίες (rooted) οι οποίες δύνανται να υπάρχουν αυτόνομα, να χαρακτηρίζονται από συγκεκριμένη ταυτότητα, και να έχουν χαρακτηριστικές ιδιότητες που αφορούν στην ονομασία, στη περιγραφή και στον έλεγχο αναθεώρησης. Τα μη πηγαία αντικείμενα δε φέρουν καθορισμένη ταυτότητα και η εμφάνισή τους προϋποθέτει τον συσχετισμό τους με πηγαία αντικείμενα.

Ακολούθως από την IFCRoot πηγάζουν δύο κύριες κλάσεις μία εκ των οποίων είναι η IfcObject. Στη κλάση αυτή κατηγοριοποιούνται όλα τα αντικείμενα και οι διαδικασίες. Εδώ με το όρο «αντικείμενα» κατηγοριοποιούνται τόσο αυτά τα οποία χαρακτηρίζονται από φυσική ύπαρξη όπως τοίχοι, παράθυρα, δοκοί αλλά και θεωρητικά κατασκευασμένα αντικείμενα όπως ο κάναβος και τα κατασκευαστικά όρια του έργου.

20

΄Οσον αφορά στις διαδικασίες, αυτές περιλαμβάνουν πληροφορίες που σχετίζονται με ενέργειες όπως η κατασκευή ενός αντικειμένου, μη φυσικά χαρακτηριστικά ενός αντικειμένου όπως το κόστος και ο χρόνος τοποθέτησης αλλά και τα σχετιζόμενα πρόσωπα, συνεργεία τα οποία συμμετέχουν στο έργο. Η άλλη κλάση η οποία πηγάζει απευθείας από τη IfcRoot και περιλαμβάνει όλες τις σχέσεις μεταξύ αντικειμένων εντός του προτύπου είναι η IfcRelationship . Οι σχέσεις οι οποίες ορίζονται μπορεί να έχουν μορφή 1 προς 1 ή 1 προς ν.

<span id="page-30-0"></span>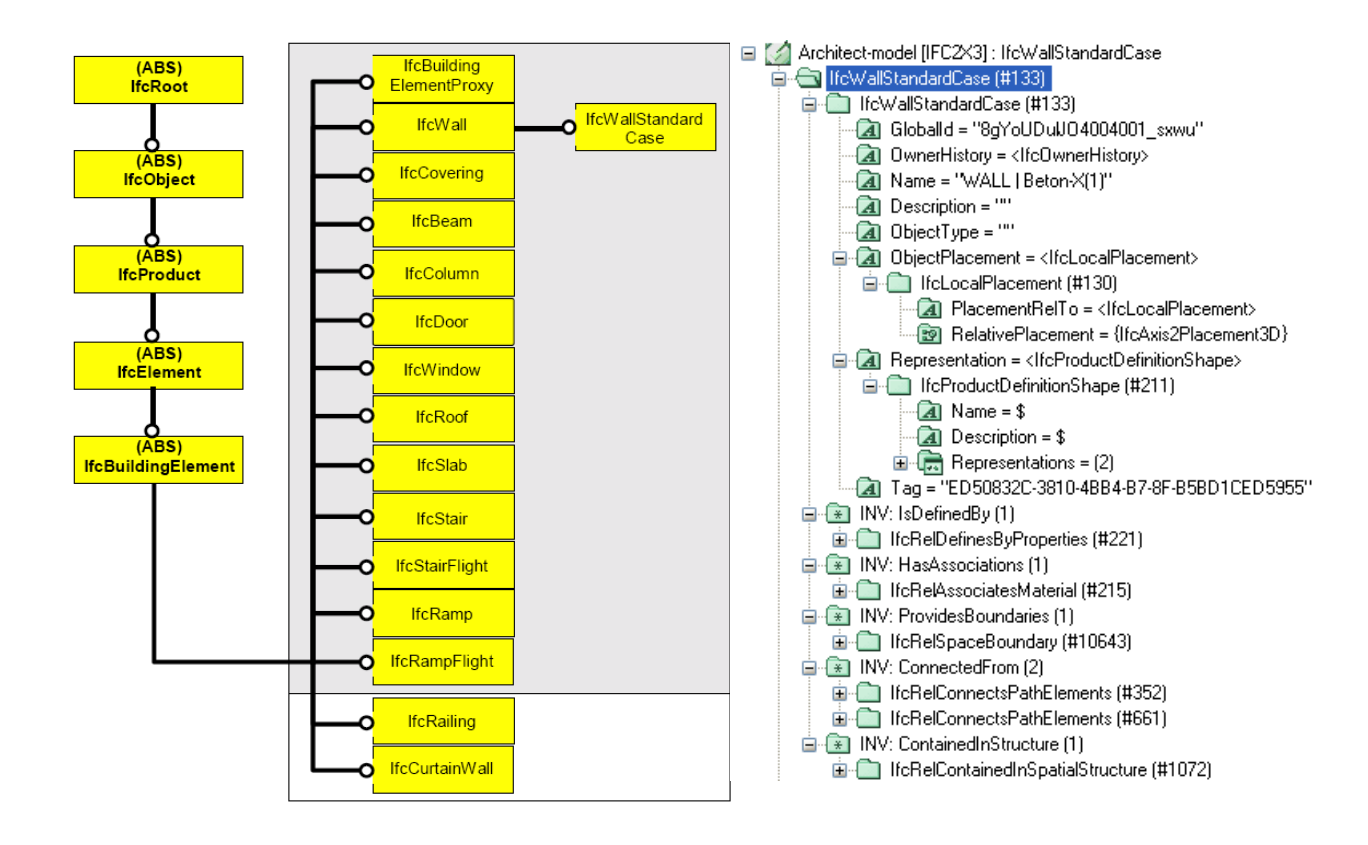

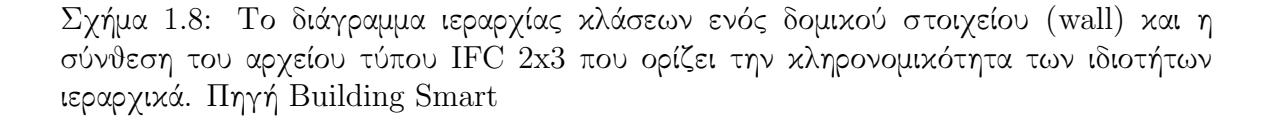

Η ιεραρχημένη δομή του προτύπου συνεπάγεται ότι ο καθορισμός τιμών σε κάθε κλάση θα έχει ως αποτέλεσμα οι τιμές αυτές να αποτελούν χαρακτηριστικά των καταγόμενων από αυτή κλάσεων. Σύμφωνα με το πρότυπο IFC, το παραγόμενο

αποτέλεσμα μίας απεικόνισης αποτελεί μία οντότητα η οποίο αποκαλείται ifcModel. Το ifcModel δεν έχει την περιορισμένη έννοια του αντικειμένου όπως αυτή ορίζεται εντός ενός περιβάλλοντος BIM αλλά αφορά στο σύνολο των αντικειμένων, των μεταξύ τους συσχετίσεων, καθώς και ένα πλήθος άλλων πληροφοριών οι οποίες αποτελούν σημαντικό μέρος του έργου.

<span id="page-32-0"></span>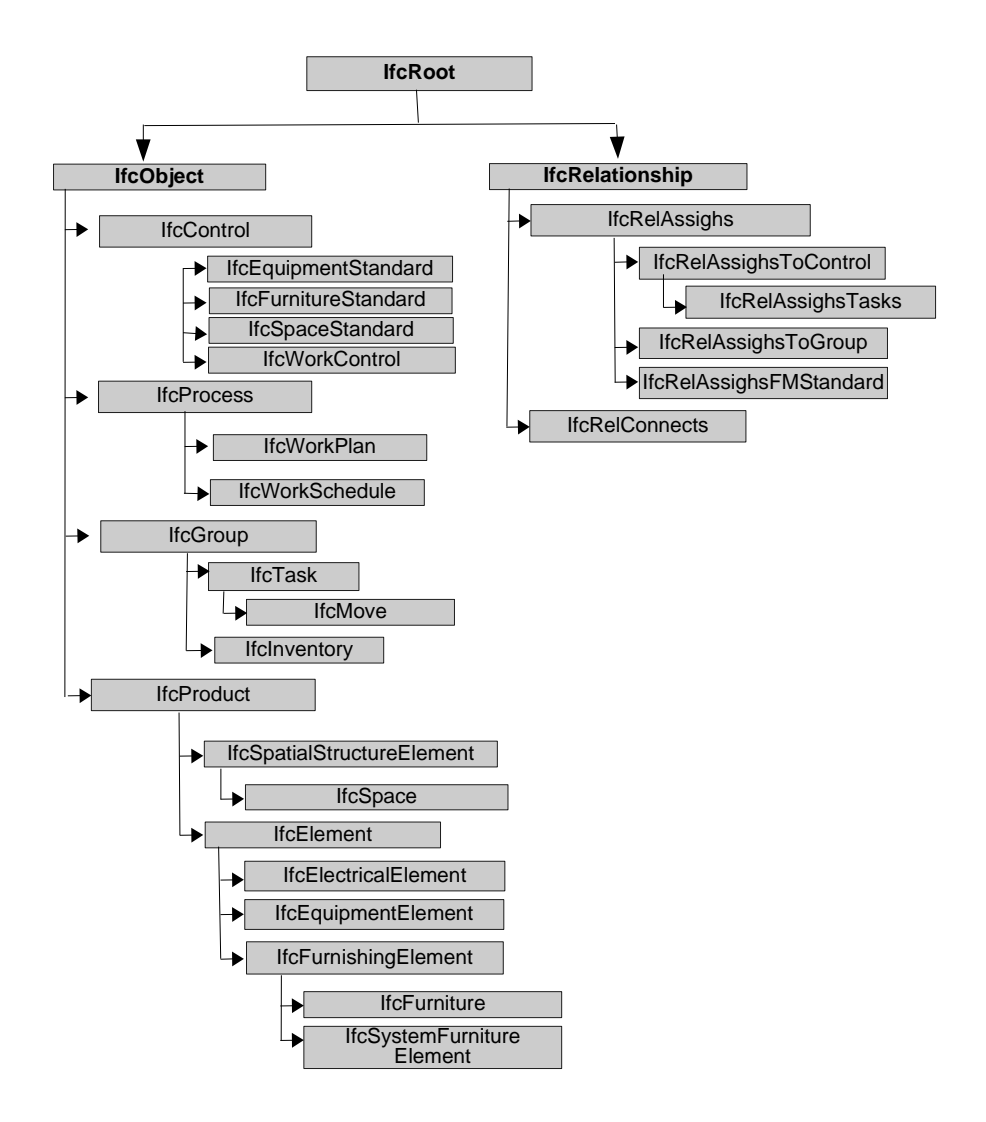

Σχήμα 1.9: Η διάταξη κλάσσεων του IFC2x2 που ορίζει την κληρονομικότητα των ιδιοτήτων ιεραρχικά. (Πηγή: Building Smart)

Η έκδοση IFC4 Στην επόμενη έκδοση του προτύπου (IFC4) η λογική οργάνωσης παραμένει η ίδια ώστόσο οι κλάσεις διαφοροποιούνται και ως προς την ονομασία αλλά και ως προς το περιεχόμενο. ΄Ετσι από την μητρική κλάση IFCRoot απορρέουν οι κάτωθι κλάσεις:

- IfcObjectDefinition Περιλαμβάνει αντικείμενα και ενέργειες κατά αντιστοιχία της κλάσης IFCObject στην Vx2.
- IfcRelationship Περιλαμβάνει τις σχέσεις μεταξύ εγγραφών της παραπάνω κατηγορίας κατά αντιστοιχία της ομώνυμης κλάσης στην έκδοση Vx2.
- IfcPropertyDefinition Περιλαμβάνει επιπρόσθετες ιδιότητες των εγγραφών της πρώτης κατηγορίας διασφαλίζοντας την ευελιξία και την επεκτασιμότητα του προτύπου για κάλυψη των συνεχώς μεταβαλλόμενων αναγκών του χρήστη.

Οι επιμέρους κλάσεις παρουσιάζουν και αυτές διαφοροποιήσεις ως προς τις προηγούμενες εκδόσεις, ωστόσο και σε αυτή την περίπτωση ακολουθείται η ίδια λογική με τις αλλαγές να αποτελούν κυρίως προσθήκες δυνατοτήτων με σκοπό την πληρέστερη περιγραφή και των αντικειμένων, διαδικασιών και των μεταξύ τους συσχετίσεων. Η κλάση IfcObjectDefinition αποτελεί γονική κλάση για τις παρακάτω:

IfcActor Εγγραφές σχετικά με το προσωπικό και τις εμπλεκόμενες ομάδες

- IfcControl Εγγραφές που θέτουν κανόνες όπως χρονικά όρια, όρια κόστους ή χρονική συνέχεια εργασιών.
- IfcGroup εγγραφές που αφορούν ομάδες αντικειμένων με κοινά χαρακτηριστικά όπως τα δομικά στοιχεία μίας κατασκευής ή ο Η/Μ εξοπλισμός.
- IfcProduct Κλάση που αφορά τον χωρικό χαρακτήρα των αντικειμένων. Αποτελεί τη πλέον σημαντική κλάση για αντικείμενα καθώς από αυτή «κατάγονται» οι κλάσεις που καθορίζουν τη γεωμετρία, τα δομικά χαρακτηριστικά και τη θέση του στο χώρο. Οι κλάσεις οι οποίες καθορίζουν τις ιδιότητες αυτές είναι:

IfcProcess εγγραφές που αφορούν στον χρονικό χαρακτήρα ενεργειών και διαδικασιών.

IfcResource εγγραφές που αφορούν στον περιορισμό σε πόρους του έργου.

Αντίστοιχα η κλάση IfcRelationship περιέχει τα χαρακτηριστικά των σχέσεων μεταξύ αντικειμένων. Οι βασικές κατηγορίες τους καθορίζονται από την ένταξη σε κάποια από τις παραγόμενες κλάσεις

- IfcRelDecomposes αφορά σχέσεις οι οποίες έχουν αποκλειστικό χαρακτήρα όπως ο χωρισμός ενός κτιρίου σε ορόφους και η ένταξη των αντικειμένων σε έναν από αυτούς.
- IfcRelAssigns αφορά σχέσεις ανάθεσης όπου ένα αντικείμενο / διαδικασία ανατίθεται σε ένα άλλο αντικείμενο/διαδικασία κατά τον ίδιο τρόπο με τον οποίο η εργασία κατασκευής ενός αντικειμένου ανατίθεται σε ένα συνεργείο.
- IfcRelConnects αφορά χωρικό και λειτουργικό συσχετισμό με τον ίδιο τρόπο που συνδέονται δύο συνεχόμενοι σωλήνες ή μία κάθετη και μία οριζόντια δοκός σκυροδέματος δίνοντας τη δυνατότητα λειτουργίας.
- IfcRelAssociates ορίζει εξωτερικές πηγές για ένα αντικείμενο.
- IfcRelDefines ορίζει σχέση μερικότητας προς κάποιο αντικείμενο.

Η τρίτη κλάση η οποία απορρέει από τη μητρική IfcRoot είναι η IfcPropertyDefinition. Στην κλάση αυτή περιέχονται ιδιότητες του αντικειμένου / διαδικασίας το εύρος των οποίων είναι επεκτάσιμο. Οι τιμές αυτών των ιδιοτήτων μπορεί να είναι αριθμητική τιμή ή κείμενο ενώ επιπλέον μπορεί να υπάρχουν κανόνες οι οποίες περιορίζουν τη λήψη τιμών από ένα ανοικτό ή κλειστό σύνολο.

IfcPropertySet αφορά ένα σύνολο ιδιοτήτων οι οποίες επισυνάπτονται σε ένα αντικείμενο/διαδικασία.

# IfcPropertySetTemplate (IFC2x4) αποσπά τις τιμές ιδιοτήτων και τα χαρακτηριστικά μεγέθη αυτών.

Από τα παραπάνω γίνεται αντιληπτό ότι το πρότυπο IFC προσπαθεί να ισσοροπήσει ανάμεσα σε μία αυστηρά καθορισμένη δομή η οποία θα διασφαλίζει τη διαλειτουργικότητα ως πλατφόρμα πληροφοριών και στην ευελιξία του χρήστη να επεκτείνει το φάσμα των πληροφοριών πέρα από τα καθορισμένα, για να ικανοποιήσει τις ανάγκες του.

### <span id="page-35-0"></span>1.4.3 Η δομή του αντικειμένου στο πρότυπο IFC

Προηγουμένως παρουσιάστηκε η γενική δομή των δεδομένων στο πρωτόκολλο IFC χωρίς όμως να γίνει αναφορά στο πως το πρωτόκολλο χειρίζεται το πλέον κρίσιμο τμήμα της πληροφορίας, αυτό του σχεδιασμού και απεικόνισης των αντικειμένων. Γιατί παρόλη την επέκταση στο είδος πληροφοριών που μπορεί να φέρει ένα μοντέλο BIM ο 3D σχεδιασμός αποτελεί τον πυρήνα γύρω από τον οποίο οικοδομείται το έργο.

#### Βασικά Χαρακτηριστικά της δομής

Η γεωμετρία ενός φυσικού αντικειμένου καθορίζεται αρχικά από την κλάση IFCRepresentationIdentifier όπου υπάρχουν κάποιες προκαθορισμένες τιμές οι οποίες περιγράφουν την γενική μορφή της γεωμετρίας και τους κανόνες δόμησης και αναπαράστασης:

Box ΄Ενα ορθογώνιο παραλληλεπίπεδο το οποίο οριοθετεί το χώρο που καταλαμβάνει ένα αντικείμενο.

Annotation Δισδιάστατο σχόλιο το οποίο δεν αντιπροσωπεύει αντικείμενο.

- Axis Δισδιάστατος ή τρισδιάστατος άξονας ο οποίος αντιπροσωπεύει «γραμμικό» αντικείμενο.
- FootPrint Δισδιάστατο ίχνος το οποίο αντιπροσωπεύει προβολή αντικειμένου στο επίπεδο.

26
#### ΚΕΦΑΛΑΙΟ 1. BUILDING INFORMATION MODELLING

Profile Τρισδιάστατη γραμμή που αναπαριστά τομή αντικειμένου.

- Surface Τρισδιάστατη επιφάνεια η οποία αναπαριστά ένα επίπεδο στο χώρο.
- Body Αναπαράσταση τρισδιάστατου σχήματος το οποίο μπορεί να είναι συμπαγές σώμα solid , οριοθετημένο από ακμές (wireframe) ή επίπεδα (surface).
- Body-FallBack Αναπαράσταση τρισδιάστατου σχήματος το οποίο είναι οριοθετημένο από ακμές (wireframe) ή επίπεδα (surface), πρόσθετου επί συμπαγούς σώματος. Χρησιμοποιείται συνήθως σε διαδικασίες εκτέλεσης πράξεων συνόλων ενός αντικειμένου.
- Clearance Αναπαράσταση ελεύθερου χώρου. Ο χώρος αυτός δηλώνει τη μη δυνατότητα χρήσης του από άλλες αναπαραστάσεις φυσικών αντικειμένων που έχουν χαρακτήρα στερεού σώματος.

<span id="page-36-0"></span>Lighting Αναπαράσταση φωτεινής πηγής.

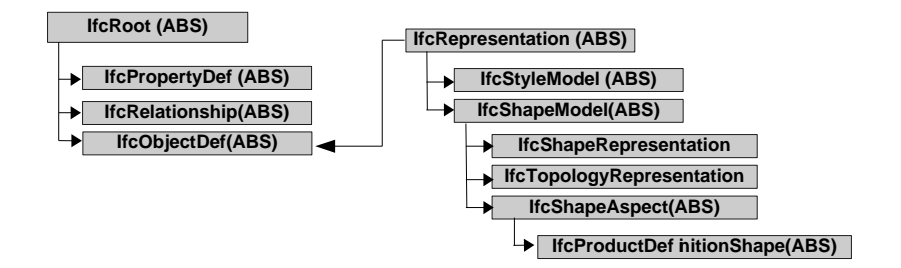

Σχήμα 1.10: Συνοπτικό διάγραμμα των κλάσεων που καθορίζουν την γεωμετρία ενός αντικειμένου . Πηγή Building Smart

#### Η υλοποίηση της γεωμετρίας

΄Εχοντας καθορίσει τους κανόνες που χαρακτηρίζουν την δομή του φυσικού σώματος ακολουθεί ο καθορισμός του τρόπου υλοποίησης της γεωμετρίας του. Η μεθοδολογία καθορισμού της γεωμετρίας ενός φυσικού αντικειμένου αποθηκεύεται στην κλάση IFCRepresentationShape( Σχήμα [1.10\)](#page-36-0). Η πλήρης δόμηση του διαγράμματος που καθορίζει την γεωμετρία του αντικειμένου παρατίθενται στα σχηματα [Αʹ.2,](#page-121-0) [Αʹ.3,](#page-122-0) [Αʹ.1](#page-120-0) του Παραρτήματος «Α».

- Body Πρόκειται για έναν τρισδιάστατο χώρο ο οποίος μπορεί να καθοριστεί με χρήση B-rep, NURBS, Constructive Solid Geometry (CSG), ή επιφανειών κινούμενων επί γραμμικών διανυσμάτων.
- Axis Πρόκειται για ένα σύνολο σημείων το οποίο χρησιμοποιείται ως άξονας ανάπτυξης αντικειμένων γραμμικής γεωμετρίας κατά την μία τουλάχιστον διάσταση τους, όπως ένα στοιχείο Wall ( τοίχος), column (κολώνα). Η επιμέρους σύνθεση όσον αφορά σώματα που αποτελούνται από μέρη διαφορετικής σύστασης ακολουθεί την γραμμική ανάπτυξη του αντικειμένου.
- FootPrint Καθορίζει τα όρια ανάπτυξης αντικειμένων τα οποία έχουν γεωμετρία επιπέδου.
- SurveyPoints Καθορίζει ένα πλήθος σημείων προιόντων αποτύπωσης και έχει εφαρμογή σε επίπεδα αντικείμενα.

Η θέση στο χώρο Η θέση του αντικειμένου και ο τρόπος που μπορεί αυτή να οριστεί αποτελεί το αντικείμενο της αφηρημένης κλάσης IFCPlacement, η οποία μπορεί να έχει τα παρακάτω χαρακτηριστικά όπως ορίζονται από τις αντίστοιχες κλάσεις:

- IfcLocalPlacement Να είναι απόλυτη και να καθορίζεται μέσω των συντεταγμένων του σημείιου τάξης στο συστήμα αναφοράς του έργου ή σχετική ως προς τη θέση κάποιου άλλου αντικειμένου
- IfcGridPlacement Να ορίζεται η θέση του σε ένα κάναβο ο οποίος ορίζει ένα συστημα αναφοράς τα χαρακτηριστικά του οποίου ορίζονται από το χρήστη.

#### Το υλικό κατασκευής του αντικειμένου

Το υλικό κατασκευής το οποίο αφορά μία από τις πλέον κρίσιμες ιδιότητες ενός φυσικού αντικειμένου και καθορίζονται στη κλάση IfcMaterial. Η σχέση του υλικού με το αντικείμενο μπορεί να το αφορούν συνολικά (ως αποκλειστικό υλικό κατασκευής), ένα επίπεδο δομής του με διαφορες επιλογές τοποθέτησης του ως προς τη γεωμετρία του αντικειμένου ή κάποιο συγκεκριμένο τμήμα του. Τα ανωτέρω χαρακτηριστικά καθορίζονται με χρήση των κλάσεων που παρατίθενται παρακάτω:

- IfcMaterial Καθορίζει τα υλικά κατασκευής του αντικειμένου. Επιπλέον εδώ καθορίζονται εξαρτώμενες από αυτό ιδιότητες (φυσικές, μηχανικές) του αντικειμένου αλλά και η εμφάνιση του αντικειμένου εντός του περιβάλλοντος του λογισμικού.
- IfcMaterialLayerSet Αφορά σε αντικείμενα αποτελούμενα από διαδοχικές στρώσεις διαφορετικών υλικών και καθορίζει την επιμέρους δομή όσον αφορά στο υλικό κατασκευής. Για παράδειγμα ένα αντικείμενο της κατηγορίας wall (τοίχος) αποτελείται από διαδοχικά στρώματα κονιάματος, πλίνθων, θερμομόνωσης καθένα από τα οποία έχει συγκεκριμένη σειρά εμφάνισης και πάχος.
- IfcMaterialProfileSet (IFC2x4) καθορίζει τη μορφή των υλικών που συμμετέχουν στη δομή σύνθετων διατομών όπου τα επίπεδα διαφορετικών υλικών τέμνονται με την επιφάνεια του αντικειμένου.
- IfcMaterialConstituentSet (IFC2x4) καθορίζει ένα σύνολο παραδοχών και κανόνων που αφορούν τα υλικά των παπάνω κατηγοριών.

## Κεφάλαιο 2

# Εφαρμογές του BIM και του Heritage BIM

## 2.1 Η χρήση του ΒΙΜ στον κατασκευαστικό κλάδο

Το BIM μέσα από την εξέλιξή του από το τρισδιάστατο περιβάλλον σχεδιασμού και την οπτικοποίηση μίας σχεσιακής βάσης δεδομένων, είχε γνώμονα την εξυπηρέτηση των απαιτήσεων του κατασκευαστικού κλάδου. Πλέον η χρήση του εκτείνεται από τον αρχικό τρισδιάστατο σχεδιασμό του έργου προς εντοπισμό σφαλμάτων, στην ολοκληρωμένη εξομοίωση της πραγματικότητας, την διαρκή αναθεώρηση των διαδικασιών ώστε να λαμβάνονται υπόψη απρόβλεπτοι παράγοντες και τελικά την διαχείριση χρήσης του έργου με τον πλέον αποδοτικό τρόπο.

## 2.1.1 Η λεπτομέρεια του μοντέλου

Το BIM ως διαδικασία αλλά και ως τελικό προϊόν που τελικά διαμόρφωσε ένα ολόκληρο τρόπο λειτουργίας, έχει στον πυρήνα του τον 3D σχεδιασμό. Το μοντέλο ως ψηφιακή αναπαράσταση του φυσικού κόσμου πρέπει να διακρίνεται από ακρίβεια και

#### ΚΕΦΑΛΑΙΟ 2. ΕΦΑΡΜΟΓΕΣ ΤΟΥ BIM ΚΑΙ ΤΟΥ HERITAGE BIM

πλήθος λεπτομερειών που σχετίζονται με αυτό. Ο όγκος των πληροφοριών που θα ενσωματωθούν στο μοντέλο πρέπει να είναι ανάλογος με την επιδιωκόμενη χρήση του. Ανάλογα με το έργο και το σκοπό χρήσης, το ίδιο μοντέλο μπορεί να έχει λιγότερες πληροφορίες από όσες απαιτούνται με αποτέλεσμα να αδυνατεί να εξυπηρετήσει το σκοπό του, ενώ για άλλο έργο να αποτελεί μία αδικαιολόγητη αύξηση του κόστους και του χρόνου παράδοσης. Για αυτό το λόγο η Vicosoftware είσηγαγε μία τυποποίση της λεπτομέρειας των μοντέλων BIM η οποία καθορίζει τις ελάχιστες απαιτήσεις για κάθε ενδεχόμενη χρήση. Η τυποποίηση αυτή διακρίνει τα μοντέλα σε πέντε κύρια επίπεδα ανάπτυξης (Level Of Development / LOD ) τα οποία καθορίζουν τα χαρακτηριστικά και την χρηστικότητα τους σε διαφορες περιπτώσεις.

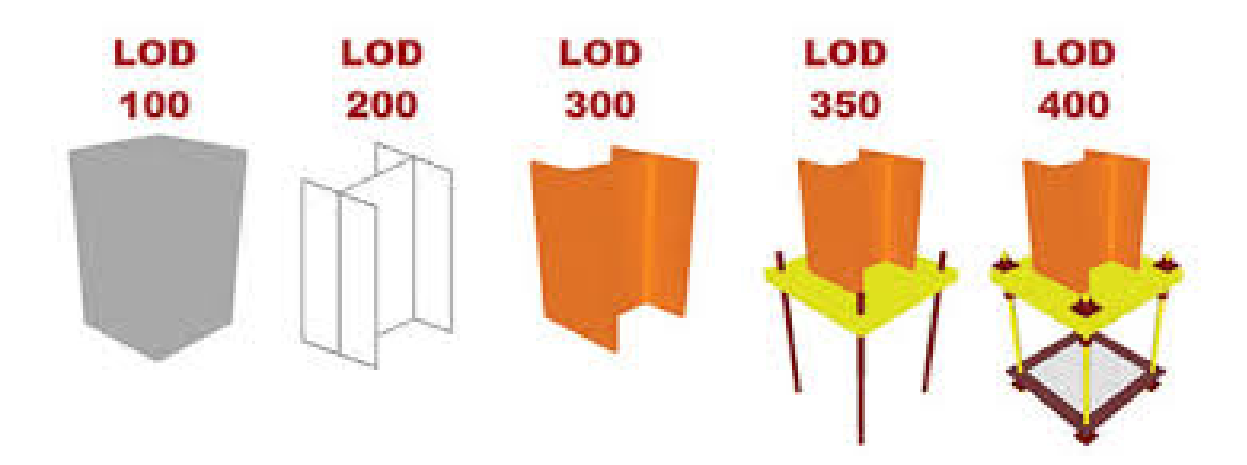

Σχήμα 2.1: Σχηματική απεικόνιση των επιπέδων λεπτομέρειας σε μία μεταλλική δοκό

- LOD 100 Conceptual Model Γενικός σχεδιασμός της γεωμετρίας του κτιρίου με ενδεικτικές διαστάσεις. Αποτελεί την αποτύπωση της σύλληψης του σχεδιασμού και χρησιμοποιείται κυρίως για παρουσίαση μίας πρώτης εικόνας του έργου χωρίς να παρουσιάζει τεχνικές λεπτομέρειες.
- LOD 200 Design Model Λεπτομερέστερος σχεδιασμός του έργου όπου καθορίζονται τα δομικά και λειτουργικά του μέρη. Από αυτό το επίπεδο μπορούν να εξαχθούν μετρητικές πληροφορίες που φορούν το εργο. Σε αυτό

παρουσιάζονται τα βασικά δομικά μέρη του έργου όπως τοιχοποιίες, ανοίγματα και φέρων οργανισμός του κτιρίου. Συντάσσεται από τον αρχιτέκτονα του έργου με την συνδρομή μηχανικών άλλων ειδικοτήτων. Η ακρίβειά του είναι τέτοια ώστε να μπορούν να εξαχθούν από το μοντέλο τα γενικά αρχιτεκτονικά σχέδια λαμβάνοντας υπόψη το σχεδιασμό Η/Μ εγκαταστάσεων και δικτύων. Εστιάζει κυρίως στο καθορισμό του σχεδιασμού βάσει του οποίου θα συνταχθεί η οριστική μελέτη του έργου. Από το μοντέλο αυτό μπορούν να εξαχθούν με μικρή ανοχή σφάλματος το κόστος και το χρονοδιάγραμμα του έργου.

- LOD 300 Construction Model Καθορισμός της δομής και λειτουργίας του έργου με λεπτομέρεια των συστατικών αντικειμένων του, για τα οποία επισυνάπτονται επιπλέον πληροφορίες. Το μοντέλο σε αυτό το επίπεδο είναι κατάλληλο για την έκδοση της μελέτης κατασκευής. Ο σχεδιασμός έχει λάβει υπόψη τα δεδομένα που προέκυψαν από μελέτες εξομοίωσης της λειτουργίας του έργου, τις οποίες και έχει ενσωματώσει. Το κόστος και το χρονοδιάγραμμα του έργου που εξαγονται στο στάδιο αυτό θεωρούνται δεσμευτικά.
- LOD 350 Shop Drawining Model Το στάδιο αυτό, σε πολλές περιπτώσεις δεν θεωρείται ανεξάρτητο αλλά εντάσσεται στο LOD 300 [\(Ωεψγαντ , 2011\)](#page-139-0). Περιλαμβάνει τον έλεγχο συμβατότητας των επιμέρους μελέτων του προηγούμενου σταδίου για εντοπισμό σφαλμάτων που επιβάλλουν αναθεώρησή τους. Είναι το τελευταίο στάδιο το οποίο δεν συμπεριλαμβάνει στα δεδομένα εισαγωγής μετρήσεις πεδίου.
- LOD 400 Detail Model Συνήθως σε αυτό το στάδιο δεν συμπεριλαμβάνεται το σύνολο του έργου αλλά μόνο κάποια δομικά και λειτουργικά μέρη του τα οποία απεικονίζονται σε ακρίβεια κατάλληλη για την εξαγωγή κατασκευαστικών λεπτομερειών. Οι μετρήσεις πεδίου καθώς το έργο είναι σε εξέλιξη συμπεριλαμβάνονται σε αυτό το στάδιο καθώς πρέπει να εντοπιστούν αποκλίσεις

από τον αρχικό σχεδιασμό και να ληφθούν τα κατάλληλα μέτρα. Η εξαγωγή των ακριβών διαστάσεων μεταλλικών στοιχείων του φέροντος οργανισμού απαιτεί τον εντοπισμό αποκλίσεων στην κατασκευή με ακρίβεια 2-3mm. Κατα συνέπεια δεν μπορεί να οριστεί σε προηγούμενο στάδιο μελέτης.

- LOD 500 As Built Model Αποτελεί πλήρης καταγραφή των φυσικών αντικειμένων και διαδικασιών του έργου. Στο μοντέλο αυτό έχουν ενσωματωθεί όλες οι τροποποιήσεις του έργου και πρέπει να αποτελεί ακριβή αποτύπωση της παραδοτέας εγκατάστασης.
- LOD 500+ Το μοντέλο αυτό αποτελεί την αποτύπωση του έργου σε πραγματικό χρόνο. Βασιζόμενο στο As Built Model εμπλουτίζεται συνεχώς ώστε να ενσωματώνει όλες τις τροποιήσεις της εγκατάστασης με σκοπό να περιλαμβάνει όλη την πληροφορία που είναι απαραίτητη για την λειτουργία και συντήρησή της.

Η παραπάνω τυποποίηση έχει κυριαρχήσει στις ΗΠΑ με μικρές διαφοροποιήσεις, αλλά άλλες χώρες, όπως το Ηνωμένο Βασίλειο (Σχ. [2.2\)](#page-43-0) και η Αυστραλία, έχουν υιοθετήσει διαφορετική προσέγγιση στην αξιολόγηση της λεπτομέρειας του μοντέλου προσμετρώντας τον όγκο πληροφορίας που ενσωματώνεται στο μοντέλο.

Το BIM ως διαδικασία διαχείρισης του έργου επηρεάζει όλα τα εμπλεκόμενα μέρη τα οποία μετέχουν σε κάθε στάδιο της μελέτης, της κατασκευής και λειτουργίας του έργου. Τα πιθανά οφέλη εφαρμογής μπορούν να αναλυθούν βάσει του σταδίου κατασκευής.

### 2.1.2 Κατανόηση του σχεδιασμού και αξιολόγησή του

΄Ηδη στα στάδια σύλληψης του έργου, το 3D μοντέλο βοηθά ώστε ο κύριος του έργου να είναι σε θέση να αξιολογήσει κάθε πρόταση αξιόπιστα. Ο κύριος του έργου δεν θεωρείται απαραίτητο να έχει τεχνικές γνώσεις. Για αυτόν το λόγο οι απαιτήσεις του έργου όπως τιθενται αρχικά στο μελετητή δεν είναι τεχνικές προδιαγραφές, αλλά

<span id="page-43-0"></span>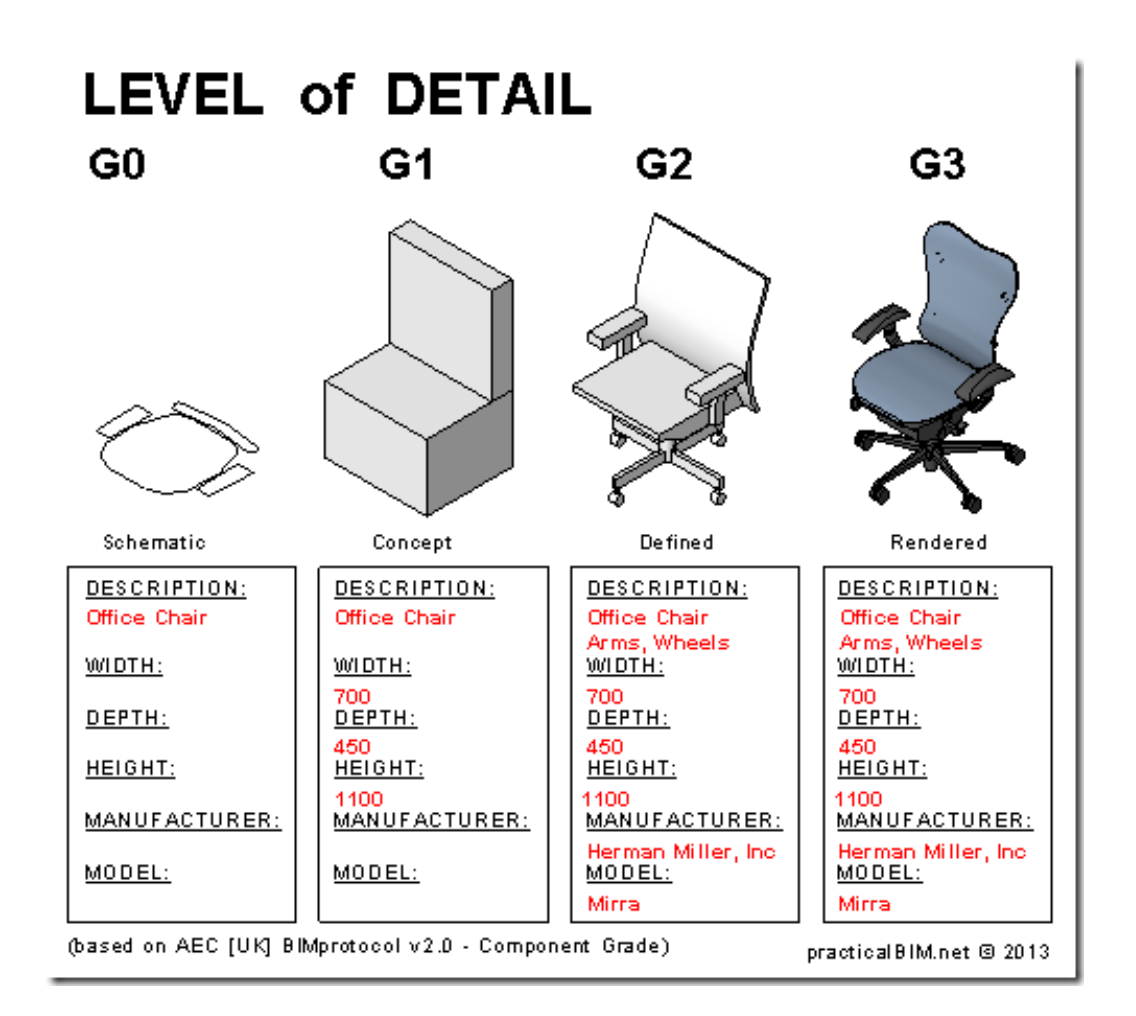

Σχήμα 2.2: Σχηματική απεικόνιση των επιπέδων λεπτομέρειας με βάση το ποσοστό ενσωμάτωσης πληροφοριών

απαιτήσεις λειτουργικότητας, αισθητικής και κόστους. Η ανάπτυξη του έργου ήδη από το στάδιο της σύλληψης σε περιβάλλον BIM παρουσιάζει μία σειρά πλεονεκτημάτων με κυριότερο την κατανόηση του σχεδιασμού.

Η οπτικοποίηση τόσο του τελικού αποτελέσματος όσο και των ενδιάμεσων διαδικασιών μπορεί να δώσει την δυνατότητα εντοπισμού σφαλμάτων ήδη από το στάδιο της μελέτης γλυτώνοντας έτσι τροποποιήσεις του σχεδιασμού όταν το έργο θα είναι ήδη σε εξέλιξη. Με αυτό τον τρόπο π.χ. η διοίκηση ενός νοσοκομείου μπορεί να εντοπίσει σε ένα έργο ανακαίνισης προβλήματα που θα ανακύψουν κατά την τμηματική εκτέλεση εργασιών σε διάφορες πτέρυγες και πως αυτά θα επηρεάσουν την λειτουργία τους.

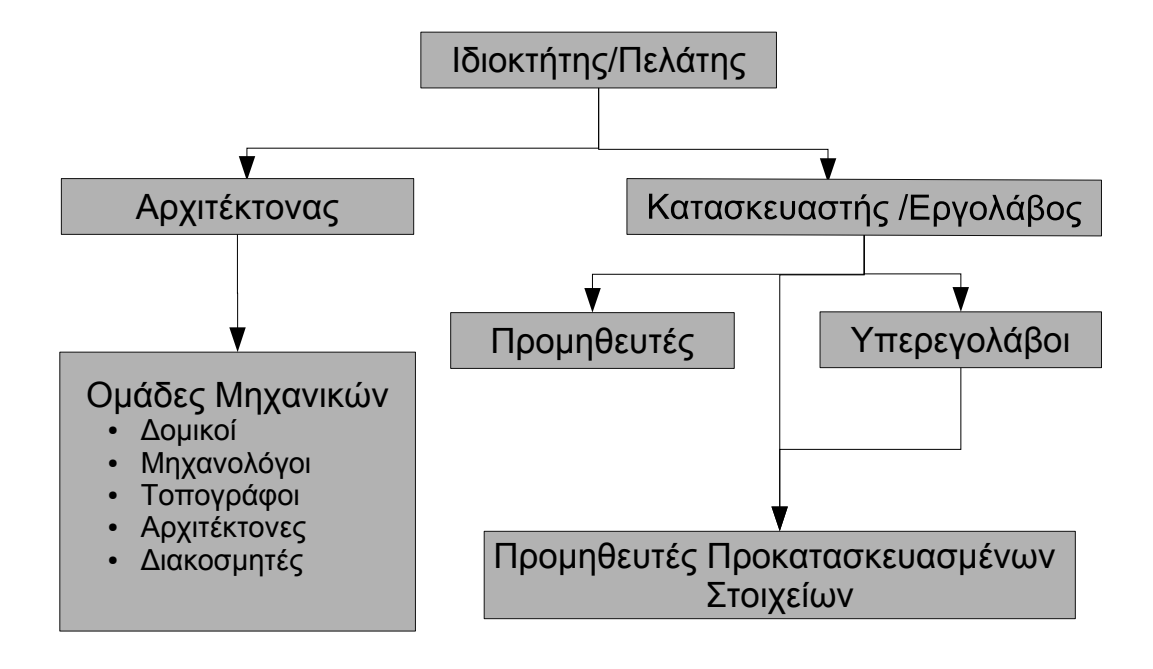

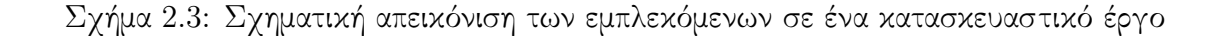

#### 2.1.3 Μείωση των κατασκευαστικών λαθών

Παραδοσιακά κατά το στάδιο μελέτης ενός έργου συντάσσονται μία σειρά σχεδίων τα οποία καλύπτουν κάθε τομέα κατασκευής. Συντάκτης κάθε σχεδίου είναι ο υπέυθυνος μελέτης κάθε τομέα. Από τα αρχικά αυτά σχέδια παράγονται διαφανιες ή όταν πρόκειται για CAD, τα αντίστοιχα Layers. Η διαδοχική επίθεση των διαφορετικών επιπέδων σχεδίασης επιτρέπει στον συντονιστή του έργου να εντοπίσει περιπτώσεις «σύγκρουσης» μεταξύ των σχεδιαζόμενων εγαταστάσεων.

Στην περίπτωση που η μελέτη συντάσσεται σε BIM η διαδικασία αυτή διαφέρει σημαντικά. Το μοντέλο του έργου είναι κοινό για όλες τις σχεδιαστικές ομάδες, κάθε μία από τις οποίες αναλαμβάνει να συμπληρώσει τις εγκαταστάσεις ευθύνης της. Ως αποτέλεσμα δεν παραδίδονται σχέδια αλλά ένα ολοκληρωμένο μοντέλο το οποίο περιέχει όλες τις εγκαταστάσεις σε 3D περιβάλλον. Ανάλογα με το βαθμό ωριμότητας του σχεδίου τα φυσικά αντικείμενα απεικονίζονται στο μοντέλο με την ζητούμενη ακρίβεια. Εν συνεχεία λαμβάνει χώρα ο έλεγχος σύγκρουσης των σχεδιαζόμενων εγκαταστάσεων (clash detection).

Η νέα αυτή διαδικασία παρουσιάζει μία σειρά πλεονεκτημάτων. Το γεγονός ότι γίνεται σε περιβάλλον 3D συμβάλλει στον ουσιαστικό έλεγχο εγκαταστάσεων ανεξαρτήτως της πολυπλοκότητας τους. Η αυτοματοποιημένη αυτή διαδικασία, που πλέον θεωρείται στοιχειώδης εντός του BIM περιβάλλοντος, απαιτούσε την κατανάλωση πολλών εργατοωρών εξαιρετικά έμπειρου προσωπικού το οποίο έπρεπε να γνωρίζει σε βάθος τη φιλοσοφία και τις απαιτήσεις σχεδιασμού κάθε τομέα. Επιπροσθέτως η επίθεση δισδιάστατων σχεδίων δεν μπορούσε να προβλέψει πιθανά σφάλματα σε πολύπλοκες εγκαταστάσεις όπως ένα χώρος Η/Μ εξοπλισμού με πλήθος όδευσεις δικτύων στο τρισδιάστατο χώρο (Σχήμα [2.4\)](#page-46-0). Επιπλέον η διαδικασία ελέγχου είναι ευέλικτη και μπορεί να δεχτεί παραμέτρους από τον μελετητή εισάγοντας ιδιαίτερες τεχνικές ελέγχου. Για παράδειγμα υπάρχουν αποστάσεις ασφαλούς λειτουργίας μεταξύ δικτύων ασθενών και ισχυρών ρευμάτων προς πρόληψη δημιουργίας θορύβου. Οι απαιτήσεις αυτές μπορούν να εισαχθούν επεκτείνοντας την διαδικασία ελέγχου και διασφαλίζοντας με αυτόν τον τρόπο την απρόσκοπτη λειτουργία του έργου.

Σφάλματα όμως δεν εντοπίζονται μόνο στο στάδιο της μελέτης αλλά και στο στάδιο της κατασκευής. Σε αυτή την περίπτωση, αποκλίσεις από τη μελέτης μπορούν να έχουν ως αποτέλεσμα συνέπειες στο προγραμματισμό και τον προϋπολογισμό του έργου. Σε πρώτη φάση, η ύπαρξη 3D μοντέλων μπορεί να χρησιμοποιηθεί για τον εντοπισμό διαφοροποιήσεων με καλλίτερα αποτελέσματα από ό,τι τα 2D κατασκευαστικά σχέδια. Σε περιπτώσεις όπου η πολυπλοκότητα του έργου ή οι απαιτήσεις ακρίβειας καθιστούν την διαδικασία οπτικού ελέγχου ανεπαρκή, η εξέλιξη της τεχνολογίας έχει να προσφέρει νέα εργαλεία τα οποία αυτοματοποιούν την διαδικασία ελεγχου.

36

<span id="page-46-0"></span>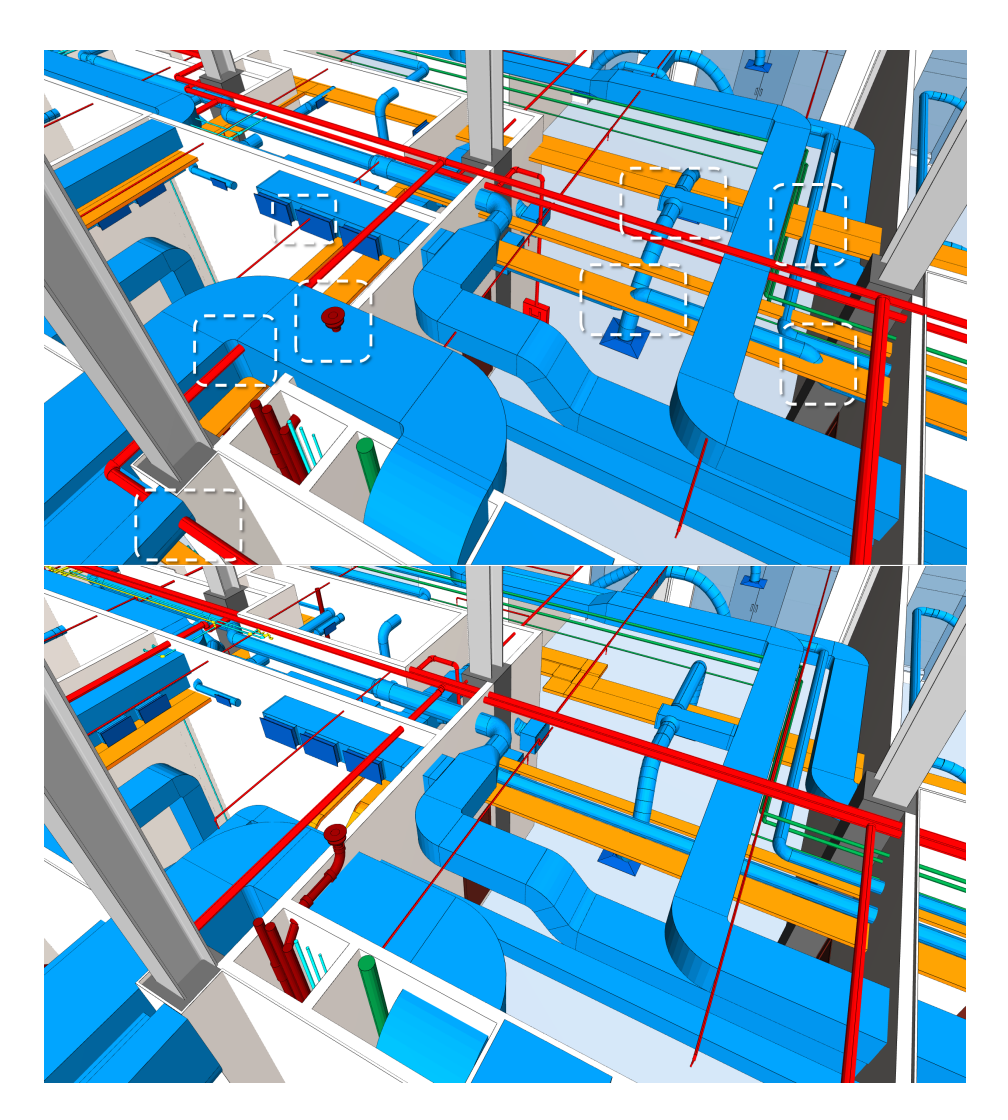

Σχήμα 2.4: Απεικόνιση εντοπισμού σφαλμάτων Η/Μ εγκαταστάσεων και αποκατάστασης τους, με το λογισμικό Vico Construction (Πηγη: Vico Construction)

Επαυξημένη Πραγματικότητα Augmented Reality Με αυτό τον όρο προσδιορίζεται η εφαρμογή υπέρθεσης ψηφιακών εικόνων στη θέαση του πραγματικού κόσμου. Στις εφαρμογές αυτές που απασχολούν τον κατασκευαστικό κλάδο οι ψηφιακές εικόνες παράγονται από το μοντέλο του έργου και η θέση με την οποία παρουσιάζονται στο χρήστη είναι ανάλογη με την θέαση συγκεκριμένων απεικονίσεων του έργου. Παλιότερες εφαρμογές της τεχνολογίας προϋπέθεταν το προσδιορισμό και σήμανση ενός πλήθους σημείων με χρήση των οποίων γινόταν η υπέρθεση της εικόνας του μοντέλου στην εικόνα που λαμβάνει η κάμερα. Η εργασία η οποία απαιτούσε η

#### ΚΕΦΑΛΑΙΟ 2. ΕΦΑΡΜΟΓΕΣ ΤΟΥ BIM ΚΑΙ ΤΟΥ HERITAGE BIM

υλοποίηση των σημείων έκανε την χρήση αυτού του είδους των εφαρμογών μη ανταποδοτική στην πλειονότητα των περιπτώσεων. Ωστόσο η τεχνολογική εξέλιξη του λογισμικού αλλά και της επεξεργαστικής ισχύος απλοποίησε την διαδικασία μέσω ημι-αυτόματης αναγνώρισης της γεωμετρίας και προσδιορισμού της θέσης θέασης με ικανοποιητική ακρίβεια.

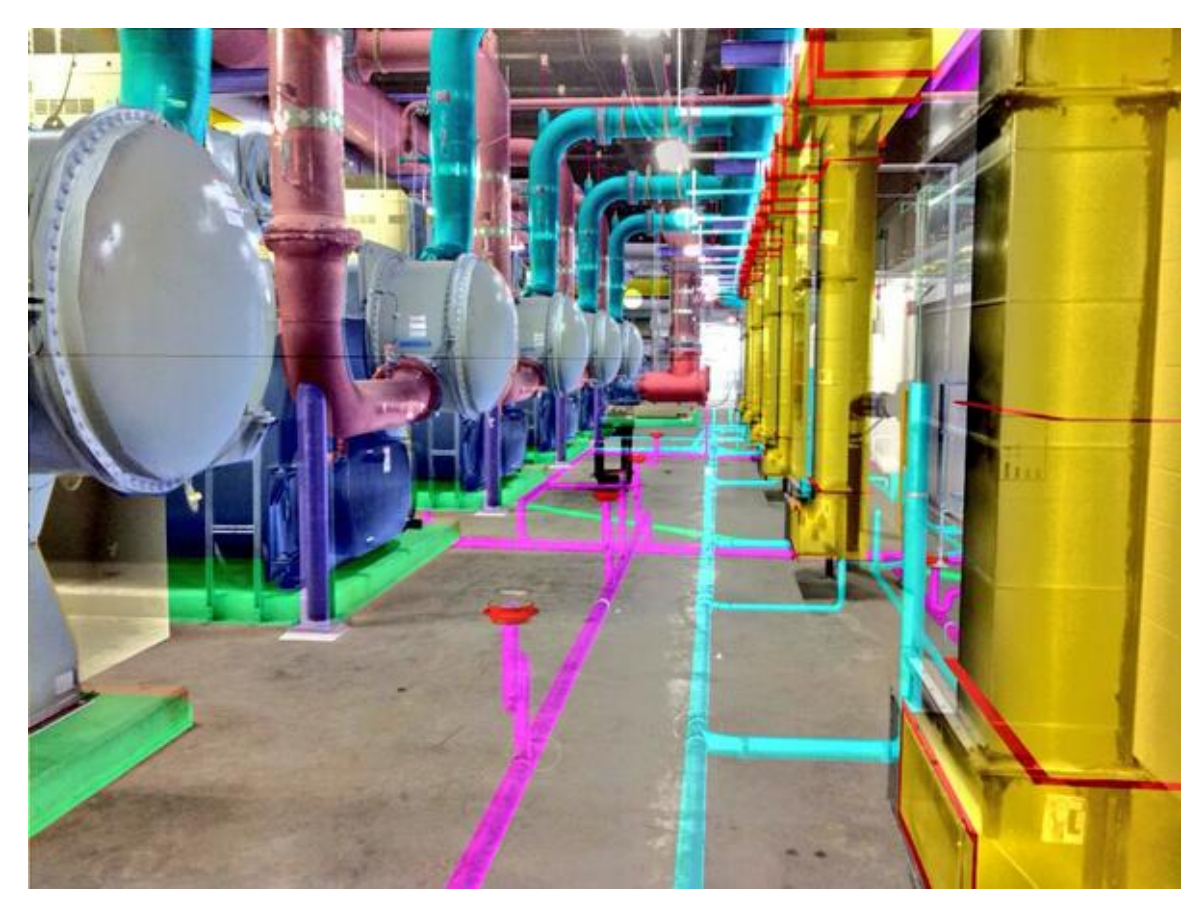

Σχήμα 2.5: Χρήση τεχνολογίας επαυξημένης πραγματικότητας (Autodesk Infrastructure Modeller)για τον εντοπισμό δικτύων ευκολιών Vico Construction (Πηγη: http://www.vtnnv.com/ )

TLS, Terrestrial Laser Scanning Η σάρωση αυτή αντικειμένων παράγει ως αποτέλεσμα ένα νέφος σημείων το οποίο αποτυπώνει τις επιφάνειες των αντικειμένων με ακρίβεια η οποία μπορεί να είναι μερικά mm. Εν συνεχεία τα σημεία αυτά χρησιμοποιούνται για την αποτύπωση συγκεκριμένων αντικειμένων στο χώρο. Η εφαρμογή του σε αποτυπώσεις έργων έχει οδηγήσει στην ανάπτυξη λογισμικών τα

#### ΚΕΦΑΛΑΙΟ 2. ΕΦΑΡΜΟΓΕΣ ΤΟΥ BIM ΚΑΙ ΤΟΥ HERITAGE BIM

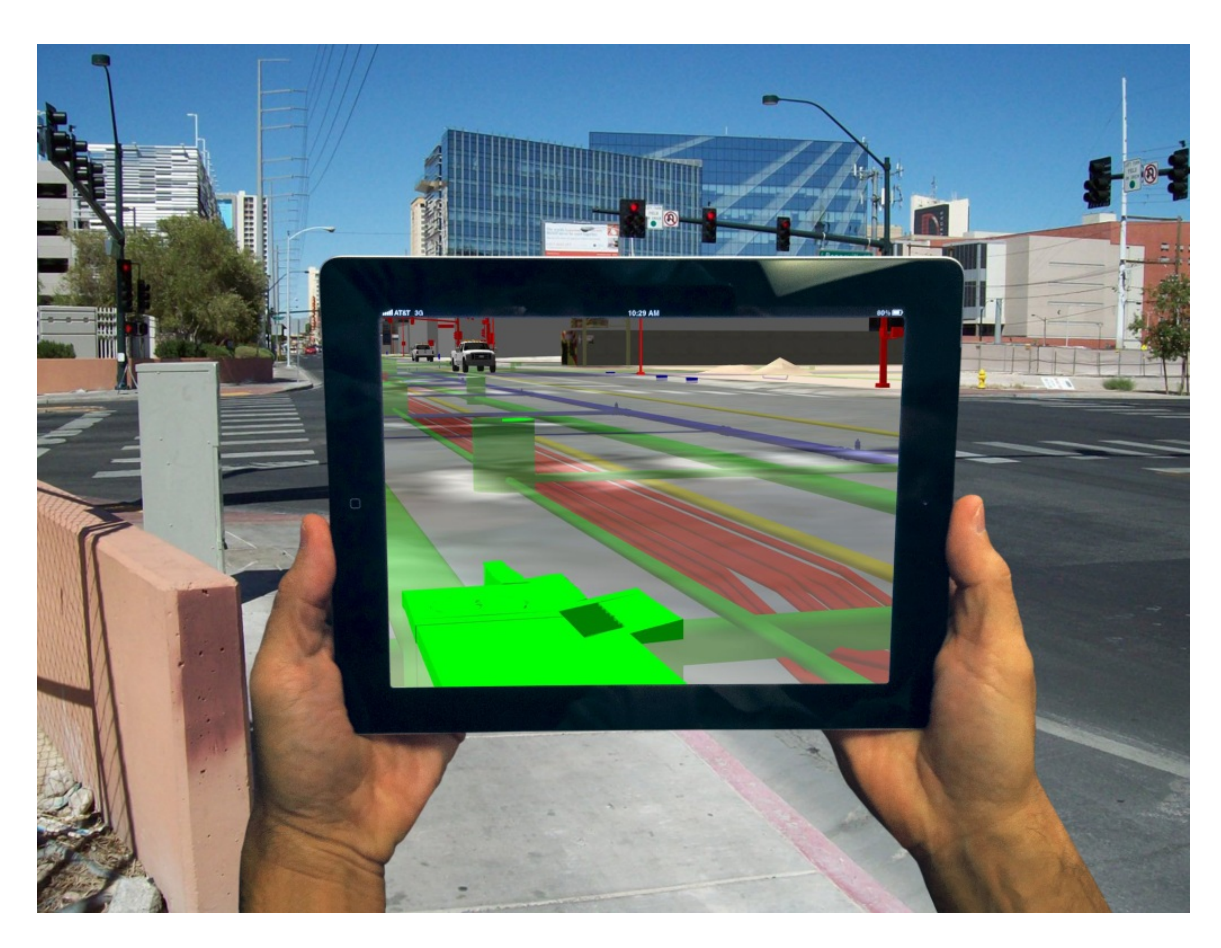

Σχήμα 2.6: Χρήση τεχνολογίας επαυξημένης πραγματικότητας για τον εντοπισμό αποκλίσεων στην τοποθέτηση Η/Μ εξοπλισμού (Πηγη:http://raamac.cee.illinois.edu)

οποία εξάγουν από το νέφος σημείων συγκεκριμένα αντικείμενα όπως τοίχους, δώματα και σωλήνες. Εν συνεχεία τα αποτελέσματα της σάρωσης συγκρίνονται με το 3D προς εντοπισμό διαφοροποιήσεων. Λόγω του εξειδικευμένου προσωπικού και εξοπλισμού που απαιτείται για την εκτέλεση αυτών των εργασιών η μεθοδος αυτή χρησιμοποιείται όταν υπάρχουν απαιτήσεις υψηλής ακρίβειας ή η θέση και η γεωμετρία των προς αποτύπωση αντικειμένων καθιστά δυσχερή και χρονοβόρα την λήψη συμβατικών μετρήσεων.

## 2.1.4 Σύνταξη Προϋπολογισμού ΄Εργου

Η διαδικασία σύνταξης του προϋπολογισμού του έργου λαμβάνει χώρα σε αρκετές φάσεις του έργου. Αρχικά κατά τη φάση σύλληψης του έργου όπου αναφέρεται ως

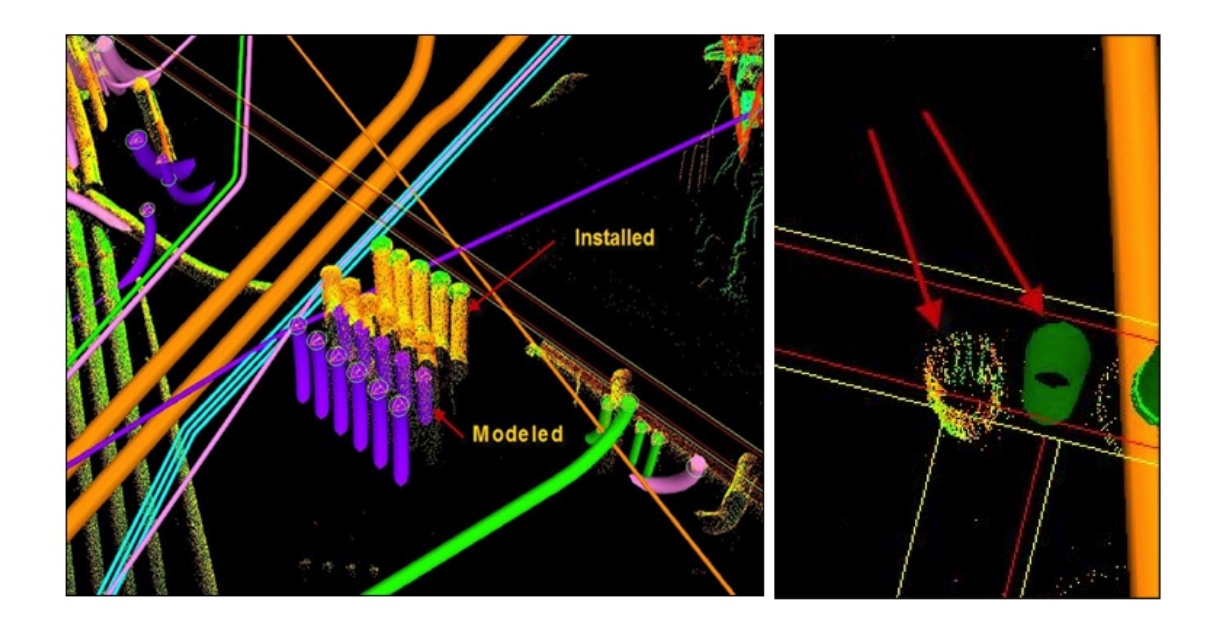

Σχήμα 2.7: Χρήση τεχνολογίας επίγειας σάρωσης και σύγκριση με το BIM μοντέλο (Πηγη: http://www.dpr.com )

εκτιμώμενο κόστος του έργου, πρόβλεψη η οποία χαρακτηρίζεται από ανοχή σε σφάλματα. Στη φάση αυτή ο υπολογισμός του κόστους δεν βασίζεται σε κοστολόγηση των υλικών και εργασιών αλλά σε μία χονδρική αποτίμηση του συνόλου του έργου βασιζόμενη σε εμπειρικούς κανόνες.

Ακολούθως στην σύνταξη της οριστικής μελέτης του έργου ο προυπολογισμός που συντάσσεται έχει δεσμευτικό χαρακτήρα και τυχόν υπερβάσεις μπορούν να αποτελέσουν αιτία σοβαρής τριβής με τον ανάδοχο του έργου. Για αυτόν το λόγο ο υπολογισμός του κόστους των υλικών πρέπει να χαρακτηρίζεται από ακρίβεια. Σε περιβάλλον BIM η συγκεκριμένη διαδικασία χαρακτηρίζεται από υψηλό βαθμό αυτοματοποίησης προσφέροντας αξιόπιστα αποτελέσματα με πολύ μικρές απαιτήσεις εργασίας. Τρείς είναι οι κύριες επιλογές χρήσης του BIM μοντέλου για σύνταξη προϋπολογισμού [\(Εαστμαν](#page-136-0) et al., [2008\)](#page-136-0).

## Εξαγωγή των ποσοτήτων από το μοντέλο σε κάποιο λογισμικό υπολογισμού. Η δομή της πληροφορίας του μοντέλου επιτρέπει να εξάχθούν τα στοιχεία με

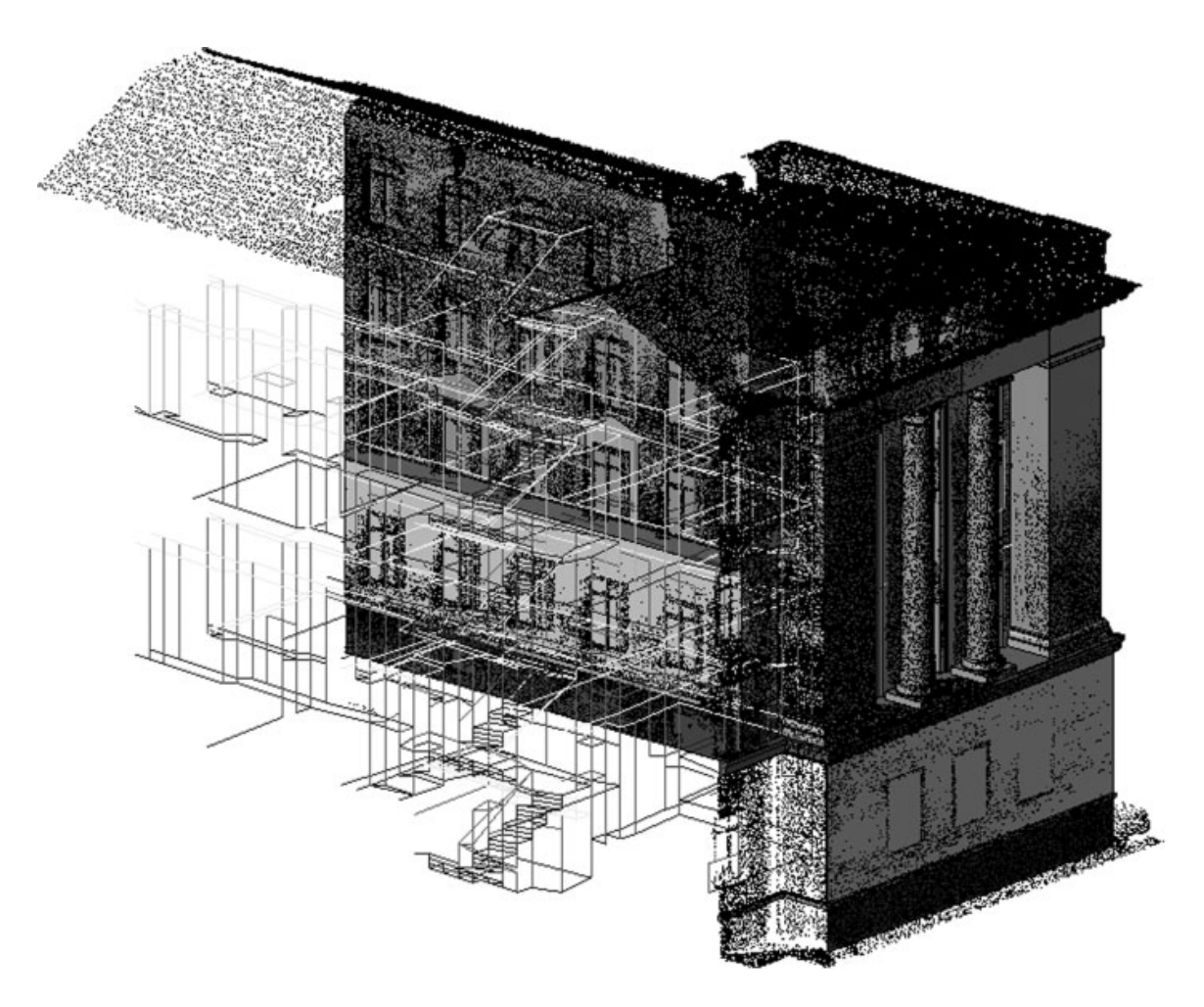

Σχήμα 2.8: Χρήση τεχνολογίας επίγειας σάρωσης για κατασκευή μοντέλου BIM (Πηγη: http://www.aecbytes.com).

ομαδοποίηση της επιλογής για χρήση από κάποιο άλλο λογισμικό. Η διαδικασία εξαγωγής, για παράδειγμα του συνολικού όγκου στοιχείων σκυροδέματος C12/15 επιτρέπει τον ακριβή προσδιορισμό της απαιτούμενης ποσότητας, επομένως και του κόστους. Το λογισμικό υπολογισμού μπορεί να είναι κάποιο εξειδικευμένο όπως το procost ή κάτι τόσο απλό όσο ένα αρχείο .xls του MS Office.

Σύνδεση του μοντέλου με το λογισμικό υπολογισμού. Η ευρεία χρήση του BIM στα κατασκευαστικά έργα αλλά και η διαλειτουργικότητα που εισήγαγε η υιοθέτηση του προτύπου IFC έχει ως αποτέλεσμα την διάθεση λογισμικών τα οποία έχουν τη δυνατότητα σύνδεσης απευθείας με το μοντέλο. Το πλεονέκτημα της εφαρμογής αυτή συνίσταται στην μη απαίτηση εξαγωγής/εισαγωγής δεδομένων αλλά το σημαντικότερο είναι η εκμετάλλευση της γεωμετρικής πληροφορίας του μοντέλου. Συγκεκριμένα η γεωμετρία του μοντέλου μπορεί να εισάγει παράγοντες προσαύξησης του κόστους όπως η διάστρωση σκυροδέματος πέραν ενός ορισμένου ύψους συνεπάγεται την χρήση αντλίας αυξημένων απαιτήσεων και κατά συνέπεια κόστους. Επιπροσθέτως κάποια λογισμικά έχουν την δυνατότητα δημιουργίας καταλόγου εργασιών με βάση τη δομή του μοντέλου. Οι εργασίες αυτές, οι οποίες συνδέονται με την εγκατάσταση / κατασκευή στοιχείων του έργου παραμένουν συνδεδεμένες με τα αντίστοιχα αντικείμενα του μοντέλου. Η δυνατότητα εφαρμογής κανόνων στις προς εκτέλεση εργασίες μας δίνει ένα νέο πεδίο εφαρμογής το οποία αποτελεί ένα ακόμη από τα δυνητικά πλεονεκτήματα του BIM, τη σύνταξη χρονοδιαγράμματος. Οι κανόνες αυτοί που διέπουν τις εκτελούμενες εργασίες βασίζονται στην λογική αλληλουχία των ενεργειών και την κοινή γνώση της τεχνολογίας των κατασκευών, ως αποτέλεμα σε μεγάλο βαθμό είναι τυποποιημένοι. Για παράδειγμα η κατασκευή ενός τοίχου έπεται της κατασκευής του δαπέδου επί του οποίου αυτός εδράζεται, ενώ η σκυροδέτηση των κάθετων στοιχείων σκυροδέματος δεν μπορεί να ξεκινήσει για τουλάχιστον 7 ημέρες μετά την σκυροδέτηση της πλάκας.

Quantity Take Off Tool Χρήση εξειδικευμένου λογισμικού υπολογισμών. Τα λογισμικά αυτά έχουν την δυνατότητα λήψης στοιχείων από διάφορες εφαρμογές (BIM Tools) που χρησιμοποιούνται στο μοντέλο και εν συνεχεία άναλυσής τους. Οι δυνατότητες που παρέχουν στο χρήστη εστιάζουν στη συνολική διαχείριση του έργου προσφέροντας ένα χώρο προγραμματισμού των εργασιών συναρτήσει του κόστους. Η διαφορά τους με τις εφαρμογές της προηγούμενης κατηγορίας είναι η δυνατότητα θέασης και επεξεργασίας του μοντέλου μέσα από το περιβάλλον του λογισμικού αυτού (Σχήμα [2.9\)](#page-52-0). Πρόκειται δηλαδή για ένα λογισμικό BIM, με δυνατότητα ανάλυσης και τροποίησης των πληροφοριών ενός μοντέλου.

<span id="page-52-0"></span>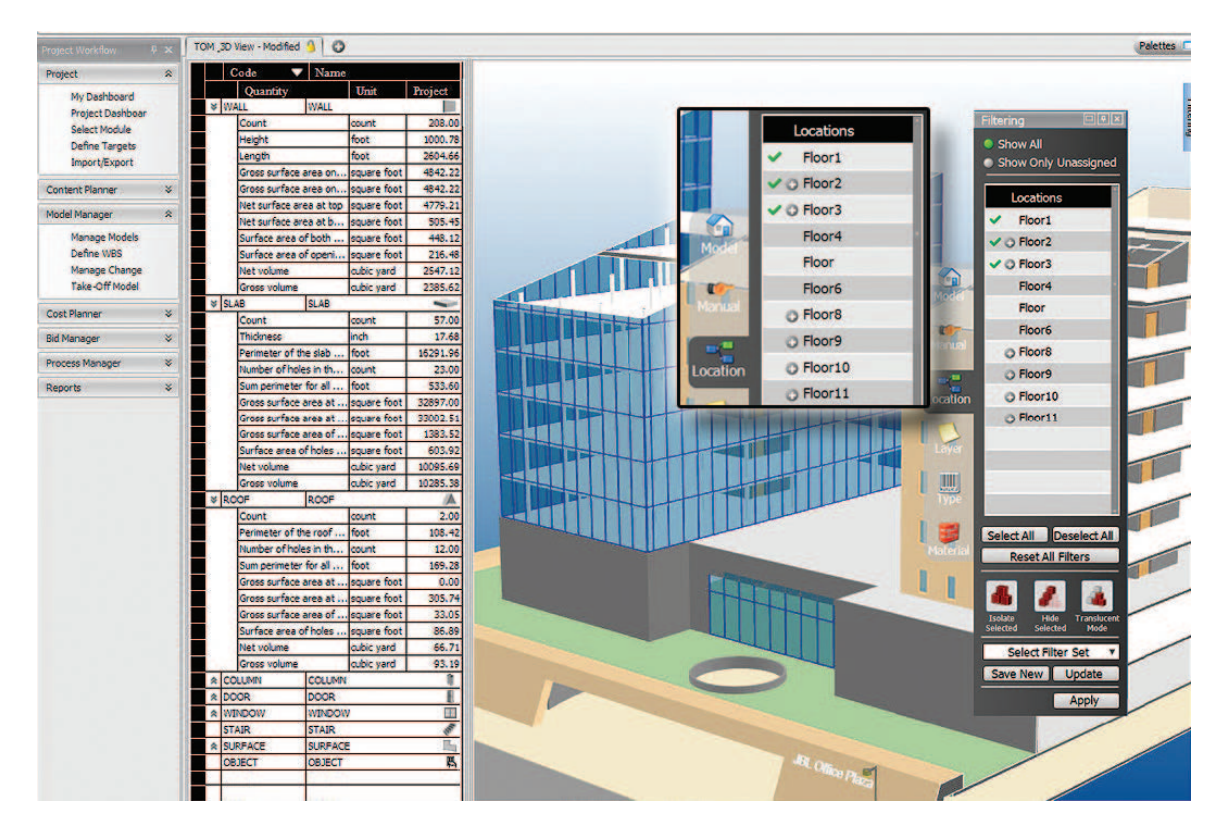

Σχήμα 2.9: Περιβάλλον εργασίας του λογισμικού Vico Take Off Manager

## 2.1.5 Σύνταξη Προγραμματισμού ΄Εργου

Η σύνταξη προγραμματισμού ενός έργου συμπεριλαμβάνει μία σειρά ενεργειών οι οποίες εξαρτώνται τόσο από τη μεταξύ τους αλληλουχία όσο και από άλλους παράγοντες όπως το κόστος, οι χωρικοί περιορισμοί, η διαθεσιμότητα υλικών και συνεργείων. Παραδοσιακά για την ανάλυση του προγραμματισμού χρησιμοποιούνται τεχνικές όπως η Μέθοδος της Κρίσιμης Διαδρομής (Critical Path method - CPM). Σε αυτή την μέθοδο χαρτογραφούνται οι χρονικές εξαρτήσεις μεταξύ των ενεργειών και υπολογίζεται το χρονικό κόστος τους. ΄Ενα μοντέλο BIM μπορεί σε μεγάλο βαθμό να προσφέρει τις απαραίτητες πληροφορίες οι οποίες θα οδηγήσουν σε μία ανάλυση και

#### ΚΕΦΑΛΑΙΟ 2. ΕΦΑΡΜΟΓΕΣ ΤΟΥ BIM ΚΑΙ ΤΟΥ HERITAGE BIM

τελικά σε ένα αξιόπιστο χρονοδιάγραμμα. Ωστόσο η διαδικασία ανάλυσης θα πρέπει να επαναλαμβάνεται κάθε φορά που προκύπτει κάποια μεταβολή των δεδομένων.

Στο περιβάλλον BIM η απαίτηση εφαρμογών προγραμματισμού είναι τόσο μεγάλη που έχει δημιουργήσει μία ολόκληρη κατηγορία εφαρμογών, το 4D BIM. Σε αυτήν την κατηγορία ανήκουν εφαρμογές όπου τα αντικείμενα και οι διαδικασίες του μοντέλου φέρουν χρονικές πληροφορίες. Με αυτό το τρόπο είναι δυνατή και η οπτικοποίηση της διαδικασίας κατασκευής του έργου προς εντοπισμό σφαλμάτων του προγραμματισμού. Ο συνδυασμός της χωρικής και της χρονικής πληροφορίας που φέρουν τα αντικείμενα αναδεικνύει κρυμμένες σχέσεις μεταξύ των ενεργειών και κάνει εμφανείς λογικές συγκρούσεις. Για παράδειγμα στο σχήμα [2.10](#page-54-0) η παρουσία του γερανού στο συγκεκριμένο σημείο κάνει αδύνατη την χρήση του χώρου αυτού για φορτοεκφόρτωση υλικών και πρόσβαση στο έργο. Πρόκειται για έναν παράγοντα ο οποίος με συμβατικές μεθόδους θα ήταν δύσκολο να εντοπιστεί και πολύ περισσότερο να ξεπεραστεί χωρίς την πρόκληση καθυστερήσεων.

Τα οφέλη της εφαρμογής αφορούν το σύνολο των εμπλεκομένων καθώς :

- Ο κύριος του έργου είναι σε θέση να ελέγχει την υλοποίηση του προγραμματισμού κάθε δεδομένη στιγμή. Η αυξημένη αξιοπιστία του προγραμματισμού αυτού συμπιέζει το χρόνο και το κόστος εκτέλεσης του έργου.
- Ο κατασκευαστής έχει τη δυνατότητα να προβλέψει εμπλοκές οι οποίες δύνανται να προκαλέσουν καθυστερήσεις για τις οποίες υπόλογος θα είναι ο ίδιος.
- Προμηθευτές και υπεργολάβοι δεν επιβαρύνονται με άσκοπες καθυστερήσεις, καθώς ο ακριβής σχεδιασμός των εργασιών μπορεί να εγγυθεί την ελάχιστη απασχόληση για την εκτέλεση της ανατεθείσας εργασίας.

<span id="page-54-0"></span>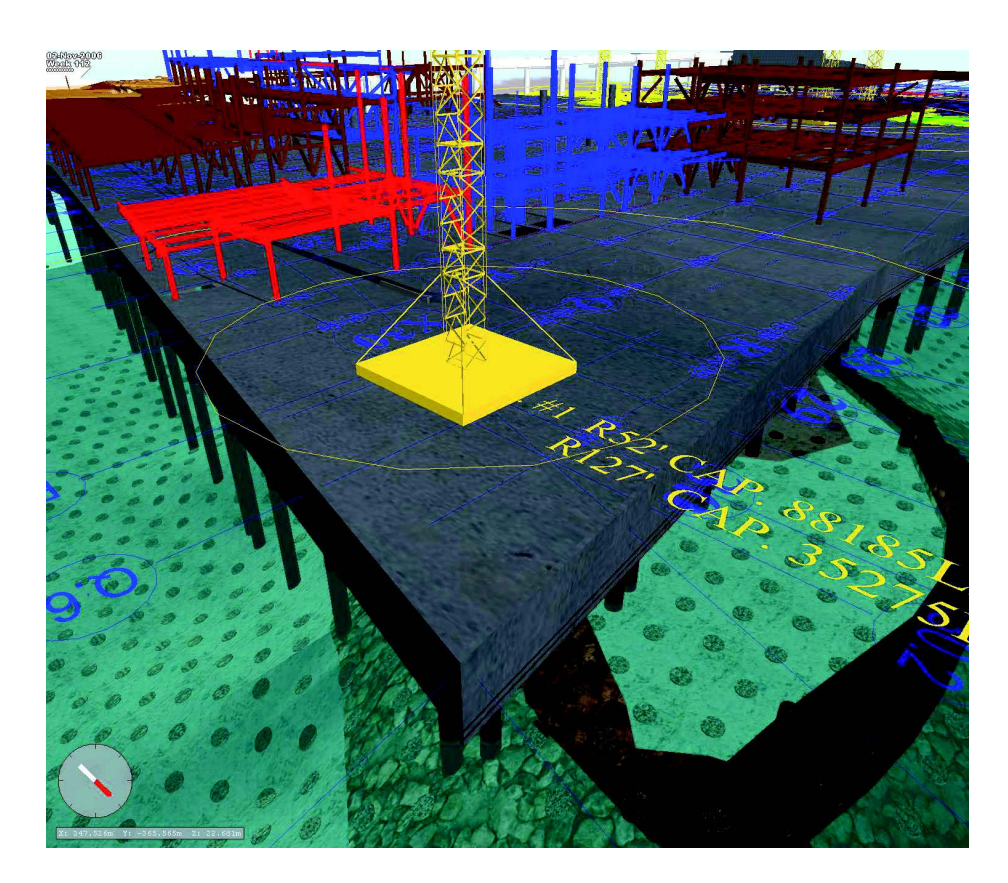

Σχήμα 2.10: 4D BIM Περιβάλλον προσομοίωσης κατασκευαστικού έργου [\(Εαστμαν](#page-136-0) [et al.](#page-136-0), [2008\)](#page-136-0).

## 2.1.6 Παραγωγή Προκατασκευασμένων Στοιχείων

Η παραγωγή μέρους των υλικών που θα χρησιμοποιηθούν σε ένα έργο σε χώρους εκτός αυτού παρουσιάζει μία σειρά πλεονεκτημάτων

Μη επιβάρυνση του χώρου του έργου με μη απαραίτητο προσωπικό και υλικά. Κατά την εκτέλεση ενός σωστά προγραμματισμένου έργου οι χώροι εκτέλεσης εργασιών και αποθήκευσης υλικών τείνουν να είναι κατειλημμένοι. Η μεταφορά προκατασκευασμένων στοιχείων στο χώρο εκτέλεσης του έργου μόνο πριν την τοποθέτησή τους, αποτελεί ορθή πρακτική εκμετάλλευσης του διαθέσιμου χώρου και χρόνου.

Ακόμη και όταν είναι δυνατή η κατασκευή των υλικών στο χώρο εκτέλεσης του έργου, η διαδικασία κατασκευής τους σε εξειδικευμένους χώρους παρέχει το πλεονέκτημα

#### ΚΕΦΑΛΑΙΟ 2. ΕΦΑΡΜΟΓΕΣ ΤΟΥ BIM ΚΑΙ ΤΟΥ HERITAGE BIM

καλλιτέρων συνθηκών εργασίας, προς όφελος της ποιότητας των εκτελούμενων εργασιών.

Οι εργασίες προκατασκευής δεν επηρεάζονται από πολλούς από τους περιορισμούς (χωρικούς και χρονικούς) του έργου. Ως αποτέλεσμα η παράδοση και τοποθέτησή τους μπορεί να συνεισφέρει στην συμπίεση του χρονοδιαγράμματος του έργου.

Λόγω του προαναφερθέντος κέρδους που μπορεί να προκύψει από την χρήση προκατασκευασμένων υλικών σε ένα έργο δημιουργήθηκε η απαίτηση από το μοντέλο BIM να περιέχει όλα τα απαραίτητα για τον κατασκευαστή στοιχεία. Τα στοιχεία αυτά συμπεριλαμβάνονται στο μοντέλο LOD 400 και η εκμετάλλευση τους είναι δυνατή από την πλευρά του υπερεργολάβου που έχει ναλάβει την κατασκευή τους, καθώς μεγάλο μέρος των εξειδικευμένων λογισμικών κατασκευής δέχεται ως δεδομένα εισαγωγής αρχεία τύπου ͺIFC. Οι τομείς στους οποίους έχει εφαρμογή εκτός από οικοδομικά υλικά χαμηλών απαιτήσεων ακρίβειας όπως τα στοιχεία σκυροδέματος και τα κουφώματα, περιλαμβάνουν πλέον και μεταλλικά δομικά στοιχεία, τα οποία κατασκευάζονται με CNC (Computer Numerically Control), και Η/Μ υλικά (Σχήμα [2.11\)](#page-56-0) που χαρακτηρίζονται από πολύπλοκη γεωμετρία και απαιτήσεις υψηλής ακρίβειας.

#### 2.1.7 Εκπόνηση Επιμέρους Μελέτων

Το πρωτόκολλο IFC με την ευρεία αποδοχή που έλαβε από τις εταιρίες λογισμικού BIM έγινε μία γλώσσα επικοινωνίας όχι μεταξύ των λογισμικών BIM αλλα των περισσοτέρων λογισμικών σχεδιασμού και μελετών. Ως αποτέλεσμα το μοντέλο BIM χρησομοποιείται όχι απλά ως μέσο εισαγωγής της γεωμετρίας σε ένα τρίτο λογισμικό, αλλά η δομή της πληροφορίας του είναι πλήρως εκμεταλλεύσιμη. Για παράδειγμα αντικείμενα τύπου Column (κολώνες) εισάγονται στα λογισμικά στατικής μελέτης διατηρώντας τη «λειτουργία» τους. Αντίστοιχα τροποποιήσεις του μοντέλου

<span id="page-56-0"></span>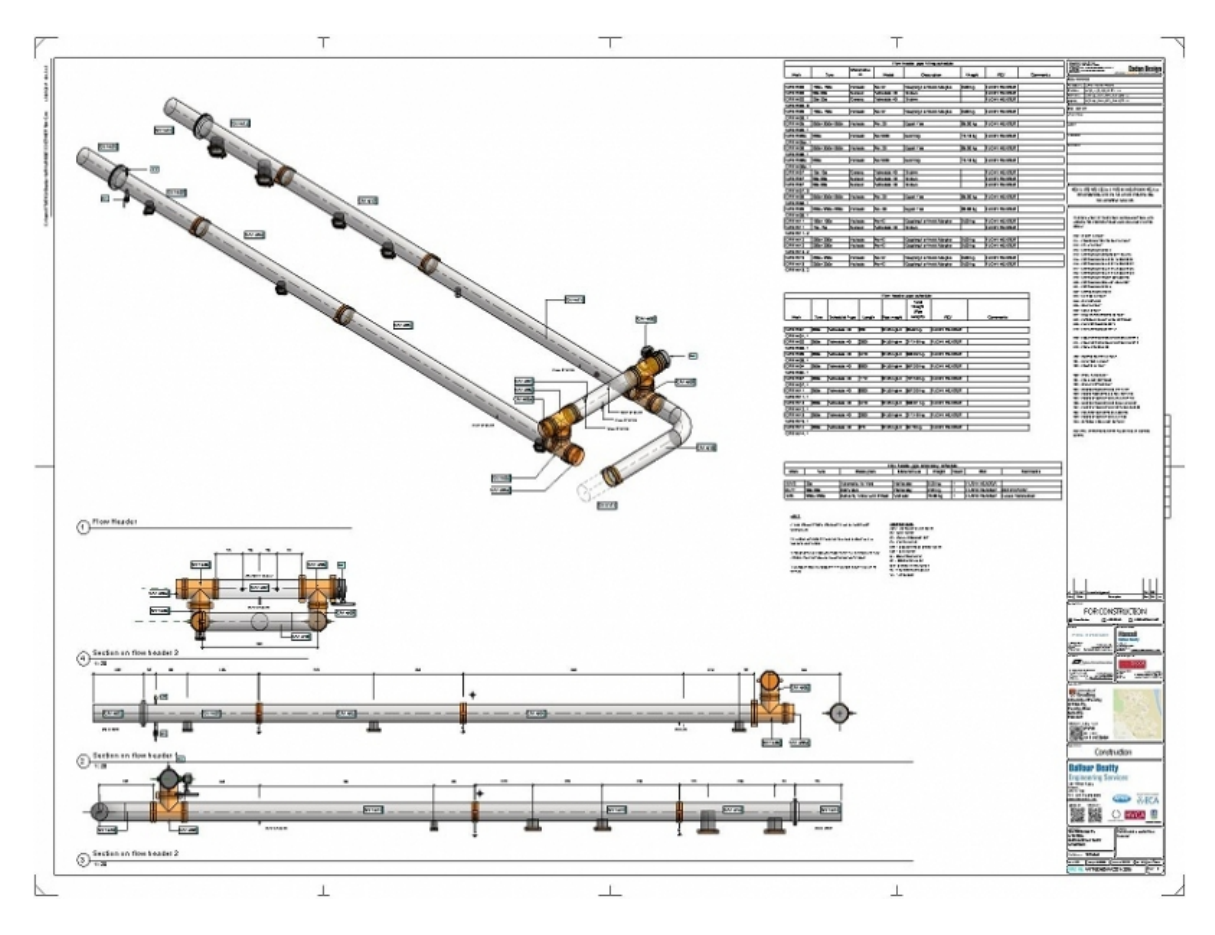

Σχήμα 2.11: 4D BIM Σχέδιο κατασκευής σωληνώσεων εξηγμένο από το BIM μοντέλο (Πηγή http://www.cadandesign.com).

προκειμένου αυτό να ανταποκρίνεται στις απαιτήσεις του στατικού σχεδιασμό επανεισάγονται επικαιροποιώντας το.

Τα διαθέσιμα λογισμικά καλύπτουν όλο το φάσμα μελετών που είναι απαραίτητες για την κατσκευή ενός μεγάλου έργου, η δε αρχιτεκτονική κοινής χρήσης του μοντέλου διευκολύνει την προτεραιοποίηση των τροποιήσεων και την ταυτόχρονη εκπόνησή τους. Πρόκειται για ένα τμήμα της εφαρμογής του BIM το οποίο συμβάλει στην παράδοση μίας μελέτης η οποία διακρίνεται από πληρότητα και μικρό χρόνο παράδοσης.

## 2.1.8 Περιβαλλοντολογικός και Ενεργειακός Σχεδιασμός του ΄Εργου

Σύμφωνα με στατιστικά τα οποία αφορούν τις ΗΠΑ [\(Krygiel , Nies, 208\)](#page-137-0), στη διάρκεια ζωής ενός κτιριακού έργου, το κόστος κατασκευής αντιπροσωπεύει μόνο το 15% του συνολικού κόστους του κτιρίου. Το υπόλοιπο αφορά στο κόστος λειτουργίας και συντήρησης. Παράλληλα με την ιδιαίτερη προσοχή που δίνεται στην εξοικονόμηση πόρων από την λειτουργία του έργου, τα τελευταία χρόνια λαμβάνει χώρα μία αφύπνιση της περιβαλλοντολογικής συνείδησης. Αυτά τα δύο γεγονότα επηρεάζουν σε μεγάλο βαθμό τον σχεδιασμό των εγκαταστάσεων. Ο περιορισμός κατανάλωσης ενέργειας όχι μόνο κατά την κατασκευή αλλά και όλη την διάρκεια ζωής του κτιρίου αποτελεί κεντρικό στόχο σε κάθε νέα κατασκευή. Το χαμηλό κόστος κατασκευής υποχωρεί μπροστά στη νέα προτεραιότητα που είναι η λειτουργία του κτιρίου με χαμηλές απαιτήσεις ενέργειας.

Συμφωνα με το USGBC (US Green Building Council) τα κτίρια μόνο των ΗΠΑ είναι υπεύθυνα για το 30% της παγκόσμιας κατανάλωσης ενέργειας και το 60% της ηλεκτρικής ενέργειας.

Ο περιβαλλοντολογικός και ενεργειακός σχεδιασμός (Buiding Performance Analysis BPA) ενός κτιρίου όπως φαίνεται στο Σχήμα [2.12](#page-58-0) είναι μία εξαιρετική πολύπλοκη διαδικασία η οποία απαιτεί την εκπόνηση μίας σειράς μελετών η οποίες πέρα από την καινοτόμα θεματολογία χαρακτηρίζονται από σχέσεις αλληλεπίδρασης. Χωρίς την ανάπτυξη του BIM ως τρόπο σχεδιασμού και την ανάπτυξη όλων των εργαλείων μελέτες τέτοιου είδους θα ήταν απαγορευτικές λόγω της πολυπλοκότητας και του συνεπαγόμενου κόστους τους.

<span id="page-58-0"></span>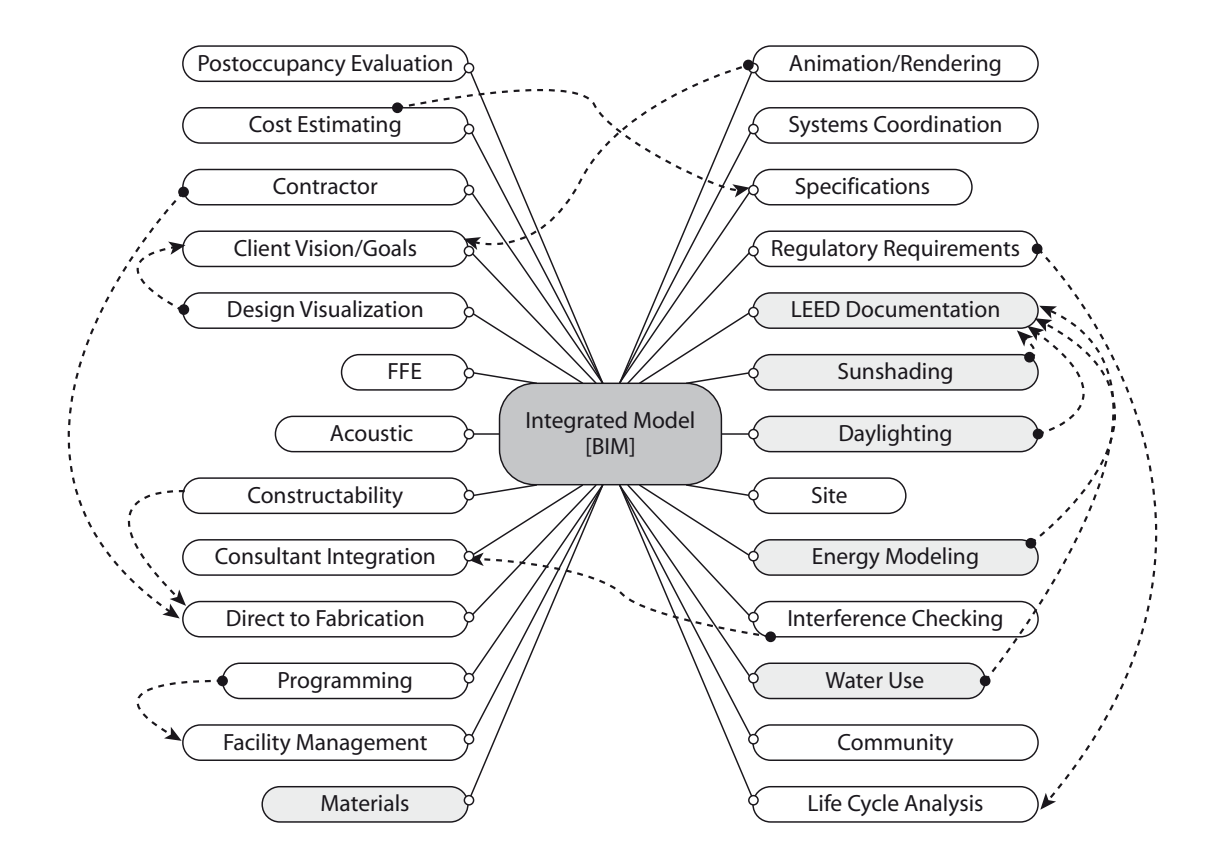

Σχήμα 2.12: Διάγραμμα που εμφανίζει τις σχέσεις των απαιτούμενων μελετών [\(Krygiel](#page-137-0) [, Nies, 208\)](#page-137-0)

### 2.1.9 Εφαρμογές BIM

Στις παραπάνω παραγράφους έγινε μία παρουσίαση των επιμέρους εφαρμογών του μοντέλου BIM για επίλυση επιμέρους ζητημάτων ενός κατασκευαστικού έργου. Το πεδίο όμως στο οποίο αναδεικνύονται οι δυνατότητες του BIM ως ολοκληρωμένης πλατφόρμας, είναι αυτό των κατασκευαστικών έργων τα οποία χαρακτηρίζονται από μεγάλη πολυπλοκότητα και μέγεθος, χαρακτηριστικά που καθιστούν προβληματική την διαχείριση τους με «παραδοσιακές» μεθόδους. Στα παραδείγματα εφαρμογών που θα παρατεθούν παρακάτω το BIM χρησιμοποιήθηκε ως «κόμβος» πληροφοριών, κάνοντας δυνατή την επίλυση μίας σειράς προβλημάτων με τον πλέον αποδοτικό τρόπο.

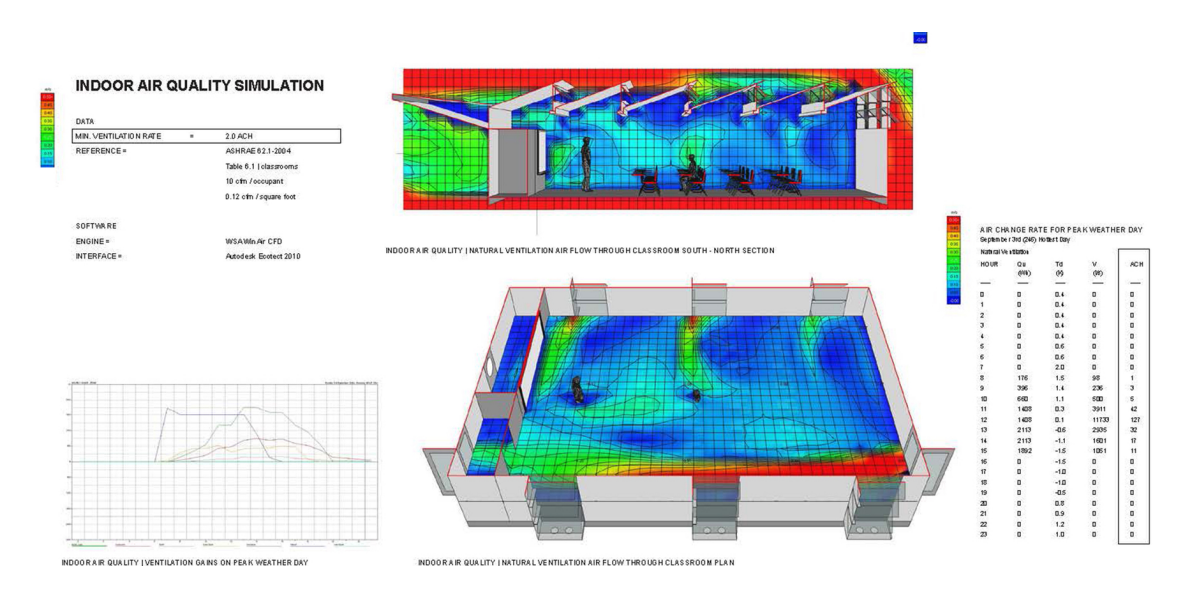

Σχήμα 2.13: Μελέτη αερισμού εσωτερικού χώρου με χρήση του λογισμικού Autodesk Revit (Πηγή:Autodesk Sustainability Workshop)

## 2.1.10 Μία Ολοκληρωμένη Εφαρμογή BIM

Δεν είναι τυχαίο ότι μία από τις πιο χαρακτηριστικές εφαρμογές του BIM είναι η κατασκευή του Helsinki Music Centre στη Φιλανδία. Μία από τις μεγαλύτερες εταιρίες λογισμικού κατασκευών παγκοσμίως, η Tekla, είχε την έδρα της εκεί μέχρι το 2012. Επιπλέον η προσοχή που διακρίνει τη χώρα αυτή σε ζητήματα προστασίας του περιβάλλοντος και εξοικονόμησης ενέργειας την έχει καταστήσει πρωτοπόρο όσον αφορά την εφαρμογή του BIM σε ιδιωτικά και δημόσια έργα [\(Ηενττινεν , 2013\)](#page-137-1). Επομένως ένα εμβληματικό για τη χώρα έργο όπως η κατασκευή του Helsinki Music Centre, το αποτελεί επίδειξη της ορθολογικής χρήσης πόρων και ενέργειας σχεδιάστηκε και κατασκευάστηκε με την εκμετάλλευση όλων των δυνατοτήτων που παρέχει ένα BIM μοντέλο [\(Εαστμαν](#page-136-0) et al., [2008\)](#page-136-0).

Ενεργειακή Μελέτη στο στάδιο της σύλληψης Από το στάδιο ήδη της σύλληψης της αρχιτεκτονικής μελέτης έγινε δυνατή η σύνταξη μίας μελέτης ενεργειακής κατανάλωσης του έργου με σκοπό να αποδείξει την εκπλήρωση των ιδιαίτερα απαιτητικών προδιαγραφών του υπό μελέτη έργου.

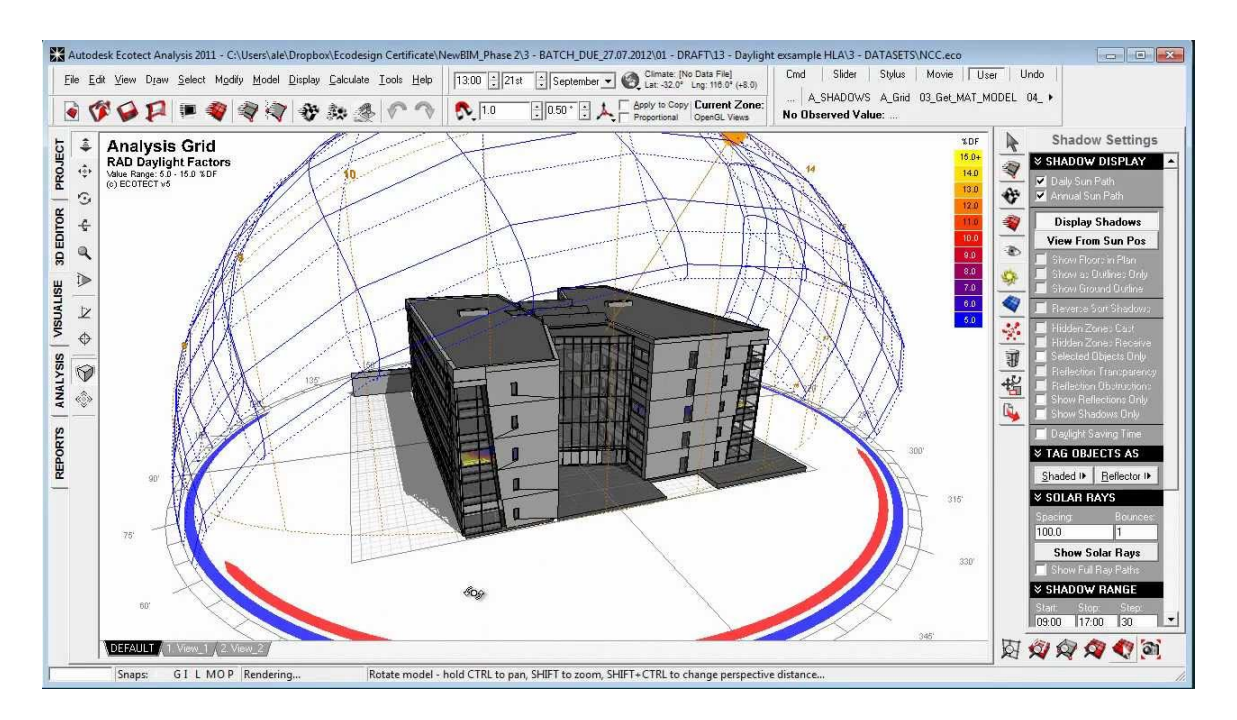

Σχήμα 2.14: Μελέτη σκίασης με χρήση του λογισμικού Autodesk Revit (Πηγή:Autodesk Sustainability Workshop)

Ενεργειακή Μελέτη για διαφορετικούς σχεδιασμούς Η κατανάλωση ενέργειας του κτιρίου μελετήθηκε με εκτέλεση διαφορετικών σεναρίων στα οποία εξετάσθηκαν οι συνέπειες αλλαγών τόσο στο σχεδιασμό του κτιρίου όσο και στη χρήση διαφορετικών υλικών. Οι ενεργειακές μελέτες εκτελέσθηκαν με το λογισμικό ενεργειακού σχεδιασμού Riuska. Τα σενάρια τα οποία εξετάστηκαν και αξιολογήθηκαν περιλάμβαναν στοιχεία όπως:

- Ανάλυση αερισμού των εσωτερικών χώρων
- Σύγκριση εναλλακτικών σχεδιασμών για τα ανοίγματα και τη σκίαση
- Διαστασιολόγηση του Η/Μ εξοπλισμού
- Ανάλυση θερμικών φορτίων των εγκαταστάσεων

Ανάλυση Κόστους Κύκλου Ζωής Lifecycle Assessment Analysis Στο στάδιο αυτό υπολογίσθηκαν τα κόστη λειτουργίας του έργου σε βάθος χρόνο

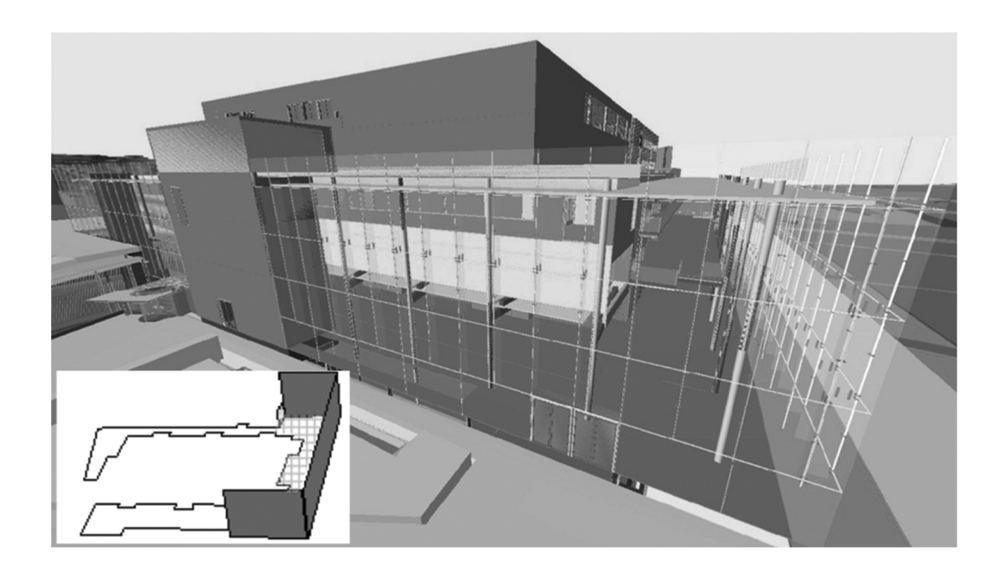

Σχήμα 2.15: Απεικόνιση των υαλοπετασμάτων των οποίων τα χαρακτηριστικά εξετάζονται στα πλαίσια της ενεργειακής μελέτης του Helsinki Music Centre [\(Εαστμαν](#page-136-0) [et al.](#page-136-0), [2008\)](#page-136-0).

συμπεριλαμβάνοντας εκτός της κατασκευής (δομικά μέρη και εγκατάσταση εξοπλισμού) και τα κόστη λειτουργίας (συντήρηση, ενεργειακή κατανάλωση, λειτουργίας, κατανάλωση νερού).

Μελέτη Δυναμικής Ανάλυσης Κίνησης Ρευστών Με σκοπό τη βελτίωση του εσωτερικού περιβάλλοντος του κτιρίου εκτελέσθηκε μελέτη Computational fluid dynamics (CFD). Με τη εξομοίωση της κίνησης του αέρα στο εσωτερικό του κτιρίου έγινε δυνατή η πρόβλεψη της κίνησης των αέριων μαζών και των θερμικών φορτίων λαμβάνοντας υπόψιν την εσωτερική διαρρύθμιση των χώρων αλλά και την επιρροή του εξωτερικού περιβάλλοντος. Με αυτόν τον τρόπο έγιναν δυνατές οι εκτιμήσεις που αφορούν στην θερμική άνεση του κτιρίου (thermal comfort), στην ποιότητα του αέρα (indoor air quality (IAQ)), στη απόδοση των συστημάτων κλιματισμού. Στόχος της μελέτης ήταν η επίτευξη των ζητούμενων απαιτήσεων ποιότητας διαβίωσης σε διάφορες συνθήκες με την ελάχιστη δυνατή απαίτηση λειτουργίας των ενεργοβόρων εγκαταστάσεων κλιματισμού. Τα αποτελέσματα αυτής της μελέτης αποδείχθηκαν καθοριστικά στον αρχιτεκτονικό αλλά και τον Η/Μ σχεδιασμό του κτιρίου. Η

#### ΚΕΦΑΛΑΙΟ 2. ΕΦΑΡΜΟΓΕΣ ΤΟΥ BIM ΚΑΙ ΤΟΥ HERITAGE BIM

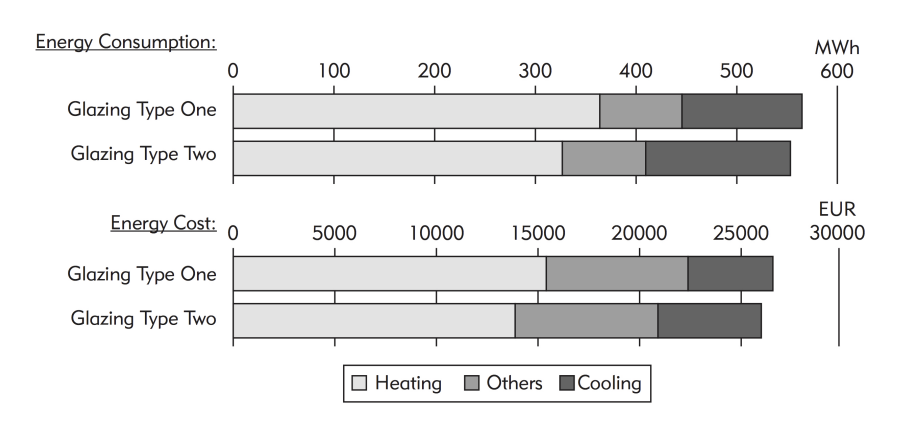

Σχήμα 2.16: Απεικόνιση των αποτελεσμάτων ανάλυσης ενεργειακής απόδοσης για δύο διαφορετικούς τύπους υαλοπινάκων του Helsinki Music Centre [\(Εαστμαν](#page-136-0) et al., [2008\)](#page-136-0).

πολυπλοκότητα των υπολογισμών και ο μεγάλος αριθμός των επαναλήψεων τους μέχρι την επίτευξη ικανοποιητικού αποτελέσματος ήταν τόσο χρονοβόρα διαδικασία ώστε κρίθηκε συμφέρουσα η ανάπτυξη ενός λογισμικού το οποίο έκανε δυνατή τη χρήση δεδομένων IFC από το λογισμικό μελετών ANSYS. Με αυτόν τον τρόπο έγινε δυνατή η γρήγορη αξιολόγηση του μοντέλου BIM και η ανατροφοδότηση των αλλαγών του στο λογισμικό μελέτης.

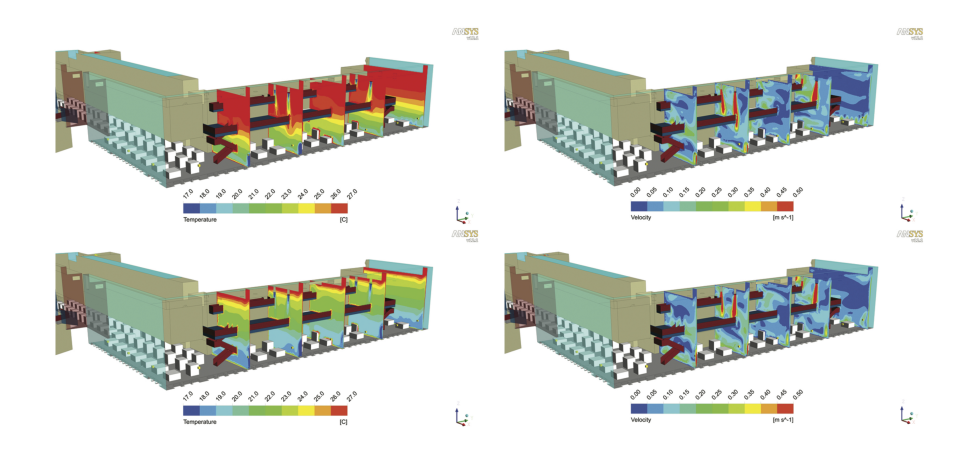

Σχήμα 2.17: Απεικόνιση των αποτελεσμάτων ανάλυσης της κυκλοφορίας αέρα στους εσωτερικούς χώρους του Helsinki Music Centre [\(Εαστμαν](#page-136-0) et al., [2008\)](#page-136-0).

#### ΚΕΦΑΛΑΙΟ 2. ΕΦΑΡΜΟΓΕΣ ΤΟΥ BIM ΚΑΙ ΤΟΥ HERITAGE BIM

Σχεδιασμός Δικτύων και clash Detection Οι ιδιαιτερότητες ενός μεγάλου κτιρίου συναυλιών θέτει μεγάλες προκλήσεις στο σχεδιασμό των δικτύων υποδομών. Εκτός από τα δίκτυα ύδρευσης, αποχέτευσης, πυρασφάλειας, ισχυρών και ασθενών ρευμάτων τα οποία είναι παρόντα σε κάθε μελέτη δημοσίου κτιρίου, στη συγκεκριμένη περίπτωση η χρήση του ως χώρου εκτέλεσης συναυλιών και παραστάσεων εισήγαγε ένα πλήθος απαιτήσεων εγκατάστασης εξοπλισμού. Η αντιμετώπιση των προβλημάτων που μπορεί να προκύψουν από τη συνύπαρξη ενός τόσο μεγάλου αριθμού κατασκευών, η μελέτη των οποίων συντάσσεται από διαφορετικές ομάδες έγινε με χρήση του λογισμικού MagiCAD στο περιβάλλον του οποίου συντονίστηκαν όλες οι επιμέρους μελέτες προς αποφυγή συγκρούσεων.

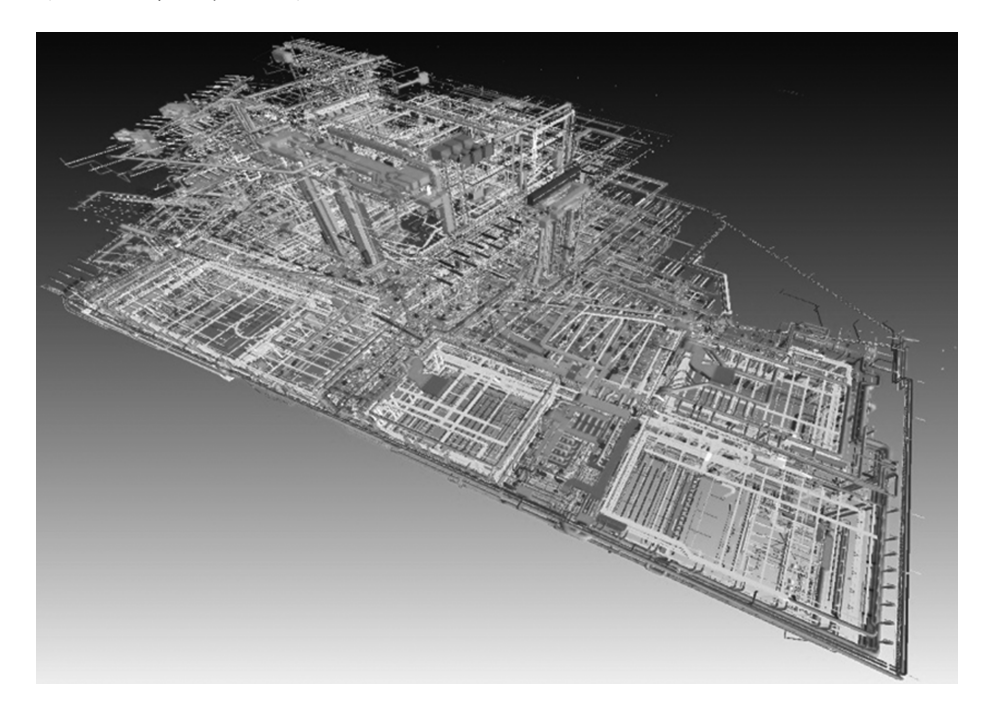

 $\Sigma$ χήμα 2.18: Απεικόνιση των δικτύων του μοντέλου BIM του Helsinki Music Centre [\(Εαστμαν](#page-136-0) et al., [2008\)](#page-136-0).

 $\mathbf{B}_{\text{new}}$  the electrical engineer both with  $\mathbf{B}_{\text{new}}$ Σχεδιασμός Ήχου και Φωτισμού Μία ακόμη σημαντική παράμετρος στο ping, and electrical installations and electrical installations and  $\alpha$ σχεδιασμό ενός χώρου συναυλιών είναι αυτή του ηχητικού σχεδιασμού. Οι απαιτήσεις in the structural model model. In addition,  $\frac{1}{2}$  inspection,  $\frac{1}{2}$  inspection,  $\frac{1}{2}$ ακουστικής του χώρου παραστάσεων αποτέλεσαν μόνο ένα τμήμα της μελέτης ήχου clashes between all systems). Like other checking tools, Solibri reports the για το έργο, καθώς οι πολλαπλές χρήσεις του κτιρίου επιβάλλουν την απαίτηση

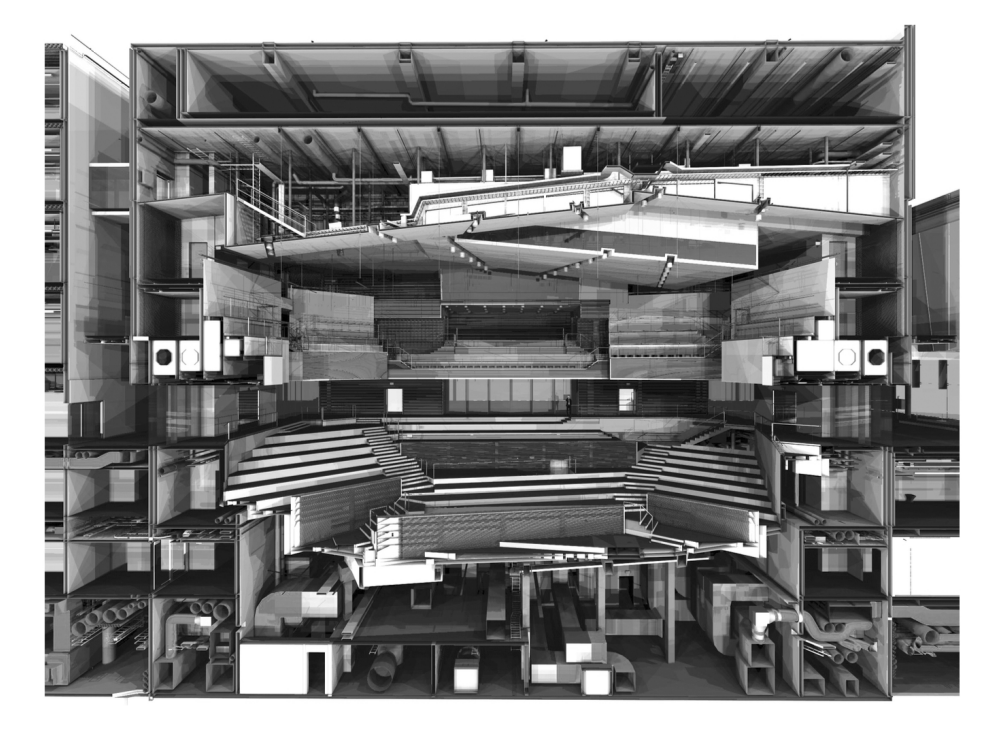

Σχήμα 2.19: Τομή του μοντέλου BIM στο περιβάλλον του λογισμικού MagiCAD για εντοπισμό συγκρούσεων [\(Εαστμαν](#page-136-0) et al., [2008\)](#page-136-0)

ηχητικής προστασίας μεταξύ των διαφόρων χώρων του κτιρίου αλλά και του ίδιου του κτιρίου από το εξωτερικό περιβάλλον. Για την εξομοίωση διάδοσης των ηχητικών κυμάτων η αρχική εξέταση πραγματοποιήθηκε με χρήση του λογισμικού MagiCAD και εν συνεχεία με χρήση πραγματικών μοντέλων των υπό κλίμακα χώρων. Επιπλέον η μελέτη φωτισμού και οι ιδιαίτερες απαιτήσεις σχεδιασμού, ιδιαίτερα στο χώρο παραστάσεων, αποτέλεσαν μία πρόκληση για την σχεδιαστική ομάδα. Και σε αυτή τη μελέτη χρησιμοποιήθηκε το λογισμικό MagiCAD και δεδομένα εισαγωγής το μοντέλο BIM.

Κατασκευή ΄Εργου Μετά το στάδιο του σχεδιασμού το οποίο κατέληξε στην οριστική μελέτη του έργου, το μοντέλο BIM το οποίο ενσωμάτωσε όλες τις πληροφορίες των επιμέρους μελετών. Με βάση το μοντέλο αυτό, ο κατασκευαστής του έργου με χρήση του λογισμικού Vico Construction υλοποιήθηκαν όλα τα στάδια προγραμματισμού και κοστολόγησης και διαχείρισης των εργασιών.

## 2.2 Εφαρμογές HBIM

Ο όρος HBIM (Heritage BIM) χρησιμοποιείται για να περιγράψει την προσπάθεια χρήσης του BIM με πεδίο εφαρμογής όχι νέα κατασκευαστικά έργα, αλλά ήδη υπάρχουσες κατασκευές οι οποίες διέπονται από κάποιο καθεστώς προστασίας για λόγους οι οποίοι σχετίζονται με την αξία τους ως στοιχεία ιστορίας, τέχνης ή πολιτισμού.

Ο τρόπος που αντιμετωπίζεται κάθε τέτοια κατασκευή εξαρτάται από πολλούς παράγοντες όπως η ηλικία, η σημασία και η κατάσταση της. Αυτοί οι παράγοντες εισάγουν περιορισμούς στον τρόπο με τον οποίο αντιμετωπίζεται κάθε περίπτωση και η φιλοσοφία που τους διέπει θεσπίστηκε με την Χάρτα της Βενετίας (1964). Εκεί αποτυπώνονται οι κατευθυντήριες οδηγίες σχετικά με το τι είναι αυτό το οποίο χρήζει προστασίας καθώς και το είδος των επεμβάσεων που συνίστανται σε κάθε περίπτωση.

Τα πολλαπλά οφέλη του BIM στο κατασκευαστικό κλάδο όπως αυτά παρουσιάστηκαν προηγουμένως και η μεγάλη διαθεσιμότητα συμβατών με το IFC εξειδικευμένων λογισμικών δημιούργησαν μία τάση εφαρμογών στον τομέα της προστασίας των μνημείων από τις οποίες προέκυψε μία σειρά ερωτημάτων σχετικά με το πως το BIM θα μπορούσε να υοθετηθεί σε ένα έργο το οποίο δεν είχε δημιουργηθεί με αυτό.

Η προσέγγιση αυτή περιλαμβάνει την δημιουργία ενός μοντέλου το οποίο έχει την ακρίβεια του σταδίου «as built». Το μοντέλο αυτό, τα στοιχεία του οποίου θεωρούνται σε μεγάλο βαθμό παγιωμένα, μπορεί εν συνεχεία να αντιμετωπιστεί ως η βάση του κατασκευαστικού μοντέλου και πάνω του να δομηθεί η εφαρμογή των μελετών ή των επεμβάσεων αν κρίνεται σκόπιμο.

Στη συνέχεια θα παρατεθούν κάποια παραδείγματα εφαρμογών του BIM επί ιστορικών κατασκευών οι οποίες διέπονται από κάποιο καθεστώς προστασίας.

### 2.2.1 Γεωμετρική Αποτύπωση Μνημείων

Το πρώτο στάδιο της διαδικασίας για την δημιουργία του μοντέλου, περιλαμβάνει την καταγραφή της γεωμετρίας του μνημείου. Η μεθοδολογία που ακολουθείται σε αυτή την περίπτωση περιλαμβάνει όλες τις συμβατικές τεχνικές (επι τόπου γεωδαιτικές μετρήσεις, φωτογραμμετρκές λήψεις, σάρωσεις κ.τ.λ.). Η αποτύπωση της γεωμετρίας μπορεί να έχει τα κάτωθι χαρακτηριστικά [\(Tang et al., 2010\)](#page-139-1):

- Παραμετρική ή μη παραμετρική. Ο όρος παραμετρική χρησιμοποιείται για περιγραφή της γεωμετρίας του αντικειμένου βάσει γεωμετρικών κανόνων η έκφραση των οποίων υλοποιείται με χρήση παραμέτρων. Μη παραμετρική είναι η αναπαράσταση τις γεωμετρίας μέσω δικτύου ακανόνιστων τριγώνων (TIN-Triangulated Irregular Network) το οποίο προκύπει από ένα νέφος σημείων
- Ολική (global) ή μερική (local). Ο όρος ολική χρησιμοποιείται για την περίπτωση αποτύπωσης του συνόλου του μνημείου, ενώ με ο όρος μερική, για την περίπτωση τμηματικής αποτύπωση των επιμέρους μελών που συνθέτουν το μνημείο.
- Σαφής (explicit) ή Ασαφής (implicit). Στην μεν «σαφή» αποτύπωση, είναι δυνατή η απευθείας εξαγωγή της γεωμετρίας (πχ ΤΙΝ) ενώ στην ασαφή η γεωμετρία εξάγεται σε δεύτερο χρόνο χρησιμοποιώντας ένα ενδιάμεσο στάδιο απεικόνισης (πχ ιστόγραμμα μέσων επιφανειών /histogram of normal surfaces)

## 2.2.2 Εισαγωγή της Γεωμετρίας στο μοντέλο BIM

΄Οπως έχει αναλυθεί στο προηγούμενο κεφάλαιο, αυτό που διαχωρίζει ένα μοντέλο BIM από μία τρισδιάστατη αναπαράσταση είναι η ικανότητα των επιμέρους αντικειμένων που το αποτελούν να φέρουν πρόσθετες πληροφορίες,ποιοτικές και άλλες. ΄Ενα μέρος των πληροφοριών, λόγω της αντικειμενοστραφούς δομής του, προκύπτουν μέσω της κληρονομικότητας των κλάσεων στις οποίες ανήκουν τα αντικείμενα ενώ οι υπόλοιπες εισάγονται από τον χρήστη.

Η διαδικασία εισαγωγής της συλλεγείσας γεωμετρίας στο μοντέλο αποτελεί μία πρόκληση καθώς ο χρήστης καλείται να εντάξει τα επιμέρους αντικείμενα σε κλάσεις με βάση την οντολογία τους στο φυσικό κόσμο πριν εισαγάγει τις υπόλοιπες πληροφορίες τους.

Η βιβλιογραφία συμπεριλαμβάνει ένα μεγάλο αριθμό προσεγγίσεων με στόχο την τυποποίηση του τρόπο εξαγωγής της πληροφορίας και εισαγωγής από το 3D στο μοντέλο BIM. Με αυτό τον τρόπο έχουν δημιουργηθεί μέθοδοι που αφορούν την αυτοματοποιημένη εισαγωγή των προσόψεων κτιρίων [\(Μυρπηψ](#page-137-2) et al., [2013\)](#page-137-2) ή και ολόκληρων των κτιρίων [\(Oreni et al., 2013\)](#page-138-0).

Ο Orlietti [\(2015\)](#page-138-1) αντιλαμβανόμενος την αδυναμία ενός BIM μοντέλου, το οποίο εστιάζει σε κατασκευαστικές πρακτικές του 20ου και 21ου αιώνα, να αναταποκριθεί στην περιγραφή κατασκευαστικών δομών του ναού Santa Maria του Portonovo, ο οποίος χτίσθηκε τον 11ο αιώνα, προχώρησε στην ίδρυση νέων κλάσεων. Οι κλάσεις αυτές σχεδιάστηκαν με μία ιεραρχική δομή η οποία εισήχθή στο λογισμικό AutoDesk Revit. Η δομή αυτή των νέων οντοτήτων επιτρέπει το καθορισμό σχέσεων εξάρτησης μεταξύ τους και την θέσπιση κανόνων τοπολογίας.

Κινούμενοι σε μία παρόμοια κατεύθυνση οι Murhy και Dore (2013) ασχολούμενοι με την αποτύπωση βικτωριανών κτιρίων του Δουβλίνου επιχείρησαν να λύσουν το πρόβλημα της εισαγωγής των αποτελεσμάτων της σάρωσης στο μοντέλο BIM με την δημιουργία μίας παραμετρικής βιβλιοθήκης. Βασιζόμενοι στην αρχιτεκτονική βιβλιογραφία και σε σχετικές παρατηρήσεις επιχείρησαν να προτυποποιήσουν μαθηματικά τα αρχιτεκτονικά μελη και κατόπιν να δημιουργήσουν βιβλιοθήκη με παραμετρικά αντικείμενα. Η εργασία τους έγινε στο περιβάλλον του Graphisoft Archicad με χρήση της γλώσσας GDL (Geometry Description Language). Η GDL είναι μία γλώσσα προγραμματισμού η οποία είναι παρακλάδι της Basic και

58

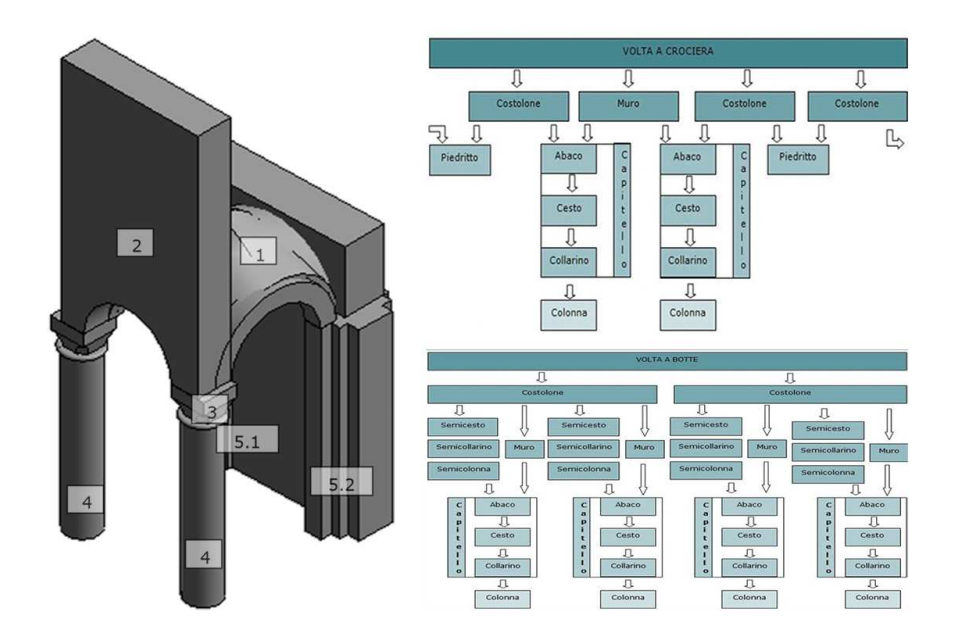

Σχήμα 2.20: Διάγραμμα οντοτήτων συσχετίσεων σε περιβάλλον Revit για την περιγραφή δομικών μερών του ναού S.Maria Portolevo [\(Quattrini et al., 2015\)](#page-138-1)

χρησιμοποιείται για την δημιουργία 2D και 3D γεωμετρίας. Σε μίαν άλλη περίπτωση η ίδια ομάδα [\(Dore et al., 2015\)](#page-136-1) κλήθηκε να εισαγάγει σε BIM το κτίριο Four Courts. Οι απαιτήσεις για μετέπειτα επεξεργασία του μοντέλου δεν τους επέτρεψε να παραβλέψουν τις παραμορφώσεις του τρούλου οι οποίες αποτελούν κρίσμη παράμετρο της επικείμενης στατικής μελέτης. Για αυτό το λόγο δημιουργήθηκε εντός της βιβλιοθήκης του Archicad ένας νέος κανόνας ο οποίος επέτρεπε την δημιουργία αντικειμένου τύπου wall κυλινδρικής διατομής με γεωμετρικά στοιχεία εισαγωγής τις διατομές του σε διάφορα ύψη (Σχ[.2.22\)](#page-70-0).

Στον τομέα δημιουργίας μοντέλων BIM ξύλινων κατασκευών, όπως στο κτίριο Commissariat [\(Fai et al., 2013\)](#page-137-3) στον Καναδά και ο ναός Santa Maria στο Scaria d'AIntelvi της Ιταλίας [\(Oreni et al., 2013\)](#page-138-0), η δημιουργία βιβλιοθηκών παραμετρικών αντικειμένων μοιάζει να είναι μονόδρομος. Αυτό οφείλεται στην γραμμική γεωμετρία των αντικειμένων που επιτρέπει την εύκολη μοντελοποίησή τους, στον μεγάλο αριθμό και στην επαναληπτικότητά τους στην κατασκευή που καθιστά ανταποδοτική από

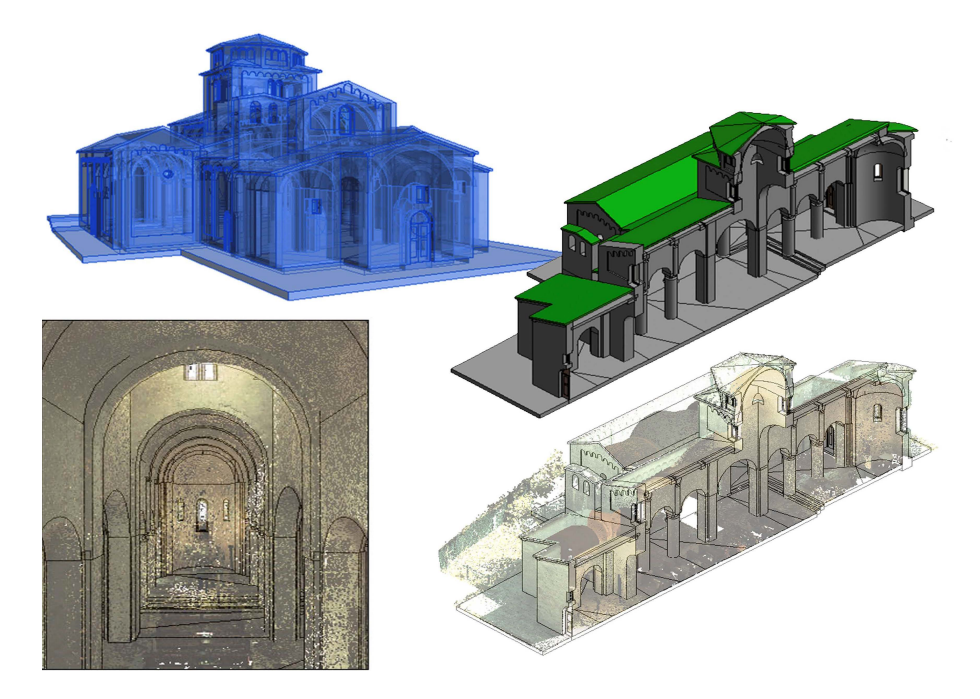

Σχήμα 2.21: Νέφος σημείων και το BIM μοντέλο του ναού S.Maria Portolevoσε περιβάλλον Revit [\(Quattrini et al., 2015\)](#page-138-1).

άποψη χρόνου την δημιουργία βιβλιοθηκών.

Σε μία εντελώς διαφορετική προσέγγιση του προβλήματος [\(De Luca et al., 2011\)](#page-136-2), δεν χρησιμοποιήθηκε κανένα από τα λογισμικά BIM αλλά δημιουργήθηκε ένα εκ του μηδενός. Η διαδικασία αυτή περιελάμβανε τη χρήση ενός συστήματος διαχείρισης οντοτήτων (Back Office) το οποίο συνδέθηκε με το 3D μοντέλο του μνημείου στο οποίο αντιστοιχίστηκαν οι οντότητες. Επιπλέον με την βάση δεδομένων η οποία δημιουργήθηκε συνδέθηκε ένας μεγάλος όγκος φωτογραφιών και σχεδίων που αποτελούσε την τεκμηρίωση των έργων. Αν και η εφαρμογή αυτή σχεδιάστηκε για την εξυπηρέτηση συγκεκριμένων αναγκών του υπόψη έργου και ως εκ τούτου η απόδοση του σε αυτό το στάδιο δεν ήταν προβληματική, η μη συμβατότητά του με το πρότυπο IFC εικάζεται ότι θα αποτελέσει εμπόδιο στην χρήση του για άλλους σκοπούς.

<span id="page-70-0"></span>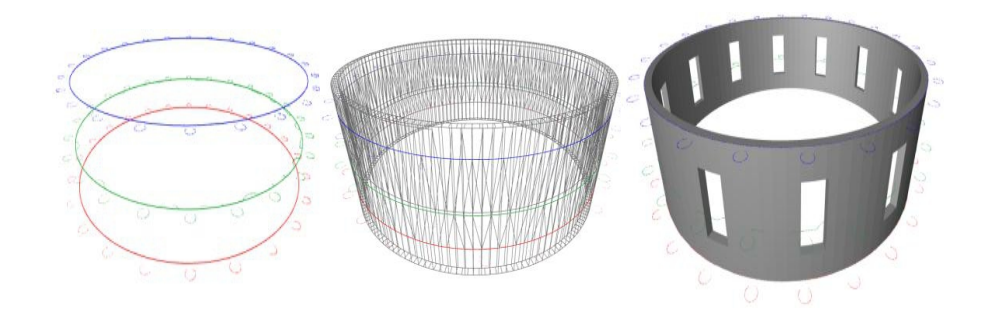

Σχήμα 2.22: Δημιουργία αντικειμένου wall με βάση τις διατομές σε διάφορα ύψη [\(Dore](#page-136-1) [et al., 2015\)](#page-136-1)

## 2.2.3 Παραδείγματα εφαρμογών

Το HBIM, εφαρμογή του BIM σε μνημεία, μπορεί να εκμεταλλευτεί όλα τα εργαλεία σχεδιασμού και ανάλυσης που αναπτύχθηκαν για τον σχεδιασμό και την κατασκευή έργων. Τις περισσότερες φορές αυτό είναι δυνατό χωρίς καμία επιπλέον ενέργεια καθώς το μοντέλο αντιμετωπίζεται όπως κάθε άλλο μοντέλο BIM.

4D BIM Η ικανότητα του BIM να φέρει εκτός των άλλων και χρονική πληροφορία το έχουν καταστήσει εξαιρετικά χρήσιμο σε μία σειρά εφαρμογών πέρα από αυτές της διαχείρησης έργων. Μία από αυτές τις εφαρμογές είναι η εικονική ανακατασκευή μνημείων τα οποία σημερα είναι μερικώς ή ολικώς κατεστραμμένα. Βάσει φωτογραφικών πηγών [\(Apollonio et al., 2013b,](#page-135-0)[a;](#page-135-1) [De Paepe , 2013\)](#page-136-3), σχεδίων [\(Fai](#page-137-3) [et al., 2013\)](#page-137-3) ή μελέτης κατασκευών με τις οποίες εμφανίζουν μορφολογική και χρονική ομοιότητα [\(Capone et al., 2015\)](#page-136-4) είναι δυνατή η «πλήρης» αποκατάστασή τους. Σε άλλες περιπτώσεις αντί της αποκατάστασης επιδιώκεται η εικονική καταστροφή μέρους του μνημείου [\(Boeykens , 2011\)](#page-135-2). Πρόκειται για περιπτώσεις στις οποίες το μνημείο έχει υποστεί προσθήκες και αλλοιώσεις κατά την διάρκεια του χρόνου και ο μοναδικός τρόπος να απαλείφθούν αυτές οι αλλαγές είναι η εικονική αναπαράστασή του

χωρίς αυτές.

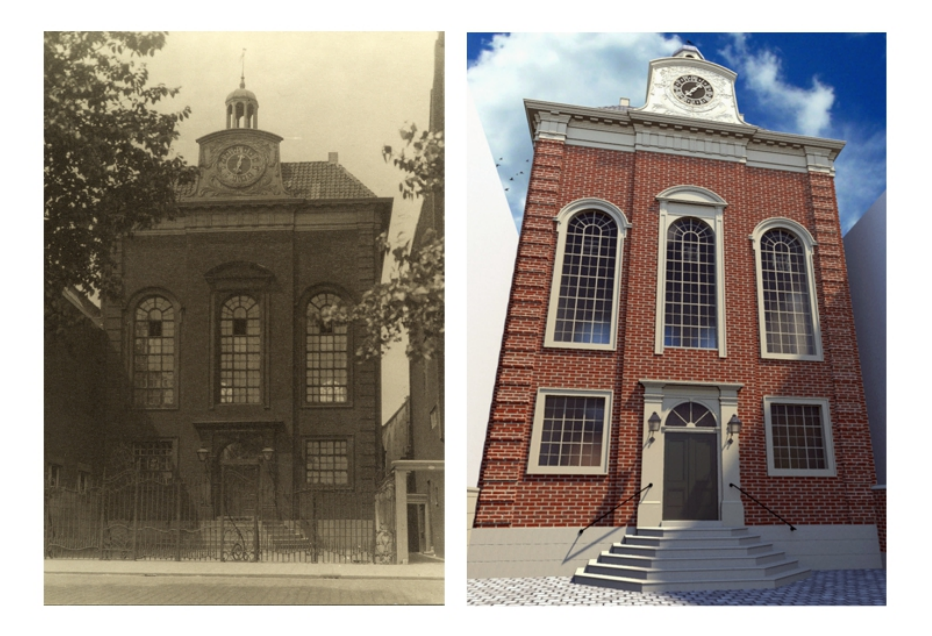

Σχήμα 2.23: Δημιουργία μοντέλου BIM της κατεστραμμένης συναγωγής του Rotterdam βάσει σχεδίων και φωτογραφιών [\(De Paepe , 2013\)](#page-136-3).

Μελέτη Στατικότητας Μία από τις πιο συνηθισμένες εφαρμογές του ΗΒΙΜ είναι η χρήση του μοντέλου για εκπόνηση μελέτης στατικής επάρκειας. Η καθιέρωση του προτύπου IFC έχει κάνει δυνατή τη χρήση του BIM ως αρχείο εισαγωγής δεδομένων. Ωστόσο η γεωμετρία του μνημείου και οι ακρίβεια του μοντέλου είναι οι καθοριστικοί παράγοντες βάσει των οποίων πολλές φορές προτιμάται η εισαγωγή του αρχικού 3D αντί του μόντέλου BIM [\(Oreni et al., 2014\)](#page-138-2). Ωστόσο αυτό δεν σημαίνει ότι το μοντέλο BIM δεν βρίσκει εφαρμογή στο στάδιο αυτό, καθώς ένα μέρος από τα δεδομένα εισαγωγής (π.χ. διακριτότητα των επιμέρους αντικειμένων) αλλά και εξαγωγής προέρχεται και καταλήγει σε αυτό.

Στην περίπτωση όμως που το μοντέλο έχει ξεπεράσει τον σκόπελο της μη κανονικής γεωμετρίας, όπως στην περιπτωση των four courts [\(Dore et al., 2015\)](#page-136-1), μπορεί να χρησιμοποιηθεί αυτούσιο.

Μελέτες Χρήσης Η ύπαρξη ενός μεγάλου αριθμού κτιρίων τα οποία έχουν χαρακτηριστεί μνημεία ενώ ταυτόχρονα συνεχίζουν να χρησιμοποιούνται δημιουργησε
#### ΚΕΦΑΛΑΙΟ 2. ΕΦΑΡΜΟΓΕΣ ΤΟΥ BIM ΚΑΙ ΤΟΥ HERITAGE BIM

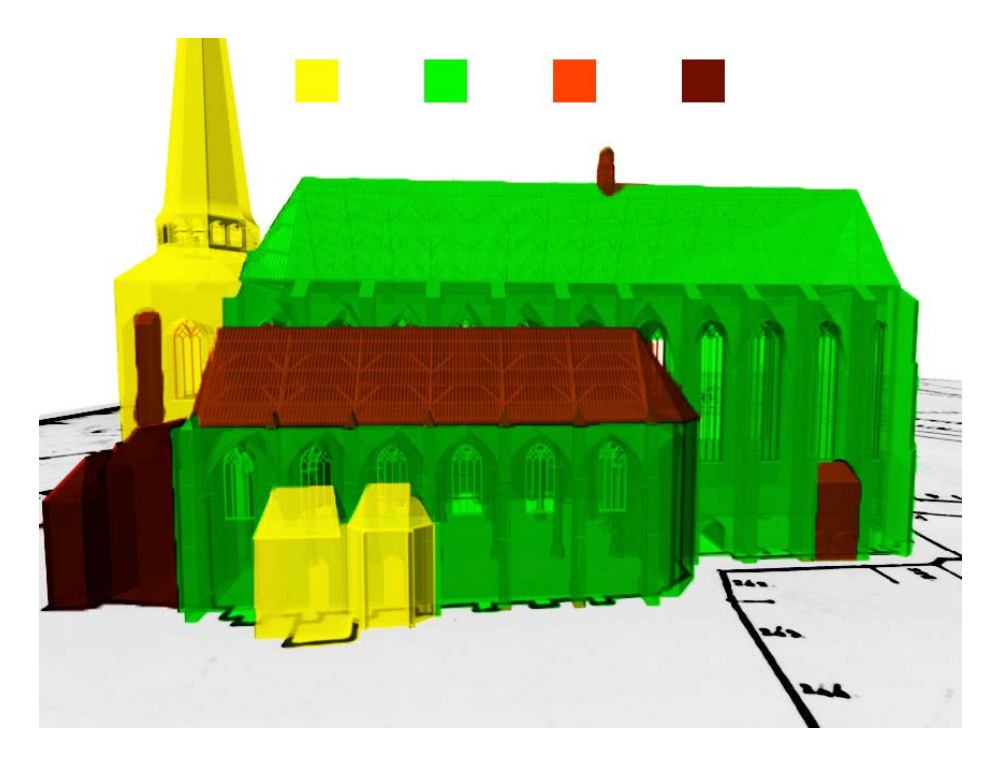

Σχήμα 2.24: BIM μοντέλο του ναού St. Wallburgis όπου απεικονίζονται οι μεταγενέστερες προσθήκες στο μνημείο [\(Boeykens , 2011\)](#page-135-0).

την ανάγκη μελέτης τους με συγχρονους κατασκεταυστικούς όρους. Στο ήδη πολύπλοκο έργου του σχεδιασμού της ενεργειακής απόδοσης ενός έργου όπως αυτό αναφέρθηκε στην παράγραφο 2.1.8, ο μνημειακός του χαρακτήρας θέτει νέες παραμέτρους. Η αναμενόμενη δυσκολία ενός σχεδιασμού ο οποίος πρέπει να τηρήσει απαρέγκλιτα τους περιορισμούς που επιβάλλει ο μνημειακός χαρακτήρας ενός κτιρίου και ταυτόχρονα να αποτελεί τον πλεόν λειτουργικό τρόπο αξιοποίησης και λειτουργίας του, οδήγησε τον διαχειριστικό φορέα των πάρκων στις ΗΠΑ (National Park Service) στην έκδοση τεχνικών οδηγιών για το θέμα αυτό [\(Grimmer et al., 2011\)](#page-137-0). Παρόμοιες οδηγίες έχουν εκδώσει κατα καιρούς και αρμόδιοι φορείς άλλων χωρών όπως η Αγγλία [\(Drury , McPhersonm, 2015\)](#page-136-0) και η Σκωτία [\(Urquhart , 2007\)](#page-139-0).

Η πλήρης καταγραφή των πληροφοριών ενός έργου, εντός του μοντέλου BIM , μπορεί να οδηγήσει στην κατανόηση της παρούσης λειτουργίας του κτιρίου [\(Bregianni , 2013\)](#page-136-1) και εν συνεχεία να επιτρέψει την εφαρμογή διαφορετικών σεναρίων επεμβάσεων. Η πολυπλοκότητα των απαιτούμενων υπολογισμών η οποίοι πρέπει να εκτελεσθούν και να

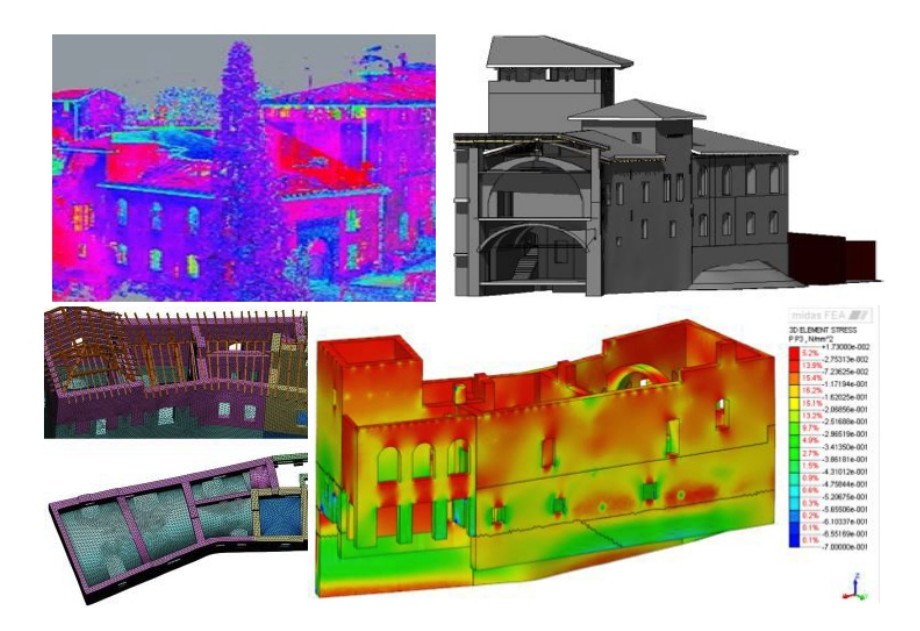

Σχήμα 2.25: Η εξέλιξη από το νέφος σημείων, στο μοντέλο BIM, την εισαγωγή στο λογισμικό Midas και το αποτέλεσμα ανάλυσης με την μέθοδο πεπερασμένων στοιχείων, του ναού St. Wallburgis όπου απεικονίζονται οι μεταγενέστερες προσθήκες στο Castel Masegra [\(Barazzetti et al., 2015\)](#page-135-1).

αξιολογηθούν ορισμένες φορές μπορεί να είναι μεγαλύτερη των πλέον πολύπλοκων σύγχρονων έργων όπως στην περίπτωση του ουρανοξύστη Inland Steel στο Chicago (Σχ. [2.26\)](#page-74-0) . Στην περίπτωση αυτή ένας ουρανοξύστης 20 ορόφων κτισμένος το 1957 και κυρηγμένος αρχιτεκτονικό μνημείο το 1998, ανακαινίσθηκε με σκοπό την στέγαση νέων εταιρειών και την πιστοποίηση ενεργειακής απόδοσης του LEED Platinum [\(Wagenen , 2012\)](#page-139-1).

# ΚΕΦΑΛΑΙΟ 2. ΕΦΑΡΜΟΓΕΣ ΤΟΥ BIM ΚΑΙ ΤΟΥ HERITAGE BIM

<span id="page-74-0"></span>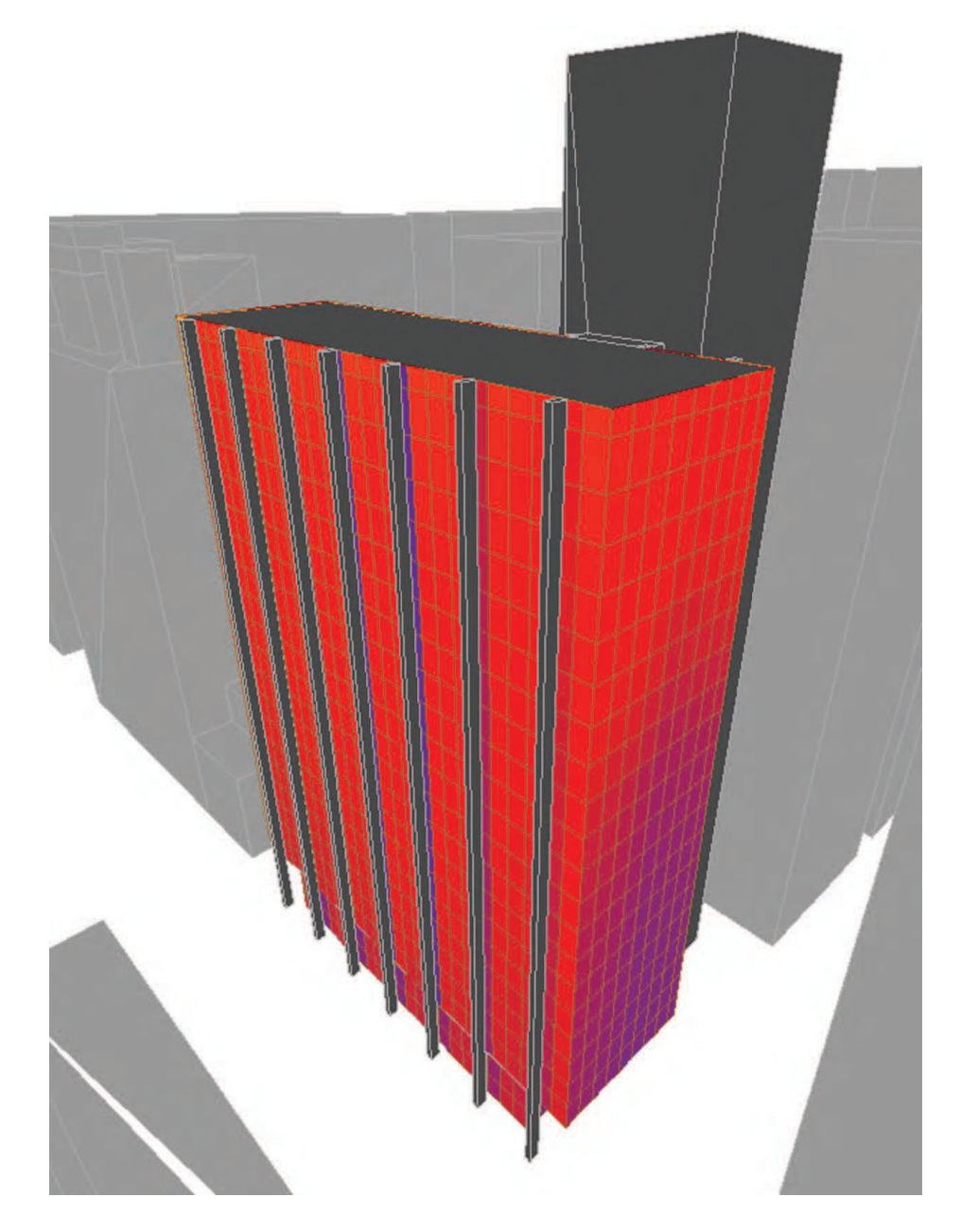

Σχήμα 2.26: Μελέτη πρόσληψης θερμότητας μέσω της ηλιακής ακτινοβολίας του ουρανοξύστη Inland, [\(Wagenen , 2012\)](#page-139-1)

# Κεφάλαιο 3

# Δημιουργία Βιβλιοθήκης Παραμετρικών Αντικειμένων

Λαμβάνοντας υπόψη την αυξητική τάση στη χρήση των μοντέλων BIM ως κεντρικής πλατφόρμας πληροφοριών για κατασκευές που σχετίζονται με τη πολιτιστική κληρονομιά HBIM, αποφασίστηκε η κατασκευή μίας βιβλιοθήκης παραμετρικών αντικειμένων η οποία αφορά στην αποτύπωση αρχιτεκτονικών μελών του δωρικού ρυθμού με χρήση παραμετρικού σχεδιασμού.

# 3.1 Προσδιορισμός Απαιτήσεων Σχεδιασμού

Η προσπάθεια αυτή έχει ως στόχο να αποτελέσει μία εφαρμογή η οποία θα συμβάλει στην ευκολότερη μεταφορά της γεωμετρικής πληροφορίας από τα αποτελέσματα των μετρήσεων στο περιβάλλον του μοντέλου BIM. Αρχικά ορίσθηκαν τα βασικά χαρακτηριστικά των υπό σχεδίαση αντικειμένων, τα οποία εν συνεχεία, καθόρισαν σε μεγάλο βαθμό την υλοποίηση του σχεδιασμού.

Μεμονωμένα Αντικείμενα (Local) Ο σχεδιασμός πρέπει να αφορά τον

σχεδιασμό μεμονωμένων φυσικών αντικειμένων. Συγκεκριμένα επιλέχθηκε ως στόχος ο σχεδιασμός αρχιτεκτονικών μελών ναών ελληνικού δωρικού ρυθμού. Οι απαιτήσεις διαχείρισης πληροφορίας σε μνημεία αυτής της εποχής έθεσε ως απαίτηση την δυνατότητα παραγωγής αντικειμένων τα οποία ταυτίζονται με την ελάχιστη δομική μονάδα κάθε αρχιτεκτονικού μέλους. Για παράδειγμα στην περίπτωση του κίονα ο σχεδιασμός προέβλεπε τη δυνατότητα δημιουργίας ανά σφόνδυλο, το οποίο είναι το στοιχειώδες δομικό τμήμα του. Δεν προβλέφθηκε ο σχεδιασμός αντικείμενων που προέρχονται από θράυση των υπαρχόντων αρχιτεκτονικών μελών καθώς η ακανόνιστη γεωμετρία των θραυσμάτων καθιστά την γεωμετρική περιγραφή τους απρόβλεπτη.

Παραμετρική Γεωμετρία Ο καθορισμός της γεωμετρίας πρέπει να βασίζεται στην εισαγωγή τιμών που αντιστοιχούν σε παραμετροποιήσιμα χαρακτηριστικά / γεωμετρικές ιδιότητες των αντικειμένων. Η επιλογή αυτή έγινε ώστε να εξασφαλιστεί η δυνατότητα χρήσης των αντικειμένων σε περισσότερα του ενός έργα καλύπτοντας ικανοποιητικά τις απαιτήσεις γεωμετρίας. Με αυτό τον τρόπο η διαδικασία δημιουργίας της βιβλιοθήκης αποκτά ανταποδοτικότητα λόγω του εύρους χρήσης των αντικειμένων της σε αντίθεση με μη παραμετρικά αντικείμενα. όπως αυτά που προκύπτουν από την σάρωση του μνημείου και μπορούν να λειτουργήσουν ως αναπαραστάσεις ενός και μόνο φυσικού αντικειμένου. Κύριος λόγος ο οποίος οδήγησε στη χρήση παραμετρικού σχεδιασμού αποτέλεσε το γεγονός ότι το τελικό μοντέλο χαρακτηρίζεται από μικρότερο μέγεθος αρχείου, ευκολότερη επεξεργασία και είναι κατάλληλο για ένα ευρύ φάσμα εφαρμογών στο πλαίσιο εκμετάλλευσης του μοντέλου BIM. Επιπλέον η συλλεγείσα γεωμετρική πληροφορία της σάρωσης μπορεί να συνδεθεί με το συγκεκριμένο αντικείμενο αποτελώντας την λεπτομερέστερη γεωμετρική τεκμηρίωση του.

Συμβατότητα με το πρότυπο IFC Οι δυνατότητες εκμετάλλευσης του BIM σε

ένα πλήθος εφαρμογών επέβαλε την πλήρη συμβατότητα των αντικειμένων με το πρότυπο IFC.

- Ευκολία στην εισαγωγή των δεδομένων Ο σχεδιασμός των αντικειμένων έπρεπε να λαμβάνει υπόψη τον ελάχιστο δυνατό αριθμό παραμέτρων χωρίς αυτό να δρα αρνητικά στην ακρίβεια του μοντέλου.
- Φιλικό προς τον χρήστη Λαμβάνοντας υπόψη τα ευρήματα του [Murphy](#page-137-1) [\(2012\)](#page-137-1), όπου αναφέρεται ότι η εφαρμογή HBIM, την οποία ανέπτυξε ο ίδιος, χαρακτηρίστηκε ιδιαίτερα περίπλοκη και η εκμάθηση της εξαιρετικά δύσκολη, ο σχεδιασμός πρέπει να δίνει έμφαση στην επιφάνεια διεπαφής του χρήστη.

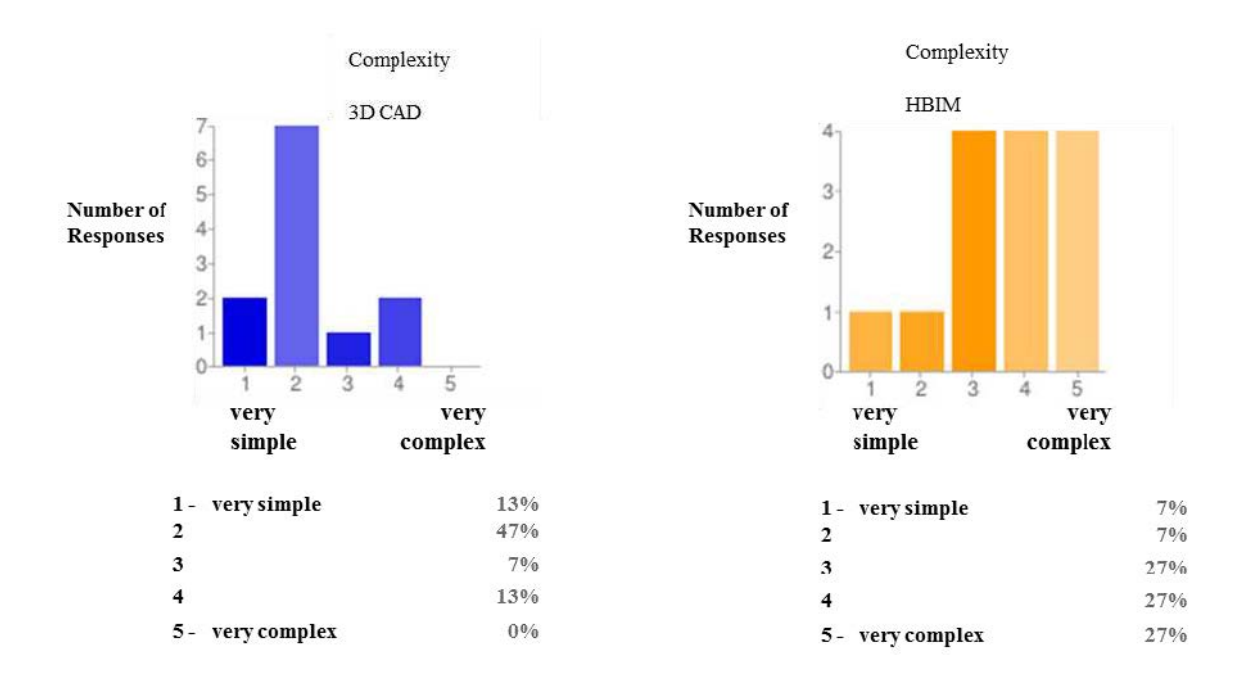

Σχήμα 3.1: Σύγκριση πολυπλοκότητας μεταξύ 3D CAD και HBIM όπως την προδιόρισαν χρήστες του συστήματος [\(Murphy , 2012\)](#page-137-1)

Για την ικανοποίση των παραπάνω απαιτήσεων σχεδιασμού επιλέχθηκε η χρήση του λογισμικού Archicad ως πλατφόρμας ανάπτυξης και βασικής χρήσης της βιβλιοθήκης για τους παρακάτω λόγους.

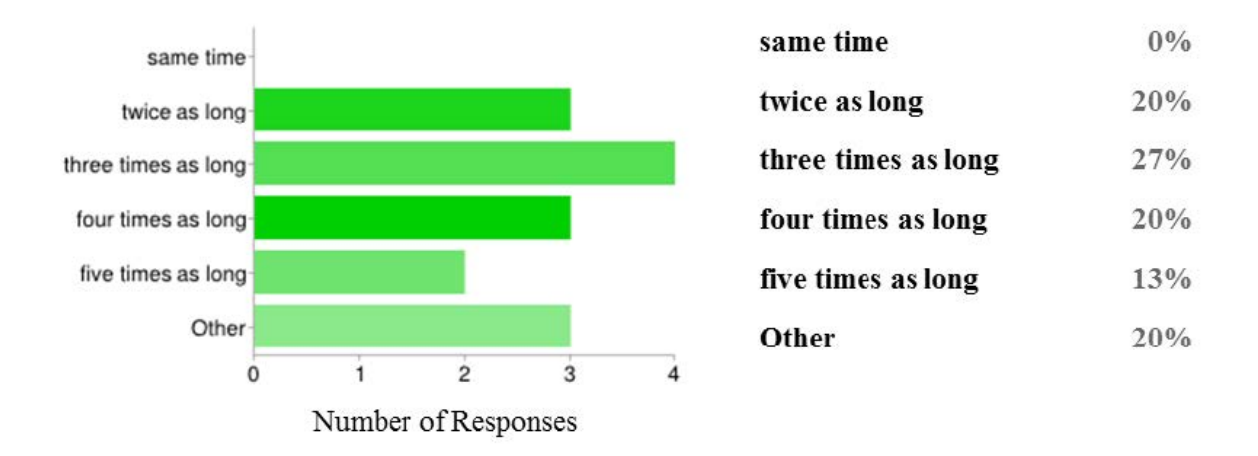

Σχήμα 3.2: Απαιτούμενος χρόνος εκμάθησης του HBIM σε συγκριση με το 3D CAD όπως προσδιορίστηκε από χρήστες του [\(Murphy , 2012\)](#page-137-1)

- Δυνατότητα σχεδιασμού γεωμετρίας με χρήση της γλώσσας προγραμματισμού GDL (Geometry Description Language), γεγονός το οποίο είναι απαραίτητο για τον παραμετρικό σχεδιασμό ο οποίος έχει απαιτήσεις εκτέλεσης μαθηματικών και επαναληπτικών πράξεων.
- Δυνατότητα σχεδιασμού επιφάνειας διεπαφής χρήστη GUI Graphical User Interface
- Πλήρης συμβατότητα με το πρότυπο IFC4x2 και τα προγενέστερα.

# 3.2 Εισαγωγή της γεωμετρίας

# 3.2.1 Ιστορικά Στοιχεία

Η πρώτη γνωστή προσπάθεια οργάνωσης της αρχιτεκτονικής γνώσης ουσιαστικά ξεκίνησε με το De Arcitectura του Ρωμαίου Marcus Vitruvius Pollio τον 1ο αίωνα πΧ. Τα «δέκα βιβλία της αρχιτεκτονικής» όπως ονομάστηκαν κατά την νεότερη έκδοσή τους από τον [\(Alberti , 1755\)](#page-135-2) ήταν μία απόπειρα καταγραφής των κανόνων που διείπαν την τέχνη της αρχιτεκτονικής όπως την αντιλήφθηκε ένας Ρωμαίος μηχανικός της εποχής. Μεταξύ άλλων ο Vitruvius περιγράφει τους κανόνες και τις αναλογίες που

χαρακτηρίζουν τους ρυθμούς της κλασικής Ελλάδας. Το έργο αυτό αν και αποτελεί σε μεγάλο μέρος μία απόπειρα ερμηνείας της εξιδανικευμένης κλασικής ελληνικής αρχιτεκτονικής κατά τους ρωμαϊκούς χρόνους αποτέλεσε κύρια επιρροή όλων των θεωρητικών προσεγγίσεων του θέματος κατά την αναγέννηση. Αν και με την πάροδο του χρόνου και την λεπτομερή εξέταση των αρχαίων ναών δεν βρέθηκαν οι ιδανικές αναλογίες μεταξύ των αρχιτεκτονικών μελών όπως τις περιέγραφε ο Vitruvius, ωστόσο η παρουσία των κανόνων που διέπουν τους ρυθμούς παραμένει γενικά αποδεκτή.Η σημαντικότητα των μνημείων που κατασκευάστηκαν ακολουθώντας το ρυθμό αυτό, μεταξύ αυτών και ο Παρθενώνας είχαν ως αποτέλεσμα την χρήση μορφολογικών στοιχείων του μέχρι και τον 20ο αιώνα.

Κατά τον Vitruvius αυτό το οποίο διαχωρίζει τους ρυθμούς (ordo) είναι η μορφολογία των κιόνων τους. Ο δωρικός ρυθμός οφείλει το όνομα του στο Δώρο, γενάρχη των Δωριέων, και συνδέεται με το χώρο εμφάνιση τους την ηπειρωτική Ελλάδα. Ο ρυθμός θεωρείται από πολλούς αρχαίους συγγραφείς ότι χρησιμοποιήθηκε για πρώτη φορά στη Κόρινθο μία περιοχή που κατοικούνταν από δωρικά φύλα και αποτελεί το πιο διαδεδομένο ρυθμό ναοδομίας της κλασικής εποχής. Ανασυνθέτοντας τα κείμενα του όπου χρονικά η δημιουργία των ρυθμών ανάγεται στην προϊστορία και συνδυάζοντας τα με αρχαιολογικά ευρήματα που τοποθετούν την παρακμή του Μυκηναϊκού πολιτισμού στο 1200-1100 π.Χ. και την συνεπακόλουθη άφιξη των δωρικών φύλων η Barleta τοποθετεί τη γέννηση του δωρικού ρυθμού στο 1000π.Χ..

Τα παλαιότερα σωζόμενα λίθινα αρχιτεκτονικά μέλη ελληνικών ναών, τα οποία ακολουθούν τα μορφολογικά στοιχεία των ρυθμών όπως αυτά παγιώθηκαν στην Κλασική εποχή, χρονολογούνται το δεύτερο τέταρτο του 6ου αιώνα π.Χ. Λαμβάνοντας υπόψη ότι τα στοιχεία αυτά αποτελούν προϊόντα εξέλιξης παλαιότερων μορφολογικών ρυθμών, εκτιμάται ότι ο λόγος για τον οποίο δεν σώζονται αρχιτεκτονικά μέλη τους σε μεγάλο βαθμό, οφείλεται στο υλικό κατασκευής τους. Συγκεκριμένα, σήμερα είναι ευρέως αποδεκτό ότι τα μορφολογικά στοιχεία των κλασικών ρυθμών αποτελούν

70

προϊόντα εξέλιξης αντίστοιχων στοιχείων ναών κατασκευασμένων από ξύλο.

Κατά τους Tzonis και Lefaivre [\(1986\)](#page-139-2) η μορφολογία των ναών ακολουθεί μία «τάξη» και διακρίνεται σε τρία μέρη:

΄Ενα οριζόντιο άνω τμήμα, τη στέψη (entablature)

΄Ενα κατακόρυφο τμήμα στο μέσο, τις κολόνες

΄Ενα οριζόντιο κάτω τμήμα, το κρηπίδωμα

<span id="page-80-0"></span>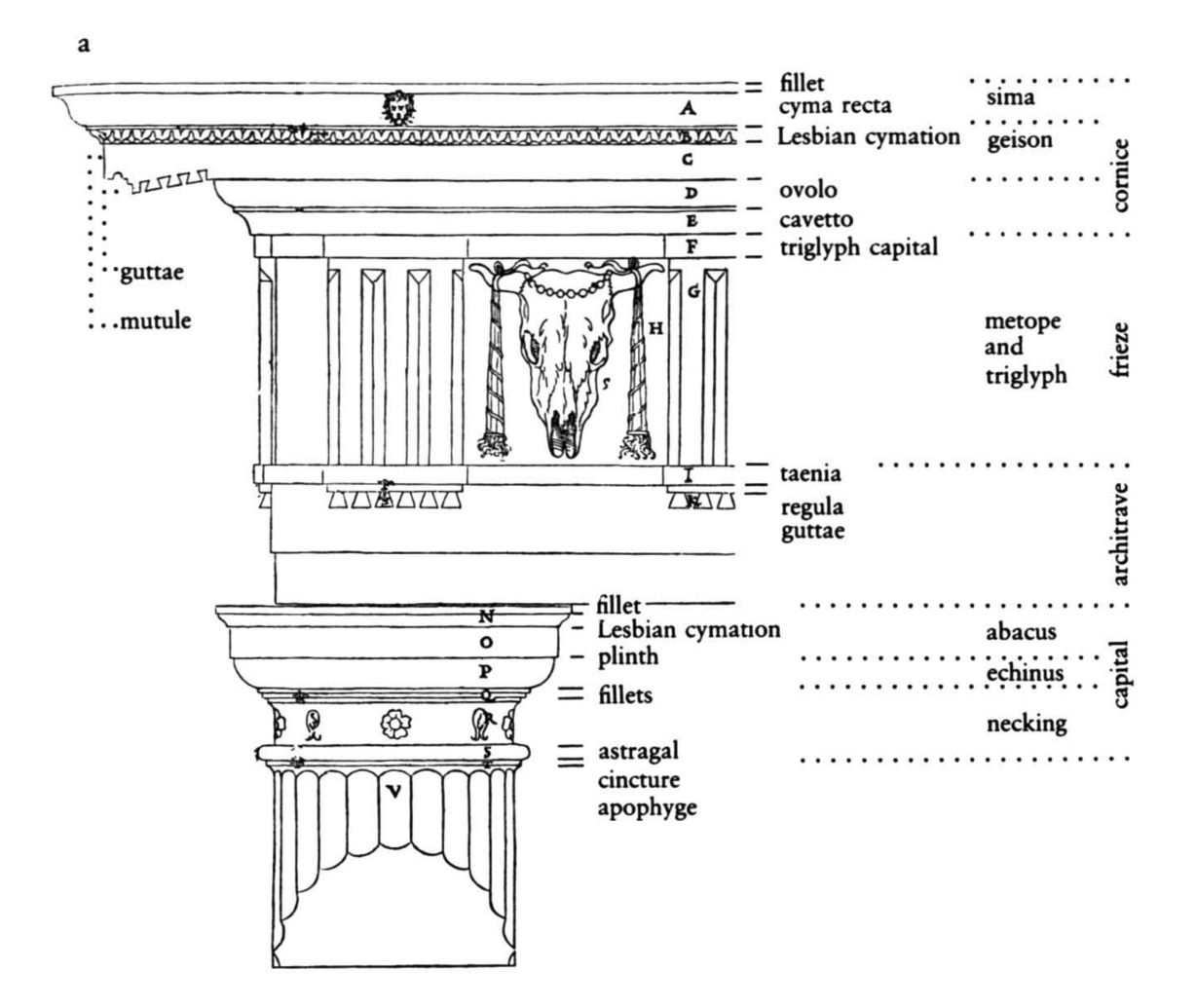

Σχήμα 3.3: Η δομή του δωρικού ρυθμού [\(Tzonis , Lefaivre, 1986\)](#page-139-2).

Η στέψη και αυτή με τη σειρά της διακρίνεται σε τρία εναλλασσόμενα τμήματα επιστύλιο (οριζόντιο), μετόπη και τρίγλυφο (κατακόρυφο), γείσο (οριζόντιο). Η δομή

αυτή φαίνεται στο σχήμα [3.3.](#page-80-0)

Πέρα από τη σύνθεση των επιμέρους αρχιτεκτονικών μελών με βάση κανόνες, υπάρχουν μία ιδιαιτερότητα η οποία διέπει το σύνολο του σχεδιασμού. Πρόκειται για την πλήρη απουσία ευθειών και την κυριαρχία ανεπαίσθητων καμπυλών τόσο στην συνολική κατασκευή όσο και στα επιμέρους αρχιτεκτονικά μέλη.

Το μέλος στο οποίο η παρουσία της καμπύλης ως μορφολογικό χαρακτηριστικό είναι εμφανέστερη είναι ο κίονας λόγω της φαινομενικά μονολιθικής κατασκευής του. Η καμπυλότητα (curvature) βρίσκει εφαρμογή στην κατασκευή αλλά και τη θέση του στο χώρο.

- ΄Ενταση Πρόκειται για τη μη γραμμική καθ' ύψος απομείωση της διατομής του. Ως αποτέλεσμα οι ακμές που προκύπτουν από την τομή του με την κατακόρυφο δεν είναι ευθείες αλλά καμπύλα τμήματα. Μαθηματικά έχει διαπιστωθεί ότι προσεγγίζουν ελλειπτικό τόξο (Σχήμα [3.4\)](#page-82-0).
- Απόκλιση από την κατακόρυφο Αν και φαινομενικά κατακόρυφοι, οι κίονες παρουσιάζουν μία κλίση προς το κέντρο του ναού (Σχήμα [3.8](#page-86-0) ).
- Μη τοποθέτηση σε ευθεία Αν και φαινομενικά τοποθετημένοι επί των ακμών ενός ορθογώνιου παραλληλόγραμμου, οι κίονες ακολουθούν μία καμπύλη η προεξέχει και ανυψώνεται στο κέντρο κάθε «ακμής» (Σχήμα [3.5\)](#page-83-0).

<span id="page-82-0"></span>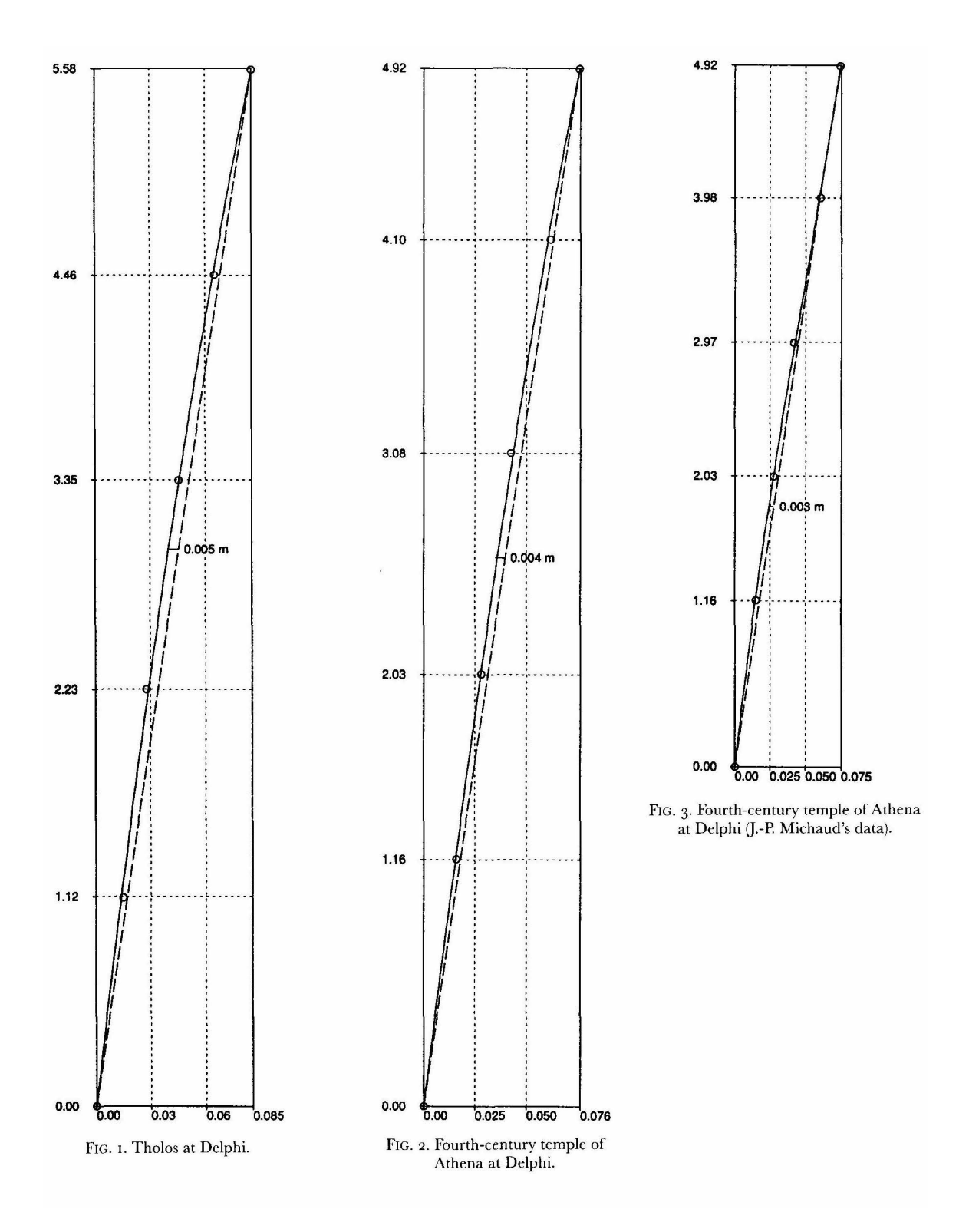

Σχήμα 3.4: Η παρουσία έντασης σε κίονες δωρικού ρυθμού του 4 αιώνα π.Χ. [\(Pakkanen](#page-138-0)  $, 2013$ ).

<span id="page-83-0"></span>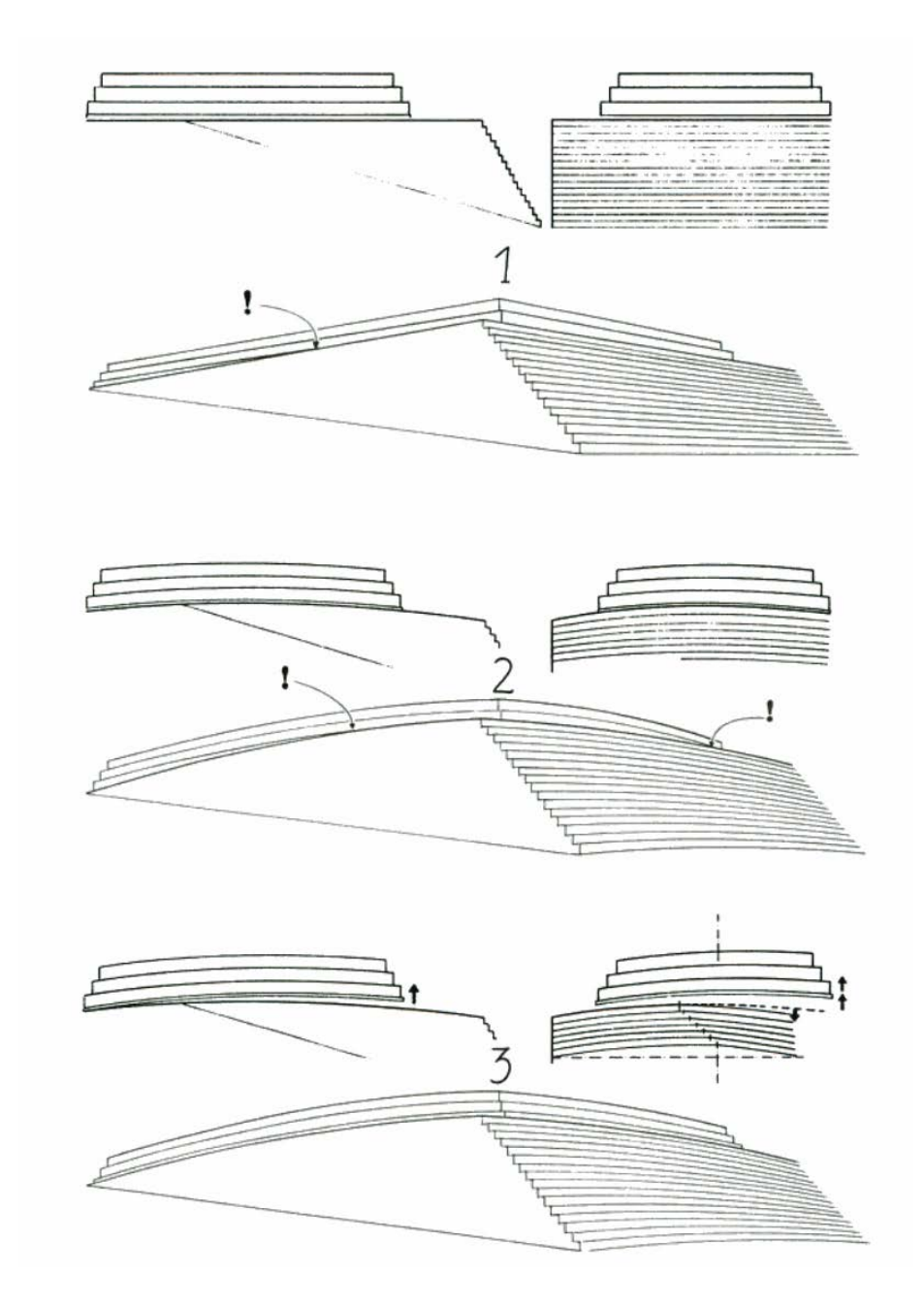

Σχήμα 3.5: Η παρουσία καμπυλότητας στη βάση του παρθενώνα [\(Korres , 1999\)](#page-137-2).

# 3.2.2 Η γλώσσα GDL

Η γλώσσα GDL (Geometry Description Language) είναι η γλώσσα προγραμματισμού η οποία χρησιμοποιείται από το λογισμικό Archicad για τον σχεδιασμό αντικειμένων. Στις δυνατότητες της γλώσσας αυτής πέρα από την δημιουργία γεωμετρίας είναι ο

καθορισμός του συνόλου των ιδιοτήτων του αντικειμένου (υλικά, πρόσθετες ιδιότητες) και ο σχεδιασμός της επιφάνειας διεπαφής με το χρήστη.

Η γεωμετρία στην GDL Η GDL έχει την δυνατότητα σχεδιασμού 2D και 3D γεωμετρίας. Ως βάση σχεδιασμού χρησιμοποιούνται κάποια θεμελιώδη γεωμετρικά σχήματα (primitives) τα οποία εισάγονται στο σημείο (0,0,0). Ακολούθως ο χρήστης καλείται να μετακινήσει το σύστημα συνταταγμένων, αν επιθυμεί μετακίνηση του σχήματος εντός του εικονικού χώρου του προγράμματος. Η δημιουργία παράγωγων γεωμετριών προκύπτει με στροφή των αξόνων και αλλαγή της κλίμακας του. Για παράδειγμα μία έλλειψη προκύπτει από την τοποθέτηση ενός κυκλικού δίσκου ακτίνας r και εν συνεχεία την αλλαγή της κλίμακας σε έναν άξονά του.

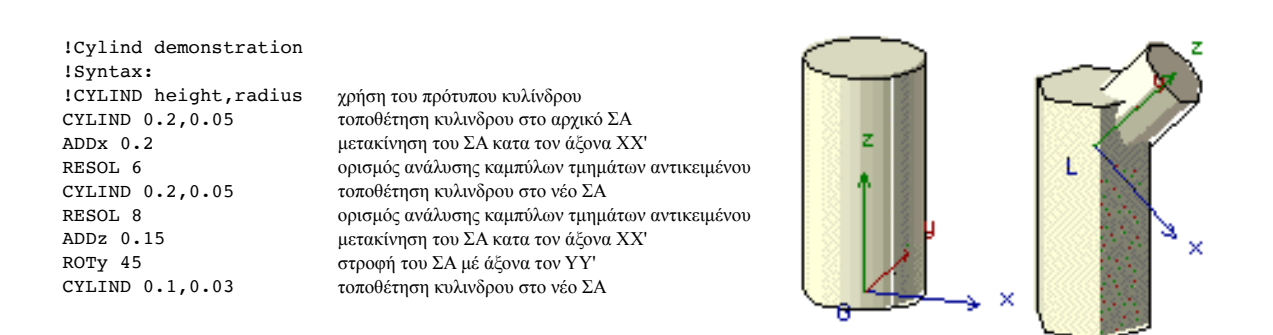

Σχήμα 3.6: Τρόπος παραγωγής των τριών κυλίνδρων με μετακινήσεις του Συστήματος Αναφοράς [\(Nicholson-Cole , 2004\)](#page-138-1).

Για την πραγωγή πιο σύνθετων γεωμετριών προσφέρονται οι δυνατότητες πράξεων μεταξύ σωμάτων (πρόσθεση,αφαίρεση,τομή) όπως αυτή φαίνεται στο Σχήμα [1.3.](#page-16-0)

Διαχείριση τιμών στην GDL ΄Οσον αφορά τις δυνατότητες της γλώσσας στη διαχείριση τιμών μεταβλητών που παράγονται κατά την εκτέλεση μίας ρουτίνας αυτή περιορίζεται στη αποθήκευση τους σε δομή στοίβας τύπου LIFO (Last In First Out) η οποία έιναι εκμεταλλεύσιμη μόνο κατά την διάρκεια εκτέλεσης της συγκεκριμένης

ρουτίνας.

# 3.2.3 Ο Δωρικός Κίονας

Το πλέον σημαντικό και πολύπλοκο από άποψη μαθηματικής προτυποποίησης τμήμα είναι το σώμα του κίονα. Προκειμένου να γίνει δυνατή η δημιουργία του στερεού σώματος με χρήση της γλώσσας GDL μέσα από πράξεις μετασχηματισμού στοιχειωδών στερεών πρέπει σε πρώτη φάση να γίνει ανάλυση της δομής του και η αναζήτηση απλών γεωμετρικών κανόνων οι οποίοι μπορούν να χρησιμοποιηθούν για την παραγωγή του ερπιδιωκόμενου αποτελέσματος.

Για την δημιουργία του γεωμετρικού μοντέλου χρησιμοποιήθηκαν μία πληθώρα από βιβλιογραφικές πηγές. Το πρώτο στάδιο μοντελοποίησης περιλαμβάνει την κατασκευή του ιδεατού στερεού, χωρίς τις αυλακώσεις, το οποίο θα προσεγγίζει την γεωμετρία του κίονα.

<span id="page-85-0"></span>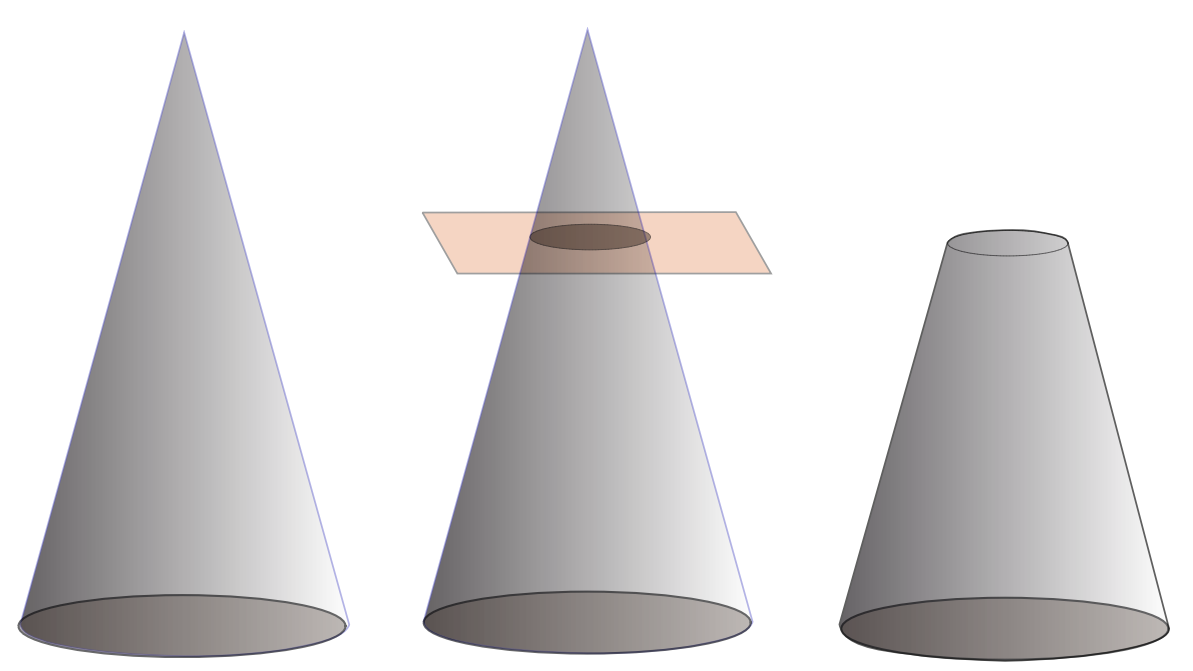

Σχήμα 3.7: Παραγωγή αναπαράστασης του στερεού σώματος του κίονα με χρήση μίας πυραμίδας με βάση κυκλικό δίσκο και ένα επίπεδο, παραλληλο προς το οριζόντιο, που την αποκόπτει.

Αν και σε πρώτη όψη ο κίονας φαίνεται να προκύπτει από την τομή ενός κώνου με

ένα επίπεδο παράλληλο με το οριζόντιο και ύψος ίσο με αυτό του σώματος (Σχήμα [3.7\)](#page-85-0), γεγονός το οποίο θα κάνει εύκολη την προσέγγιση του με μικρό αριθμό βημάτων επεξεργασίας και χρήση μόνο βασικών στερεών σχημάτων με μεγαλες απαιτήσεις επεξεργασίας. Ωστόσο η πλήρης περιγραφή του καθιστά την προηγούμενη προσέγγισή του ανακριβή, όπως προαναφέρθηκε, καθώς:

- Η ευθεία που ενώνει τους δύο ακραίους κυκλικούς δίσκους κάθε κίονα, δεν είναι παράλληλη προς την κατακόρυφο αλλά το σύνολο των ευθειών αυτών συγκλίνει προς το κέντρο του ναού (Σχήμα [3.8\)](#page-86-0).
- Η παρουσία «έντασης» είναι διάχυτη στο σύνολο του μνημείου και σχεδιαστικά μπορεί να παραβλεφθεί κατά τον σχεδιασμό των περισσότερων αρχιτεκτονικών μελών καθώς το μικρό τους μέγεθος επιτρέπει την μετάθεση του προβλήματος ακριβούς απεικόνισης στο στάδιο τοποθέτησης των αντικειμένων χωρίς μεγάλο σφάλμα. Κάτι τέτοιο δεν είναι δυνατό στην περίπτωση του κίονα όπου οι διαστάσεις του και η φαινομενικά «μονολιθική» κατασκευή του επιβάλλει την ένταξη της έντασης στις σχεδιαστικές απαιτήσεις.

<span id="page-86-0"></span>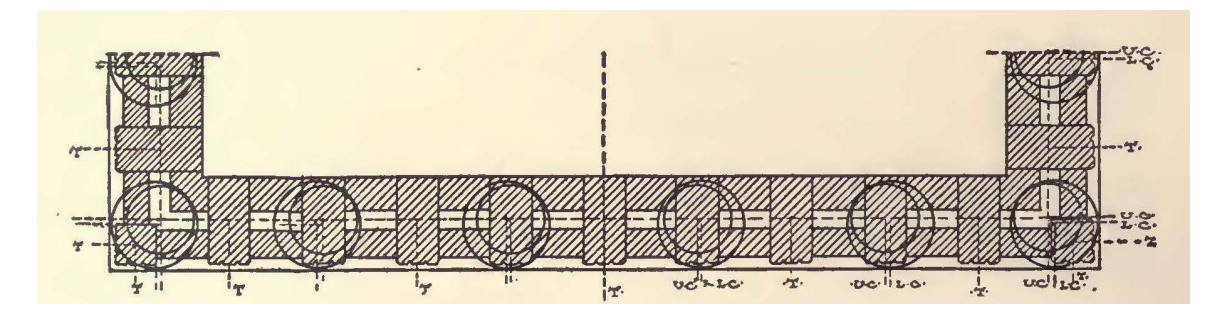

Σχήμα 3.8: Οριζόντια τομή όπου φαίνεται η απόκλιση του κέντρου μεταξύ της ανώτερης και κατώτερης διατομής του κίονα και η διαφορά στις διαστάσεις τους [\(Marquand ,](#page-137-3) [1909\)](#page-137-3).

Συνεπώς οι ελάχιστες πληροφορίες οι οποίες πρέπει να εισαχθούν λαμβάνοντας υπόψη την ευκολία του χρήστη όσον αφορά στην κατανόηση και στην εισαγωγή τους προσδιορίστηκαν στις κάτωθι:

- Οι ακτίνες της άνω και κάτω κυκλικής διατομής
- Η απόσταση των κέντρων των δύο κύκλων σε κατακόρυφη προβολή
- Το ύψος του κίονα.

<span id="page-88-0"></span>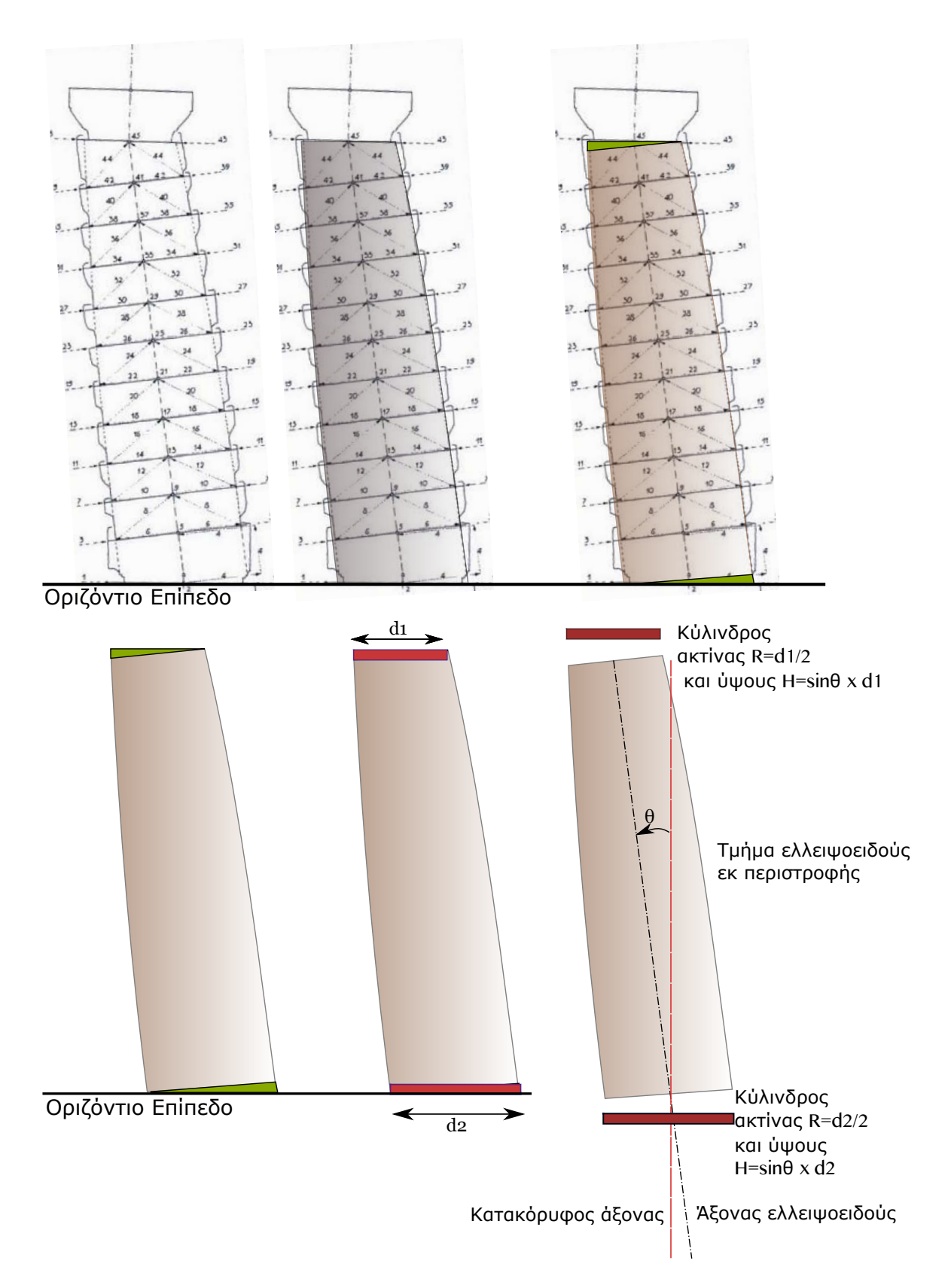

Σχήμα 3.9: Ανάλυση της γεωμετρίας του κίονα σε δύο κυλίνδρους και ένα ελλειψοειδές εκ περιστροφής (Πηγή αρχικού σχεδίου: Korres [\(199](#page-137-2)9)[\).](#page-137-2)

Με βάση τα παραπάνω ακολουθήθηκε μία διαφορετική προσέγγιση κατά την σχεδίαση του στερεού σώματος. Για την αναπαράσταση των ακραίων άνω και κάτω τμήματων του κίονα, τα οποία είναι κυκλικής διατομής, χρησιμοποιήθηκαν κύλινδροι ακτίνας ίσης με των αντίστοιχων κυκλικών δίσκων και ύψους Η ίσο με H=dsinΘ. 'Οπου Θ η γωνία μεταξύ του κατακόρυφου άξονα και του άξονα του ελλειψοειδούς. Λαμβάνεται η παραδοχή ότι στα δεδομένα εισαγωγής από το χρήστη περιλαμβάνονται οι δύο διάμετροι των κυκλικών δίσκων και η γωνία Θ μπορεί να υπολογιστεί από άλλα δεδομένα εισαγωγής.

## 3.2.3.1 Ο προσδιορισμός του ελλειψοειδούς

Ο ακριβής προσδιορισμός του ελλειψοειδούς το οποίο θα συμμετέχει στη σύνθεση του κίονα είναι πιο πολύπλοκος από αυτόν των κυλίνδρων καθώς δεν αρκούν τα δεδομένα εισαγωγής από το χρήστη για την περιγραφή του.

Σχεδιαστικά η κλίση του άξονα του ελλειψοειδούς θα αποδοθεί μόνο κατά τον άξονα YY΄ και ο χρήστης θα πρέπει να περιστρέψει το αντικείμενο για να καλύψει τις υπόλοιπες, Αυτό είναι μία απαραίτητη συνθήκη για να εκφραστεί η κλίση ως μετατόπιση μεταξύ των κέντρων του άνω και κάτω κυκλικού δίσκου και του συνολικού ύψους του κίονα.

Επιπλέον το ελλειψοειδές θα πρέπει στα επίπεδα τομής του να παράγει ελλείψεις η ορθή προβολή των οποίων επί του οριζοντίου επιπέδου να είναι κύκλοι. Αυτό είναι απαραίτητη προϋπόθεση ώστε η συναρμογή με τους δύο κυλίνδρους να είναι τέλεια.

Η διαδικασία προσδιορισμού του ελλειψοειδούς θα γίνει μέσω προσδιορισμού των χαρακτηριστικών της αξονικής τομής της, η οποία είναι μία κεκλιμένη έλλειψη.

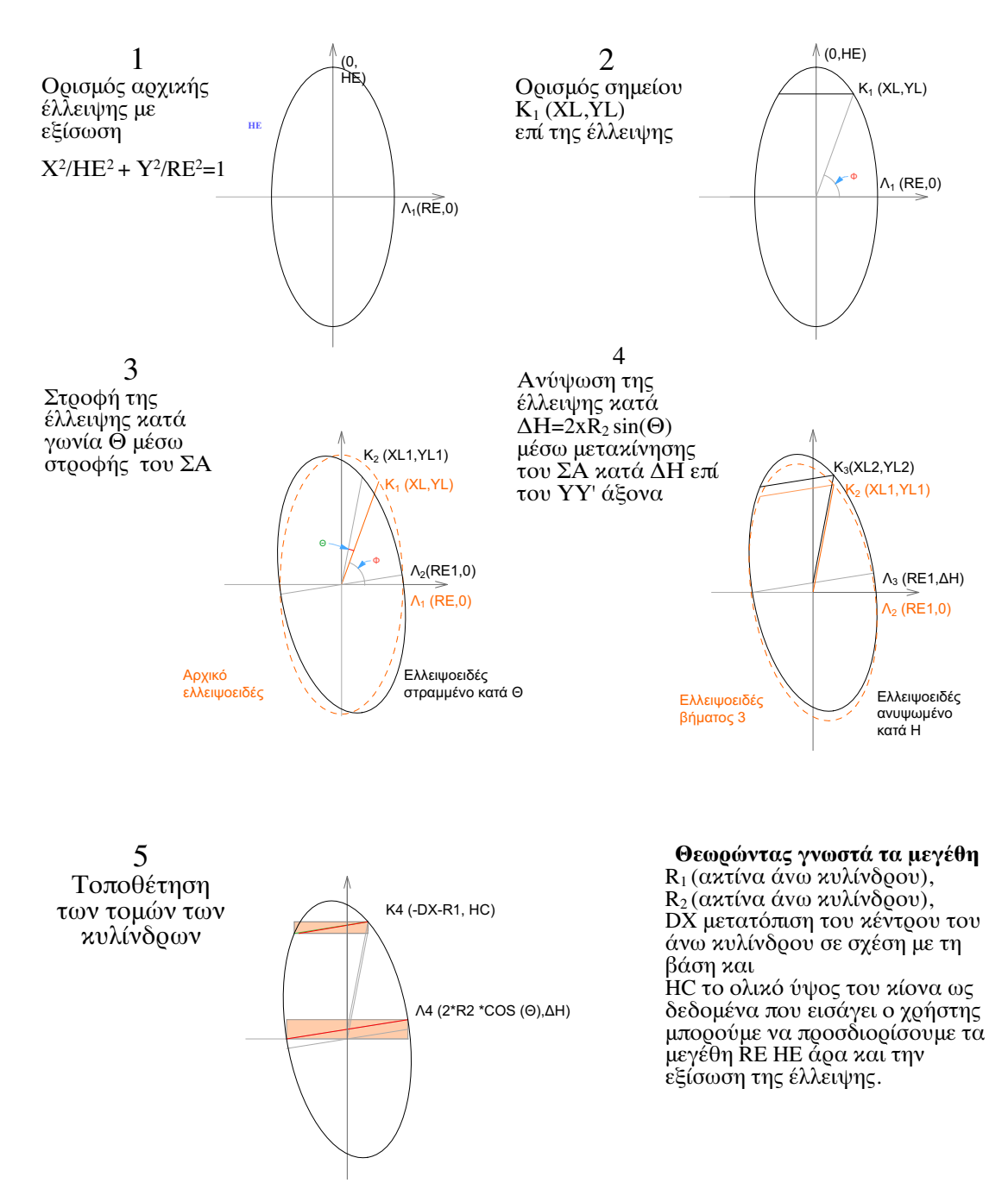

Σχήμα 3.10: Παραγωγή της τομής του τμήματος ελλειψοειδούς εκ περιστροφής του σχήματος [3.9](#page-88-0) και προσδιορισμός της έλλειψης από την οποία προκύπτει

# 3.2.3.2 Ο προσδιορισμός της πρότυπης διατομής

Το επόμενο στάδιο περιλαμβάνει τον προσδιορισμό της ακριβούς διατομής του κίονα στη βάση του. Ως απαραίτητα για τον σχεδιασμό στοιχεία ορίστηκαν τα κάτωθι:

- Οι ακτίνες της κάτω κυκλικής διατομής
- Ο αριθμός των αυλακώσεων
- Η ακτίνα του κυκλικού τόξου των αυλακώσεων.

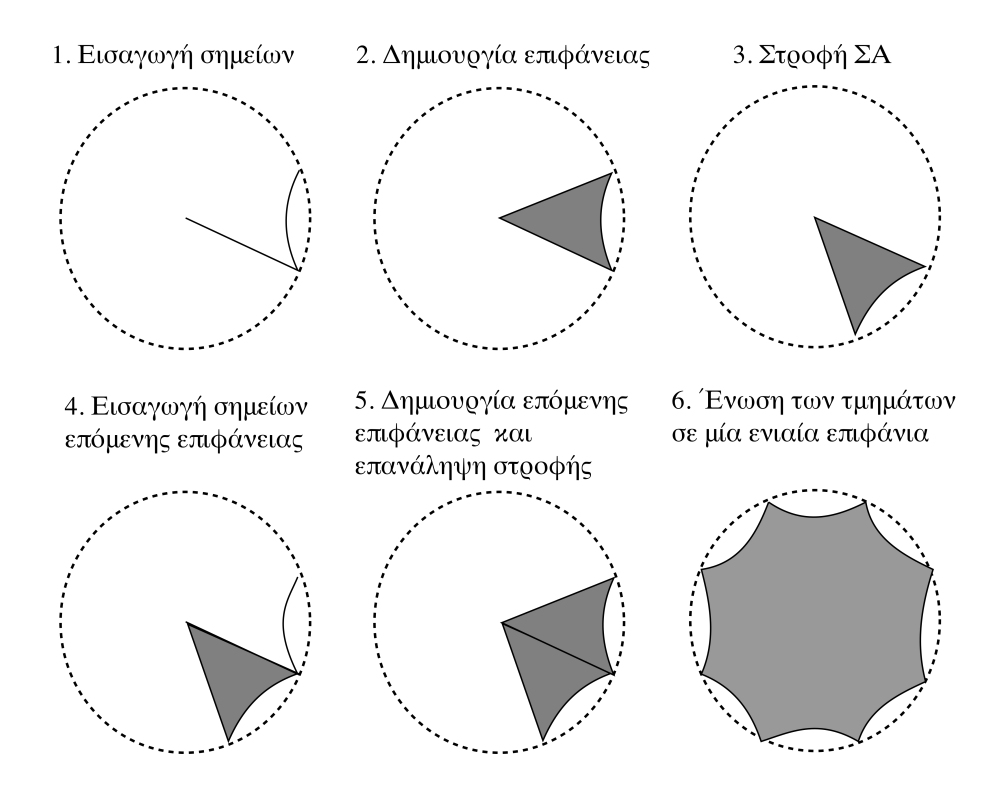

Σχήμα 3.11: Σχεδιασμός παραγωγής της διατομής του εγχάρακτου κίονα

Η παραδοχή που έγινε κατά τον σχεδιασμό του μοντέλου είναι ότι όλες οι αυλακώσεις μίας διατομής έχουν την ίδια γεωμετρία. Στην περίπτωση της διατομής του ελλειψοειδούς τμήματος ως άξονας λαμβάνεται ο άξονας του ελλειψοειδούς ενώ στους κυλίνδρους ο κατακόρυφος άξονας. Η διαδικασία που ακολουθήθηκε ήταν επαναληπτική και είχε ως στόχο τον προσδιορισμό τριών σημείων κάθε τόξου. Του πρώτου, του τελευταίου και του κέντρου του τόξου.

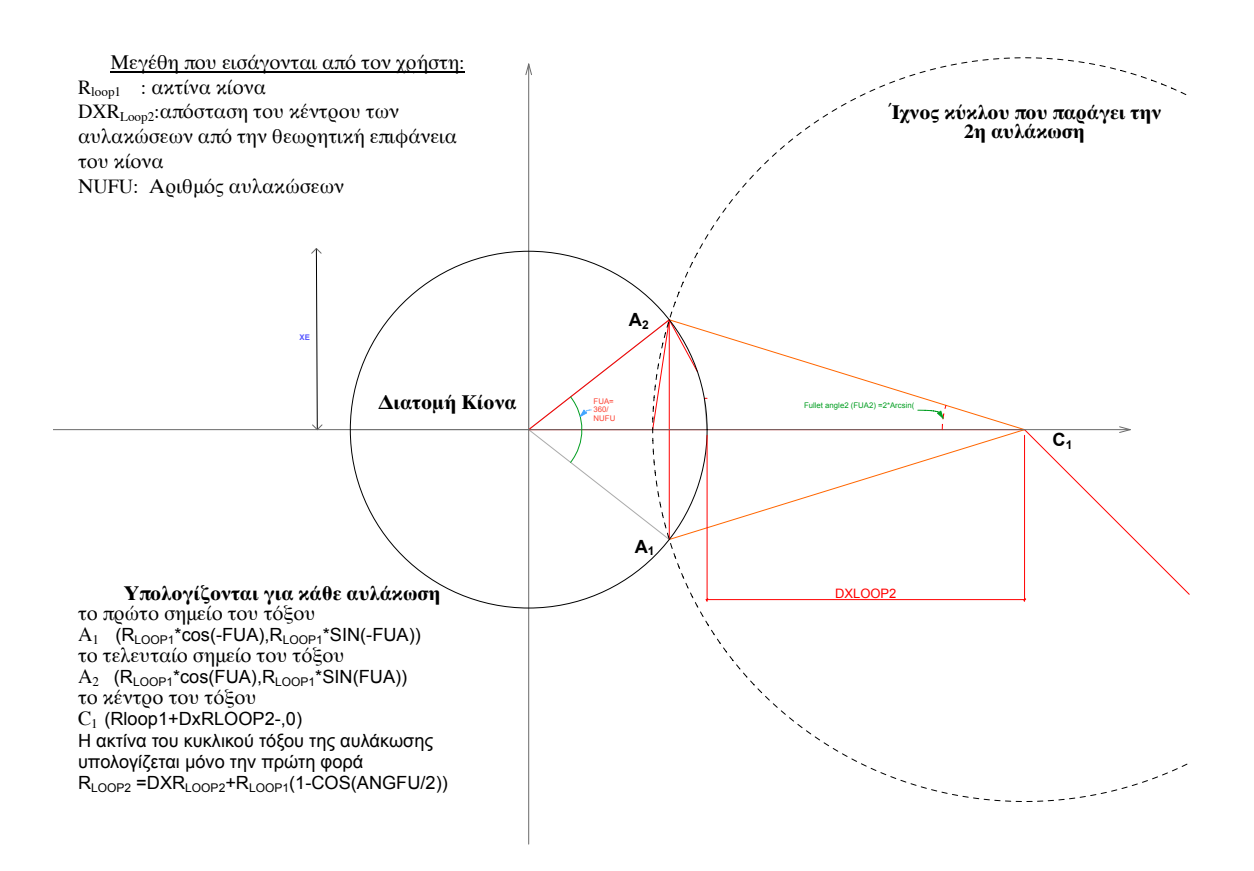

Σχήμα 3.12: Προσδιορισμός των απαραίτητων στοιχείων για χάραξη του τόξου της 1ης αυλάκωσης

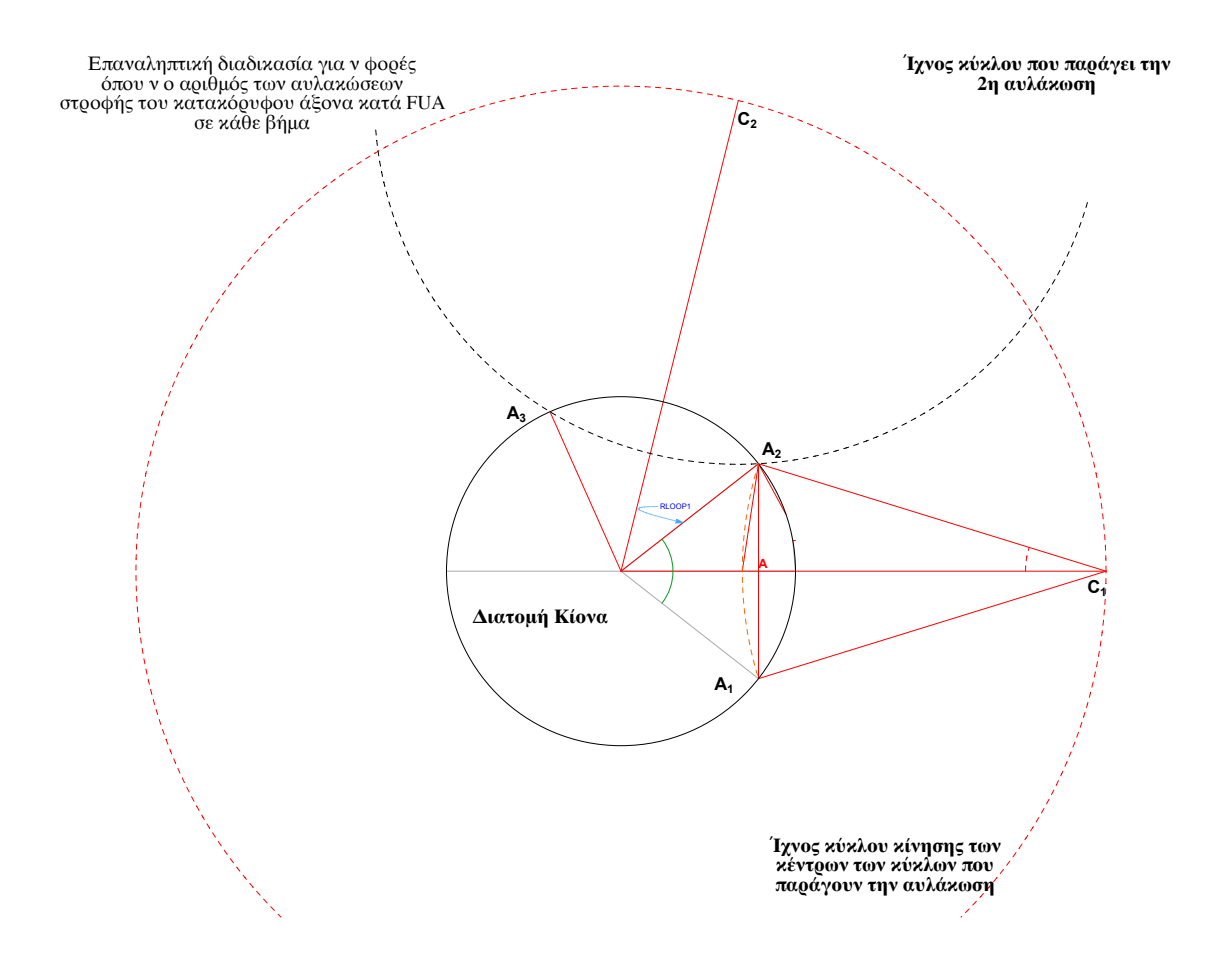

Σχήμα 3.13: Προσδιορισμός των απαραίτητων στοιχείων για χάραξη του τόξου της νιοστής αυλάκωσης

#### 3.2.3.3 Η σύνθεση του στερεού σωματος

Στην περίπτωση των κυλίνδρων η παραγωγή των στερεών σωμάτων έγινε με μία εντολή τύπου Extrude δηλαδή «ανύψωση» της 2D διατομής κατά την κατακόρυφο διεύθυνση αλλά στην περίπτωση του ελλειψοειδούς τμήματος απαιτήθηκε μία σύνθετη εφαρμογή διαδικασίας τύπου «Sweep», δηλαδή με κίνηση της διατομής επί προκαθορισμένων κόμβων με ταυτόχρονη αλλαγή του μεγέθους της διατομής κατά ένα προκαθορισμένο παράγοντα (Scale Factor).

Η εντολή Sweep Παρακάτω ακολουθεί μία ανάλυση της εντολής Sweep καθώς η λειτουργία της καθορίζει τα επόμενα βήματα υπολογισμών και τη δομή του κώδικα

υλοποίσης της 3D γεωμετρίας (Σχήμα [3.14\)](#page-95-0). SWEEP n, m, alpha, scale, mask, u1, v1, s1, ..., un, vn, sn, x1, y1, z1, ..., xm, ym, zm

n : ο αριθμός σημείων που ορίζουν την επιφάνεια η οποία θα κινηθεί

m : ο αριθμός σημείων που ορίζουν την ευθεία επί της οποία θα κινηθεί η επιφάνεια

alpha: :προστιθέμενη σε κάθε κόμβο τιμή η οποία ορίζει την στροφή της επιφάνιας μεταξύ δύο κόμβων

scale : συντελεστής αλλαγής του μεγέθους σε κάθε κόμβο

- ui, vi : συντεταγμένες των σημείων που ορίζουν την επιφάνεια
- xi, yi, zi συντεταγμένες των σημείων που ορίζουν την ευθεία επί της οποία θα κινηθεί η επιφάνεια

<span id="page-95-0"></span>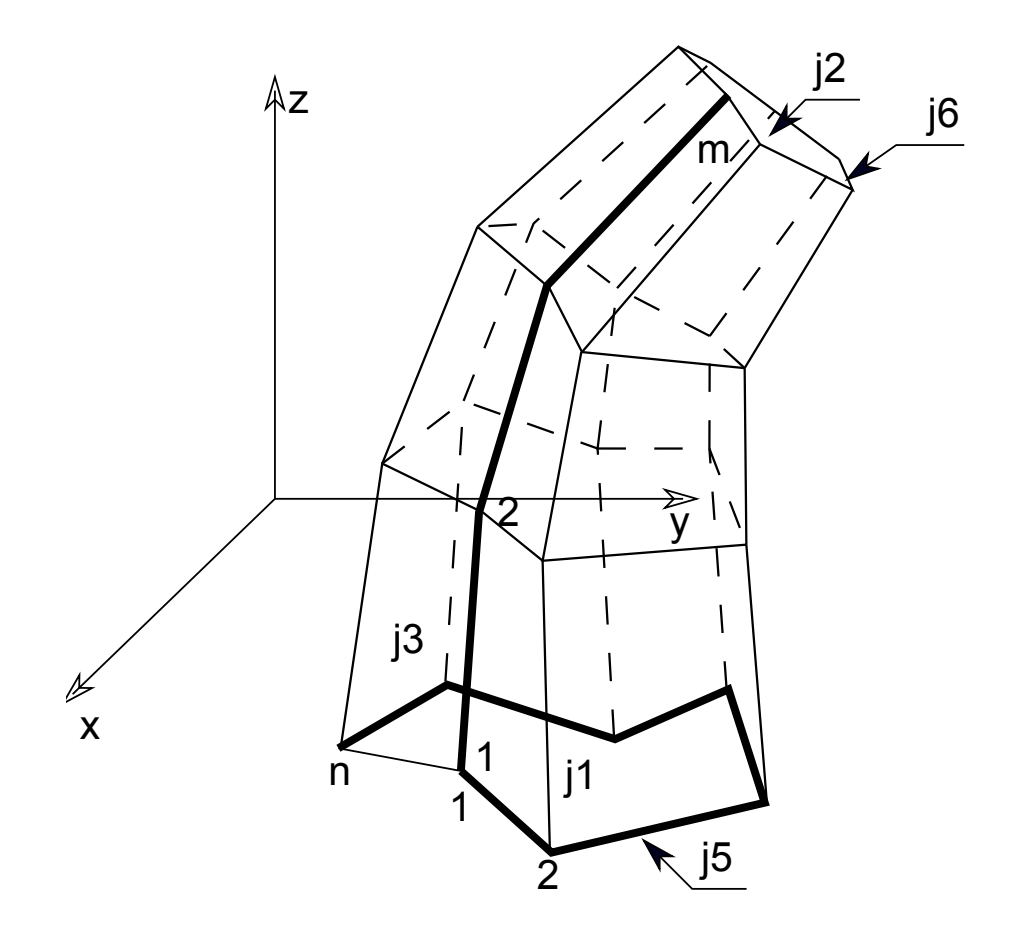

Σχήμα 3.14: Απεικόνιση λειτουργίας της εντολής Sweep [\(Graphisoft , 2014a\)](#page-137-4)

Προκειμένου να χρησιμοποιηθεί η εντολή Sweep πρέπει να καθοριστούν τα σημεία

σχηματίσει το τμήμα του ελλειψοειδούς. Επιπλέον απαιτείται σε κάθε σημείο από το οποίο περνάει η επιφάνεια, η διάμετρός της να είναι ίση με την διατομή του στερεού σε αυτό το σημείο. Λαμβάνοντας υπόψη ότι ο παράγοντας μείωσης του μεγέθους της επιφανείας ορίζεται μόνο μία φορά κατά την εκτέλεση της εντολής τα σημεία που θα επιλεγούν θα πρέπει να πληρούν την ακόλουθη συνθήκη. Η μεταβολή του μεγέθους της επιφανείας μεταξύ δύο οποιωνδήποτε διαδοχικών διαστημάτων, εκφρασμένη ως λόγος της άνω και κάτω διατομής του στερεού θα πρέπει να είναι σταθερή. Γραφικά το

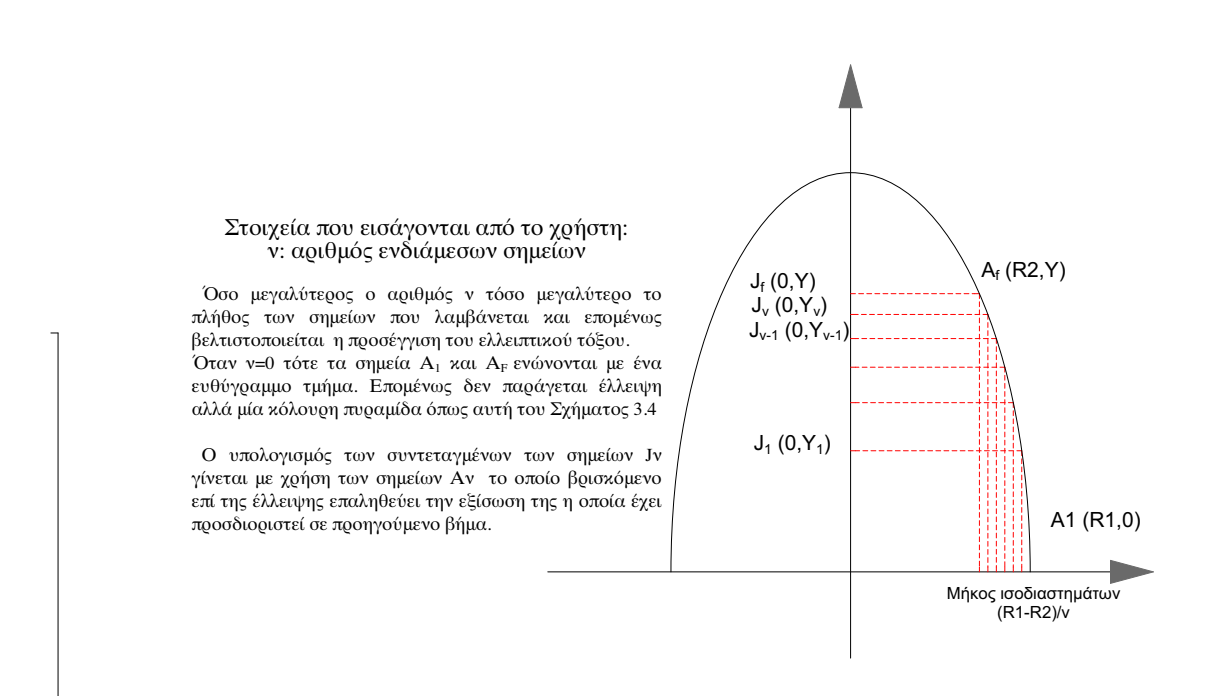

πρόβλημα εκλογής των σημείων λύνεται όπως φαίνεται στο σχήμα

Σχήμα 3.15: Γραφικός υπολογισμός σημείων που θα χρησιμοποιηθούν στην εντολή Sweep

# 3.2.3.4 Υλοποίηση της Γεωμετρίας

Αφού αναλύθηκε η μεθοδολογία δημιουργίας της επιθυμητής γεωμετρίας και ο υπολογισμός όλων των απαραίτητων στοιχείων ακολουθεί η παράθεση του κώδικα GDL ο οποίος την υλοποιεί μαζί με συνοπτικές διευκρινήσεις επί των εκτελούμενων ενεργειών.

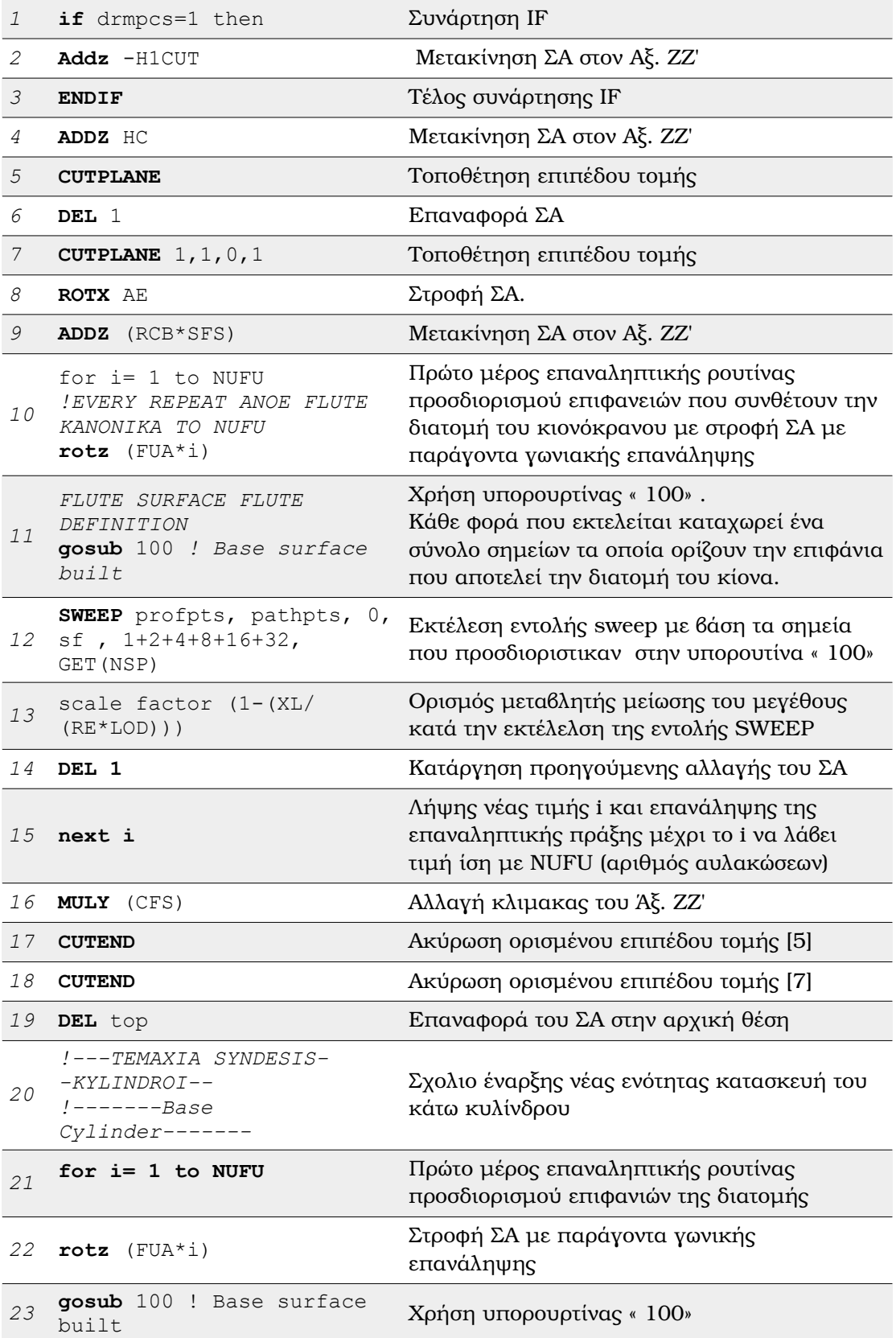

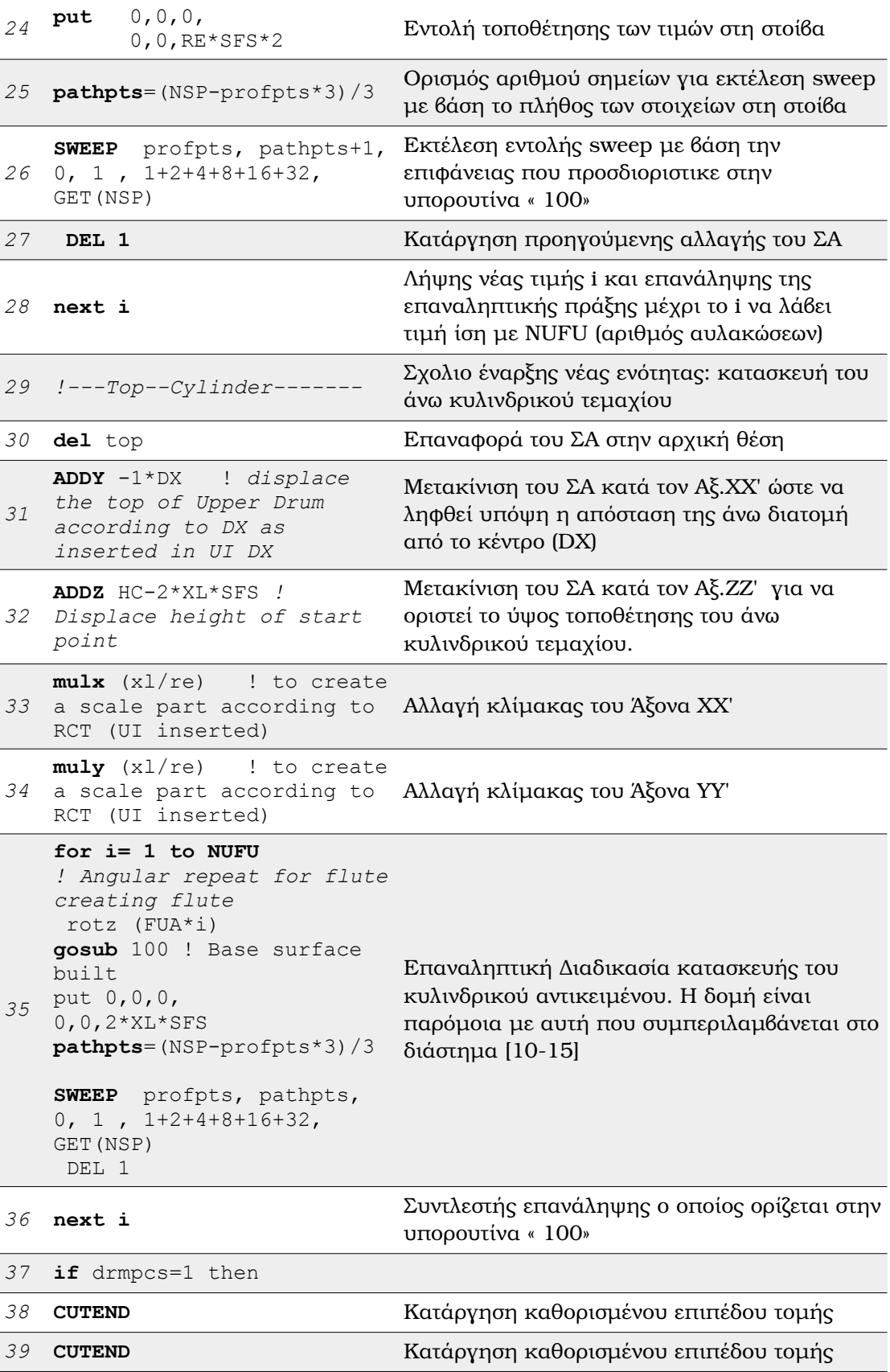

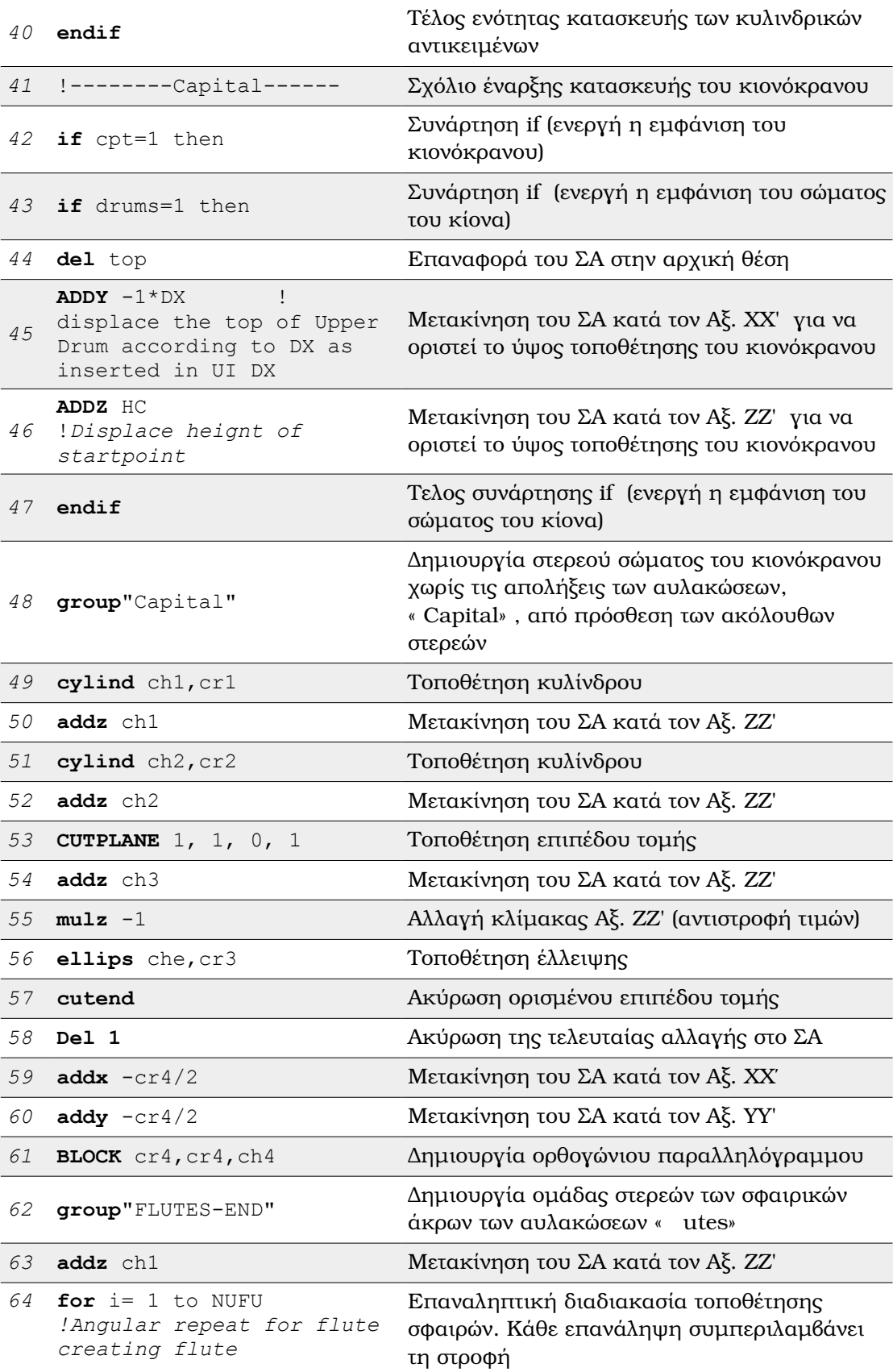

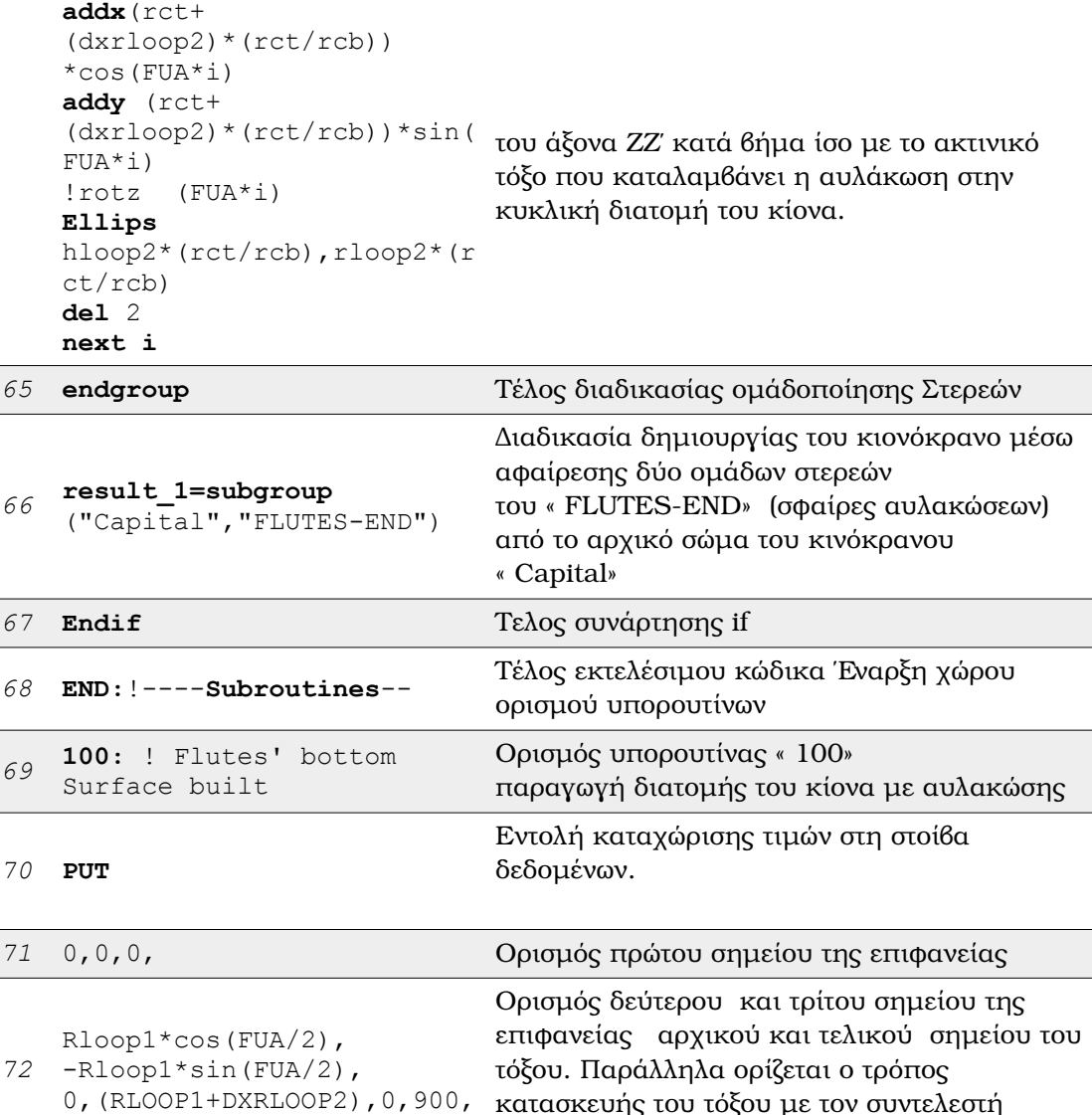

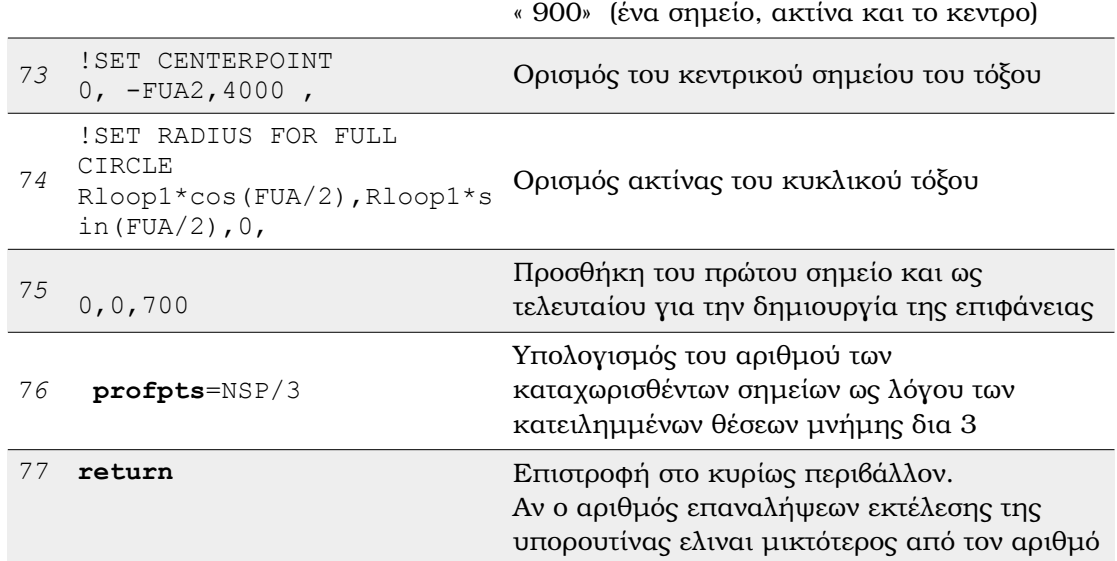

κατασκευής του τόξου με τον συντελεστή

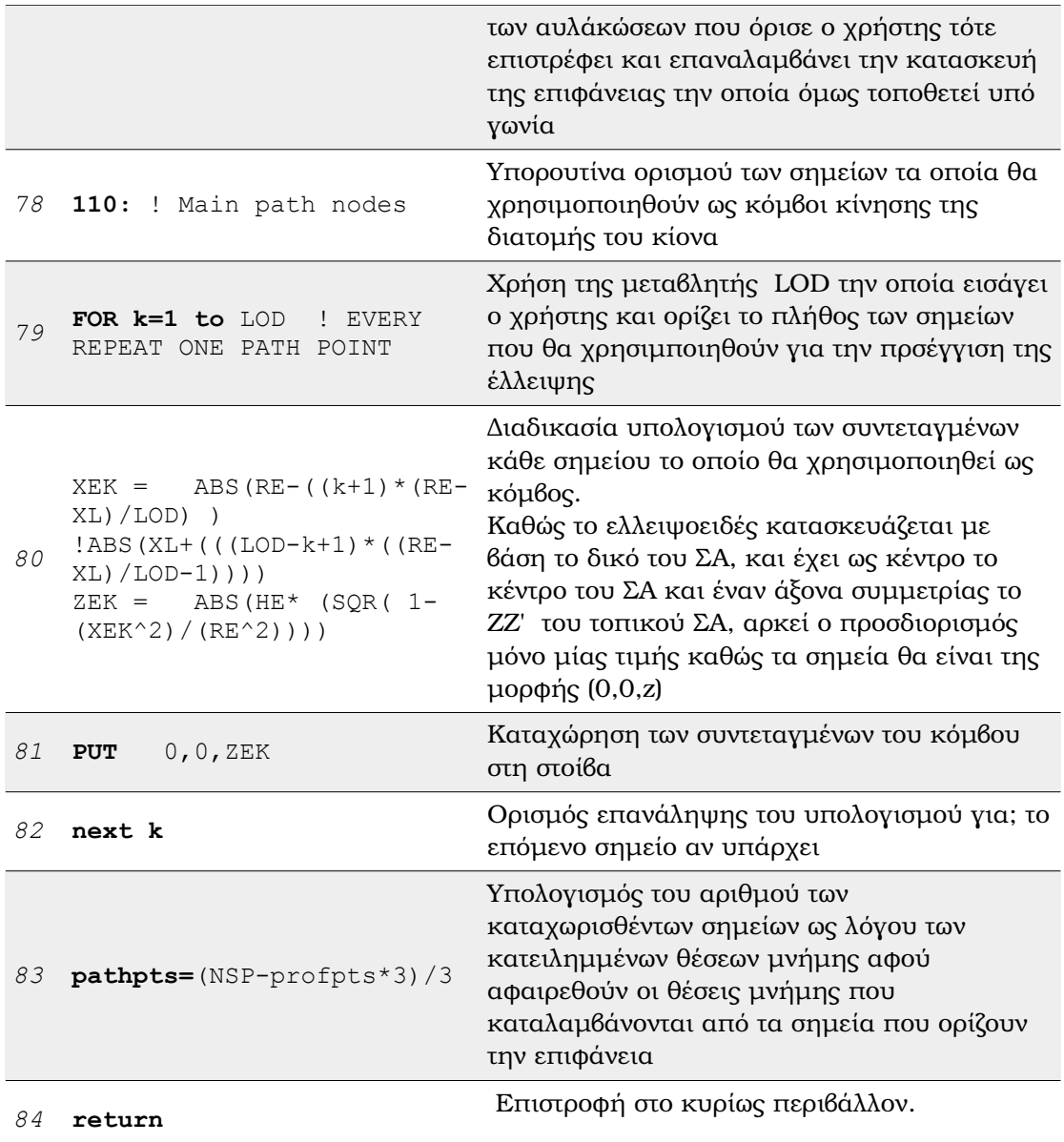

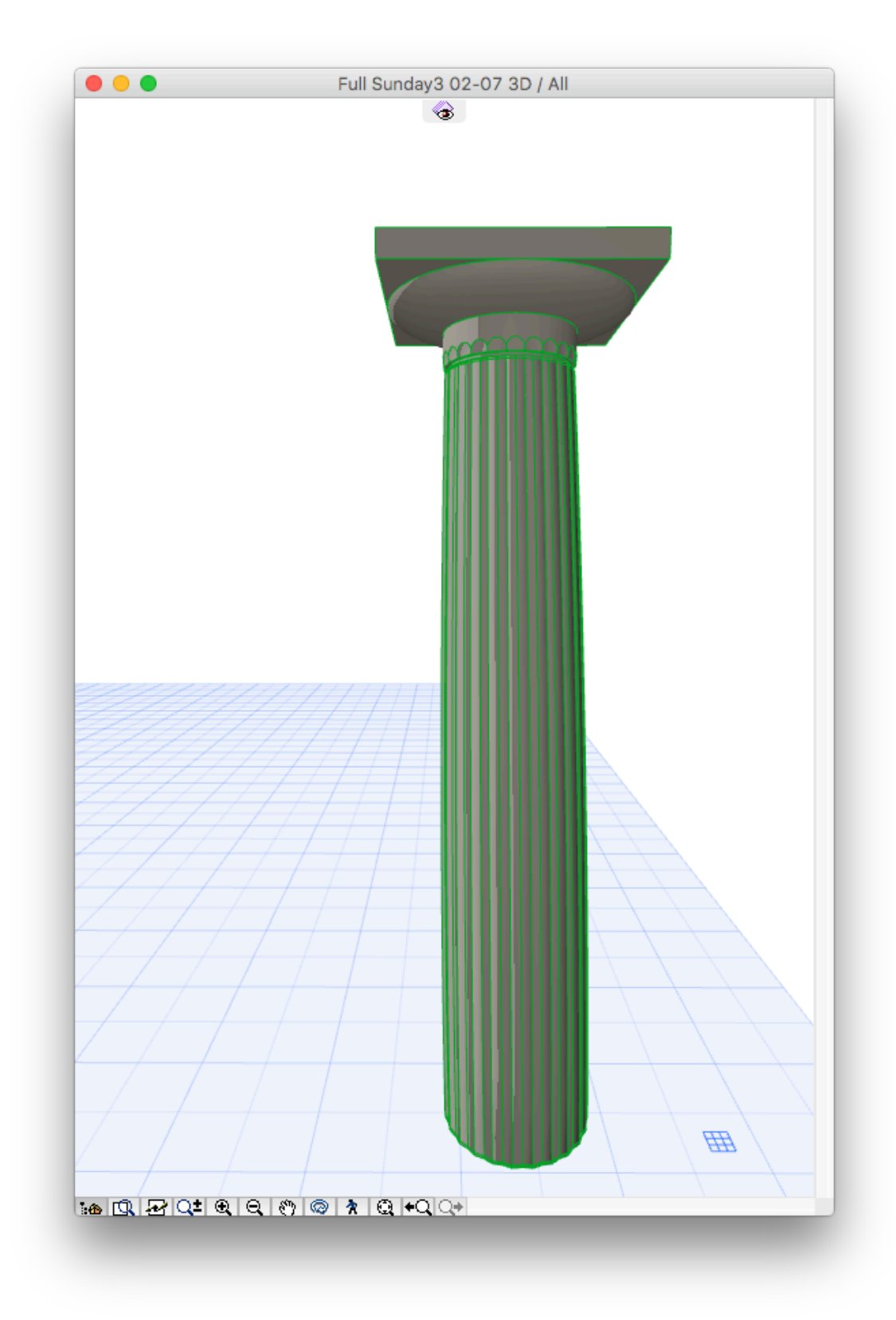

Σχήμα 3.16: Το αποτέλεσμα σε απεικόνιση 3D Shaded στο περιβάλλον εργασίας του Archicad

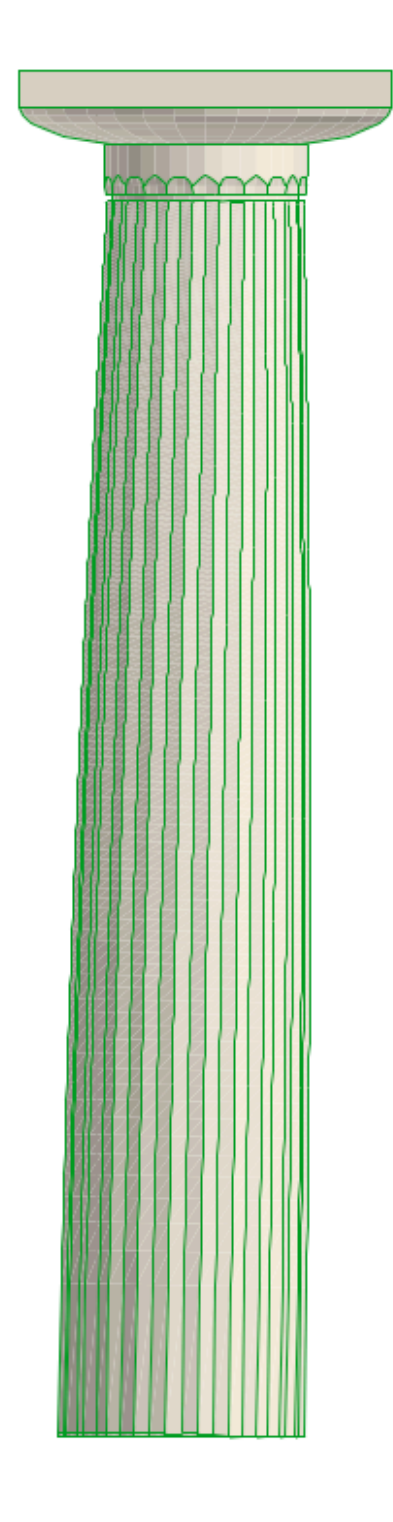

Σχήμα 3.17: Το αποτέλεσμα σε απεικόνιση της όψης του κίονα (2D Shaded) στο περιβάλλον εργασίας του Archicad

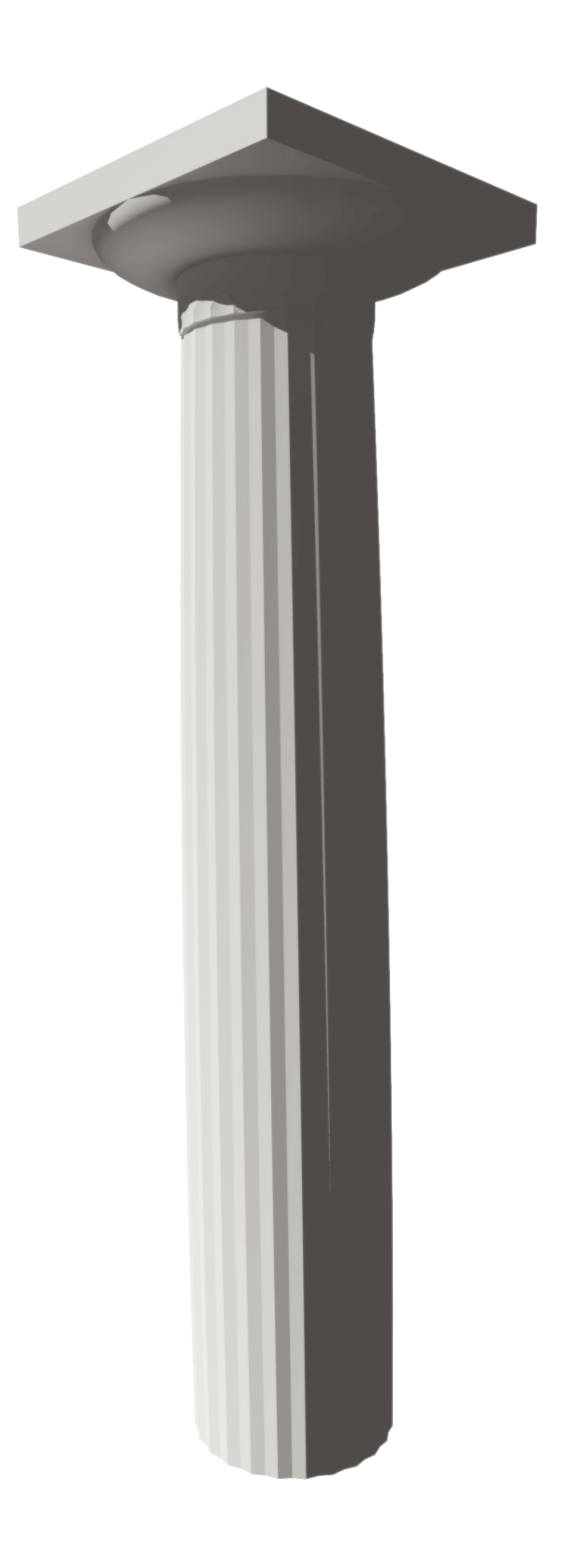

Σχήμα 3.18: Φωτορεαλιστική απεικόνιση του κίονα

# 3.2.3.5 Η επιφάνια διεπαφής χρήστη GUI

΄Εχοντας κατά νου την δυσκολία που αντιμετώπισαν οι χρήστες της εφαρμογής HBIM του M.Murphy [\(2012\)](#page-137-1) δόθηκε ιδιαίτερη έμφαση στον σχεδιασμό της επιφάνιας του GUI.

Το πλήθος των εισαγόμενων παραμέτρων ορίστηκε στο προηγούμενο στάδιο με βάση τα απαραίτητα για το σχεδιασμό στοιχεία. Επομένως ο σχεδιασμός του GUI είχε ως στόχο την εισαγωγή του σε ένα περιβάλλον γνώριμο στους χρήστες του λογισμικού Archicad με τα περισσότερες παραμέτρους να συνοδεύονται από συμβολική αναπαράστασή τους καθώς η πλήρης γνώση της ορολογίας δεν θεωρήθηκε προαπαιτούμενη γνώση και επιπλέον το πλήθος και το είδος των ελεγχόμενων ιδιοτήτων θα προκαλούσε σύγχυση στο χρήστη.

Ο όλος σχεδιασμός και υλοποίηση έγινε με χρήση της γλώσσας GDL και η χρήση του περιορίζεται εντός του περιβάλλοντος εργασίας του Archicad.

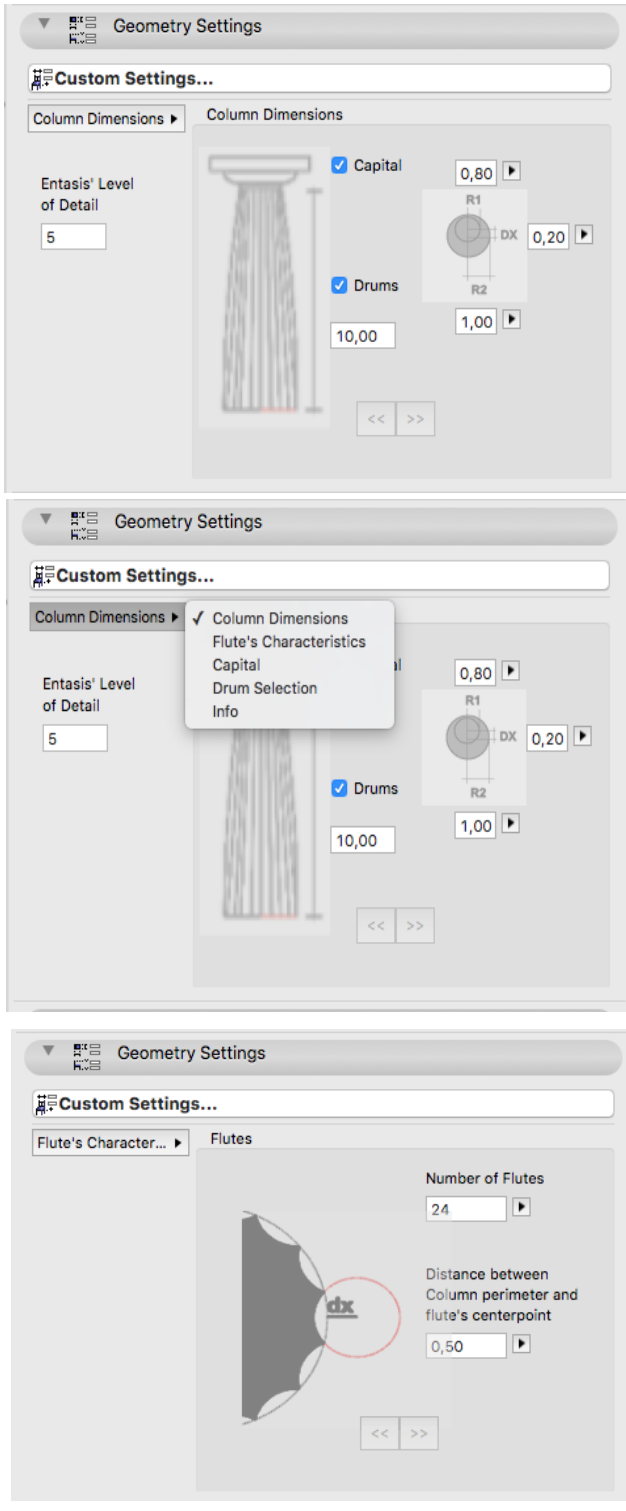

Σχήμα 3.19: Διαδοχικά εικονίδια της επιφάνειας χειρισμού της γεωμετρικής παραμετροποίησης του κίονα

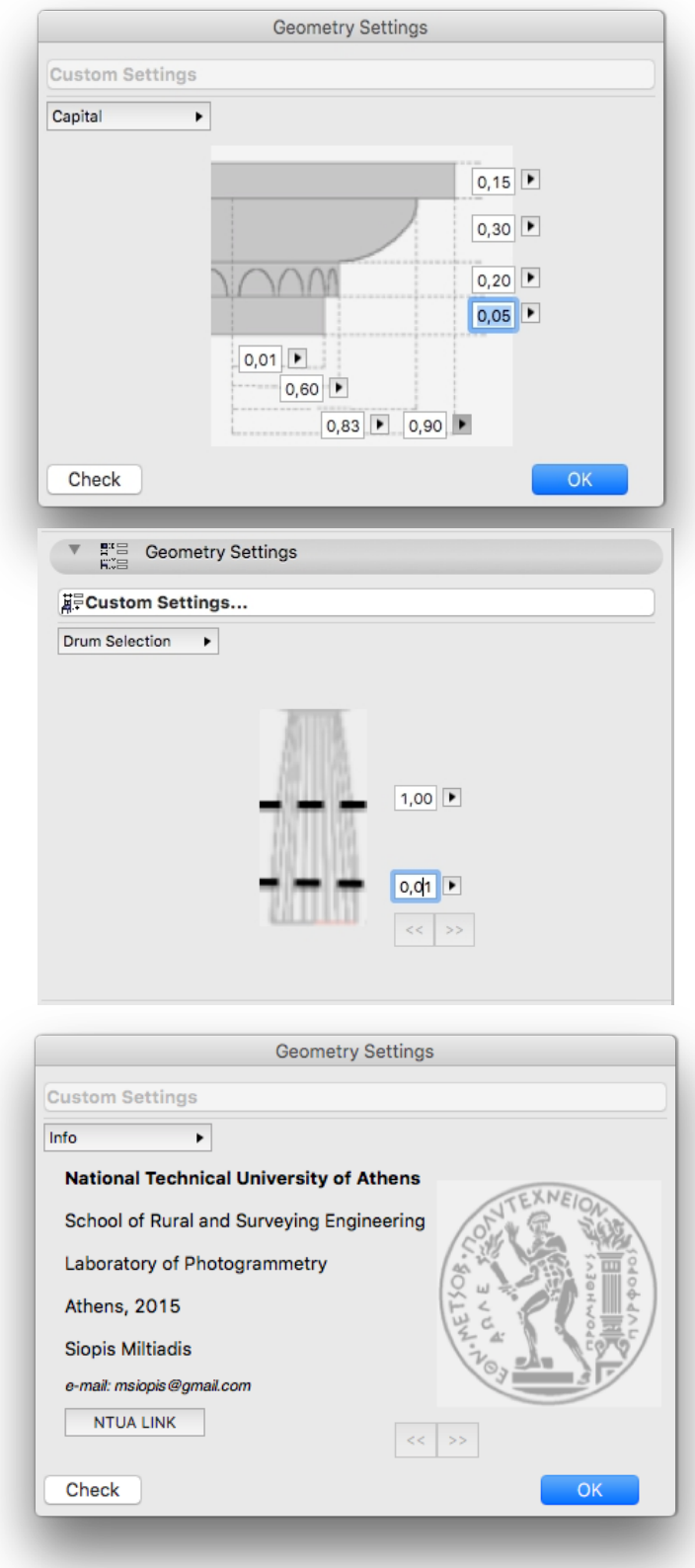

Σχήμα 3.20: Διαδοχικά εικονίδια της επιφάνειας χειρισμού της γεωμετρικής παραμετροποίησης του κίονα
## 3.2.4 Μετόπη και Τρίγλυφο

Η διαδικασία μοντελοποίησης του δεύτερου αντικειμένου δεν είχε τις δυσκολίες του πρώτου καθώς η σύνθεση του, με εξαίρεση το τρίγλυφο, μπορεί να αναλυθεί σε ορθογώνια παραλληλεπίπεδα. Η μετόπη και το τρίγλυφο αποτελούν βασικά δομικά τμήματα της αρχαίας ναοδομίας και εμφανίζουν διαφορετικά χαρακτηριστικά μεταξύ ναών. ΄Οπως φαίνεται στα σχήματα , [3.22,](#page-109-0) [3.23,](#page-109-1) η ακριβής γεωμετρία τους δεν μπορεί να προκαθοριστεί καθώς σε πολλές περιπτώσεις για κατασκευαστικούς λόγους κατασκευάζονται ως ενιαίο αντικείμενο ενώ σε άλλες περιπτώσεις όπως (Σχήμα [3.21\)](#page-108-0) σε αυτή του Παρθενώνα αποτελούν ξεχωριστά κομμάτια τα οποία εφαρμόζουν.

<span id="page-108-0"></span>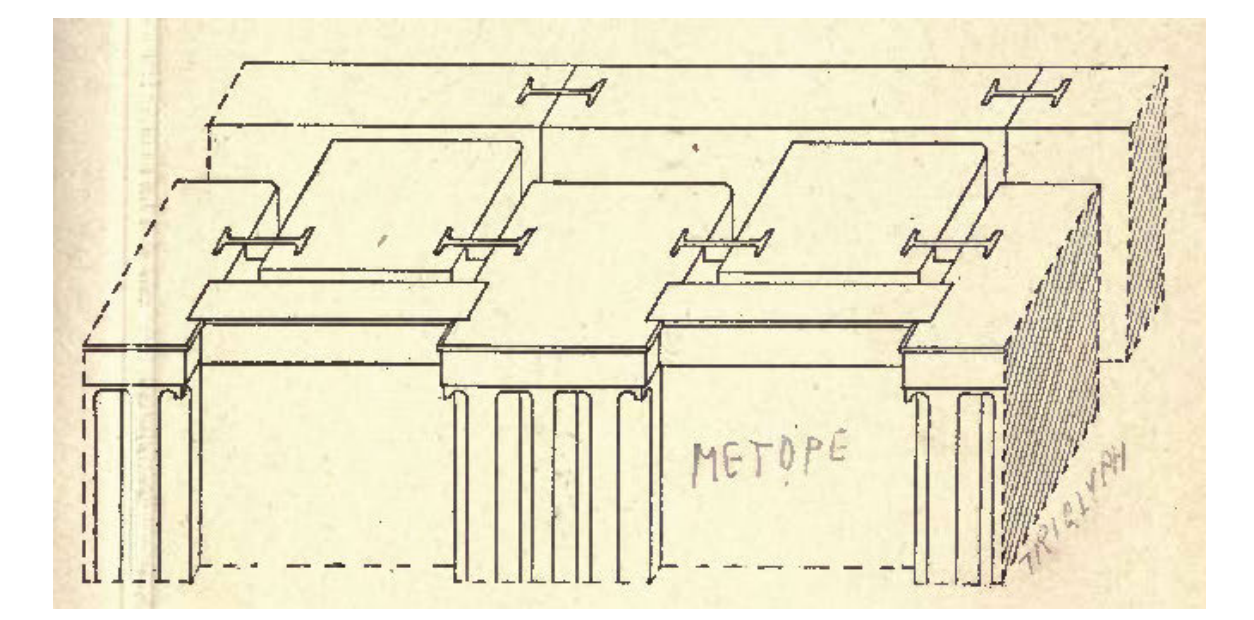

Σχήμα 3.21: Σχεδιάγραμμα της μετόπης στο ναό του Παρθενώνα [\(Marquand , 1909\)](#page-137-0).

<span id="page-109-0"></span>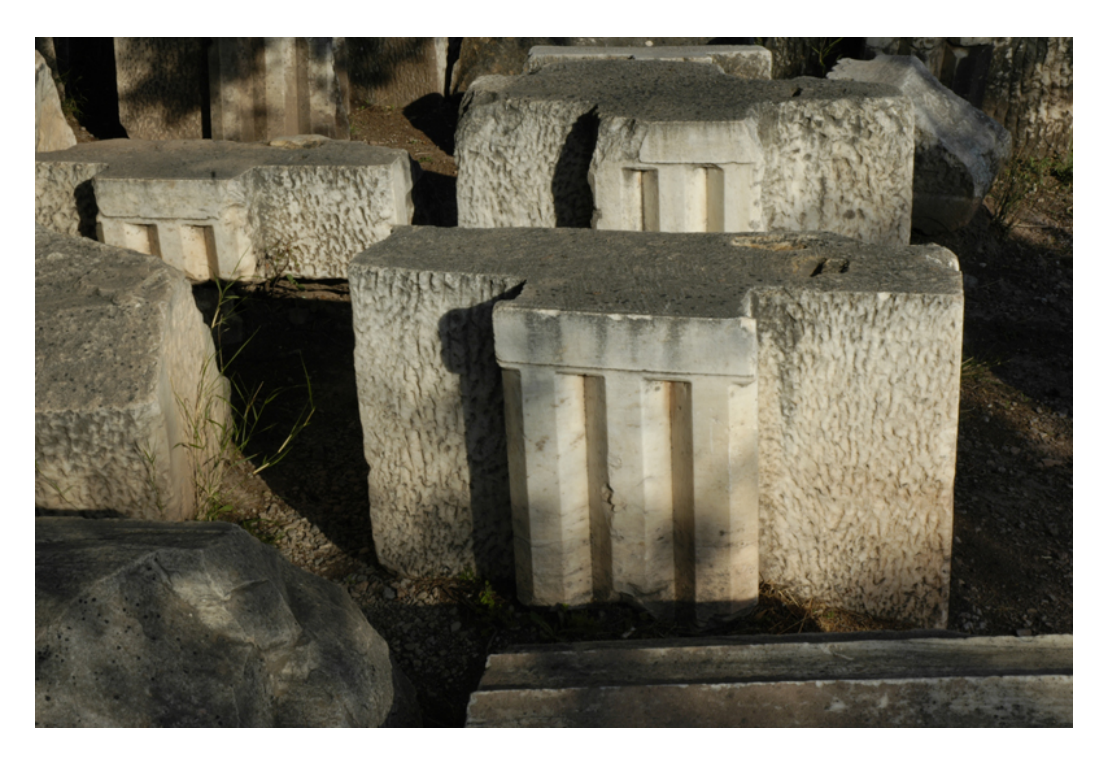

Σχήμα 3.22: Τρίγλυφο το οποίο εκτείνεται πίσω από τις εκατέρωθεν μετόπες (Δελφοί, φωτογραφία από Wikipedia)

<span id="page-109-1"></span>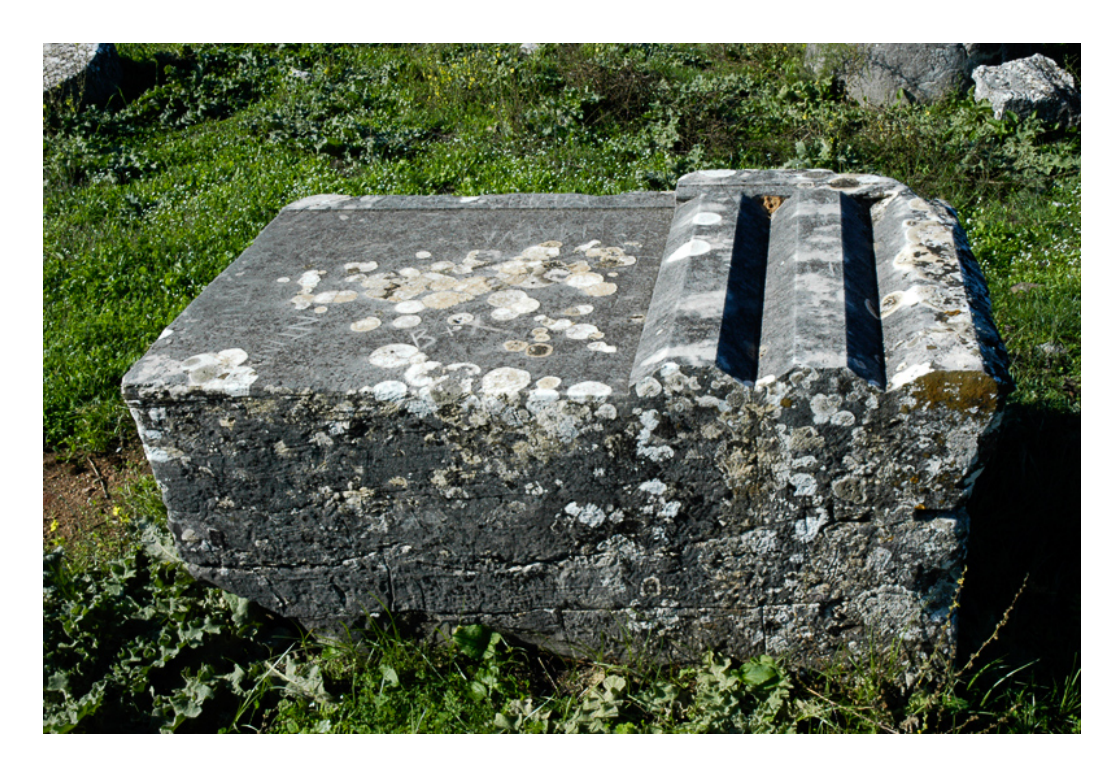

Σχήμα 3.23: Γωνιακό τρίγλυφο το οποίο εκτείνεται πίσω από τη δεξιά μετώπη (Δελφοί, φωτογραφία από Wikipedia)

## 3.2.4.1 Το τρίγλυφο

Κατά τη B. Barletta ([2001](#page-135-0)), το τρίγλυφο υπήρξε κατάλοιπο της αρχιτεκτονικής εξέλιξης του ναού. Οι εμφανείς απολήξεις των ξύλινων ζευκτών της στέγης κατά τα πρότυπα κατασκευής της γεωμετρικής εποχής, παρέμειναν ως μορφολογικό στοιχείο με διακοσμητικό χαρακτήρα στους ναούς της κλασικής εποχής (Σχήμα [3.28\)](#page-113-0). Κατά την κλασσική περίοδο απαλλαγμένο από τους περιορισμούς που επέβαλλε η λειτουργική του χρήση, αποτέλεσε αντικείμενο ιδιαίτερου σχεδιασμού, με αποτέλεσμα την παραγωγή τεσσάρων κυρίως τύπων ανάλογα με το στερεό σώμα που «παρήγαγε» την χάραξη (Σχήμα [3.24\)](#page-110-0).

<span id="page-110-0"></span>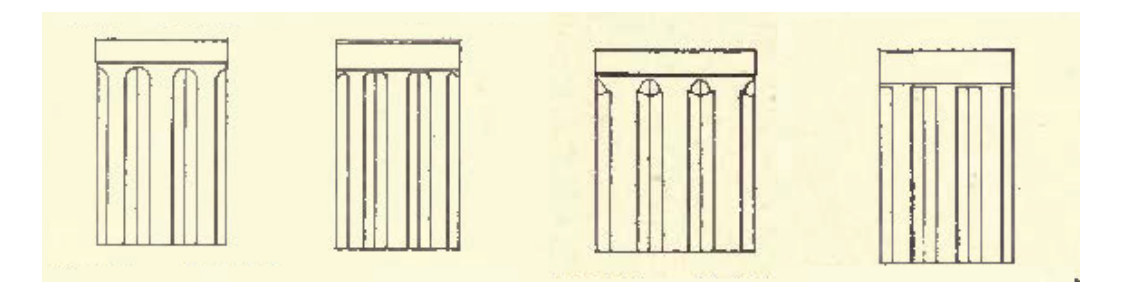

Σχήμα 3.24: Οι τέσσερις τύποι τρίγλυφου ανάλογα με το σχήμα της χάραξης. Κυλινδρικός, ορθογωνικός, τριγωνικός και διπλός κυλινδρικός ([Marquand](#page-137-0) , 1[909\)](#page-137-0). 3.2.4.2 Το αποτέλεσμα του παραμετρικού σχεδιασμού και η επιφάνεια διεπαφής χρήστη GUI

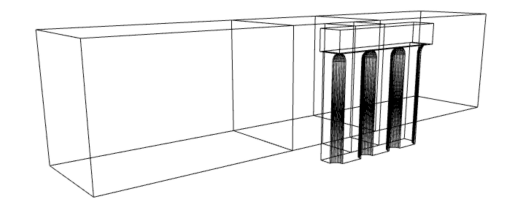

Σχήμα 3.25: Το αποτέλεσμα σε απεικόνιση 3D Wireframe στο περιβάλλον εργασίας του Archicad

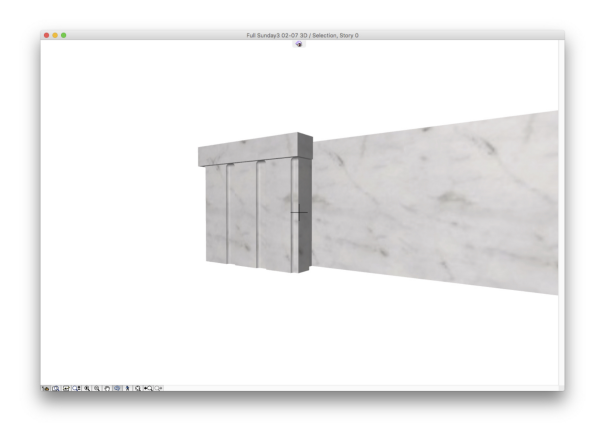

Σχήμα 3.26: Το αποτέλεσμα σε απεικόνιση 3D Shaded στο περιβάλλον εργασίας του Archicad

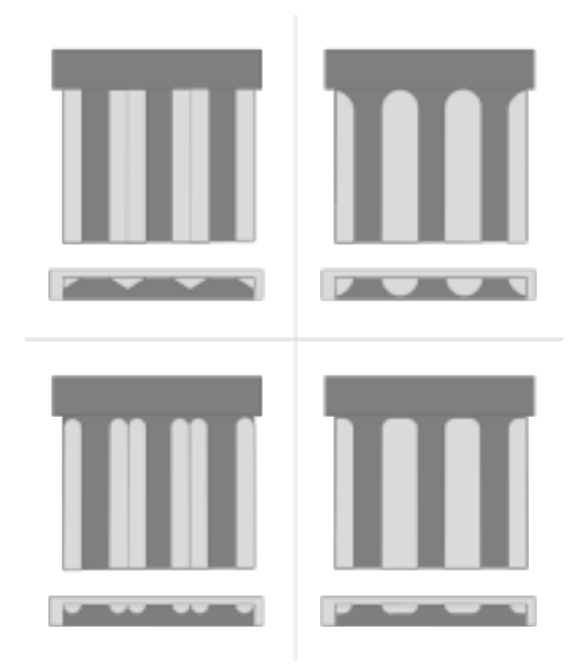

Σχήμα 3.27: Οι τέσσερις τύποι τρίγλυφου ανάλογα με το σχήμα της χάραξης. Τριγωνικό, κυλινδρικό, διπλό κυλινδρικό και ορθογωνικό όπως σχεδιάστηκαν για την δημιουργία της επιφάνειας χειρισμού παραμέτρων στο Archicad

<span id="page-113-0"></span>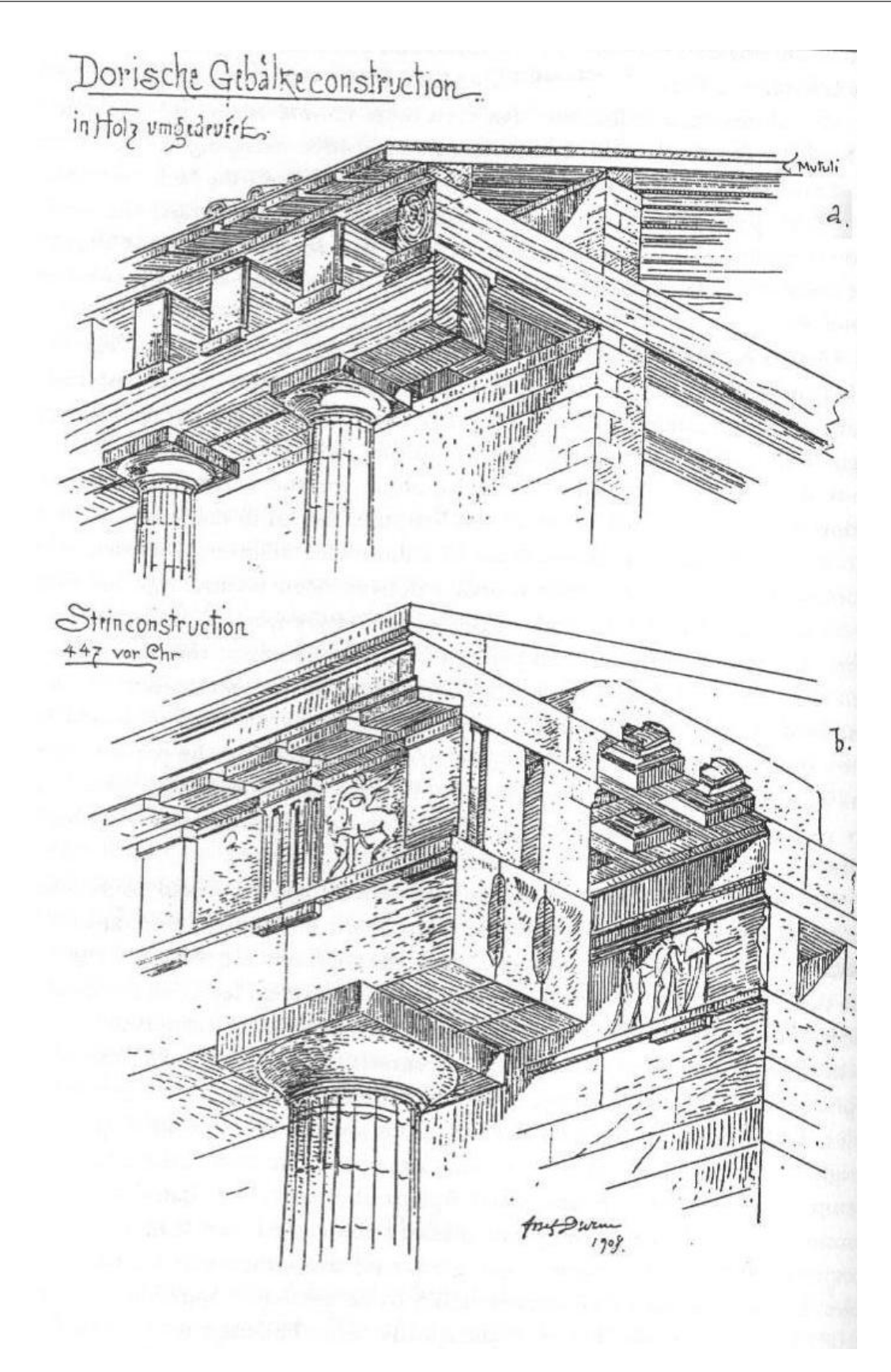

Σχήμα 3.28: Αναπαράσταση του κατασκευασμένου από ξύλο πρώιμου δωρικού ρυθμού και αυτού της κλασσικής περιόδου [\(Durm , 1910\)](#page-136-0).

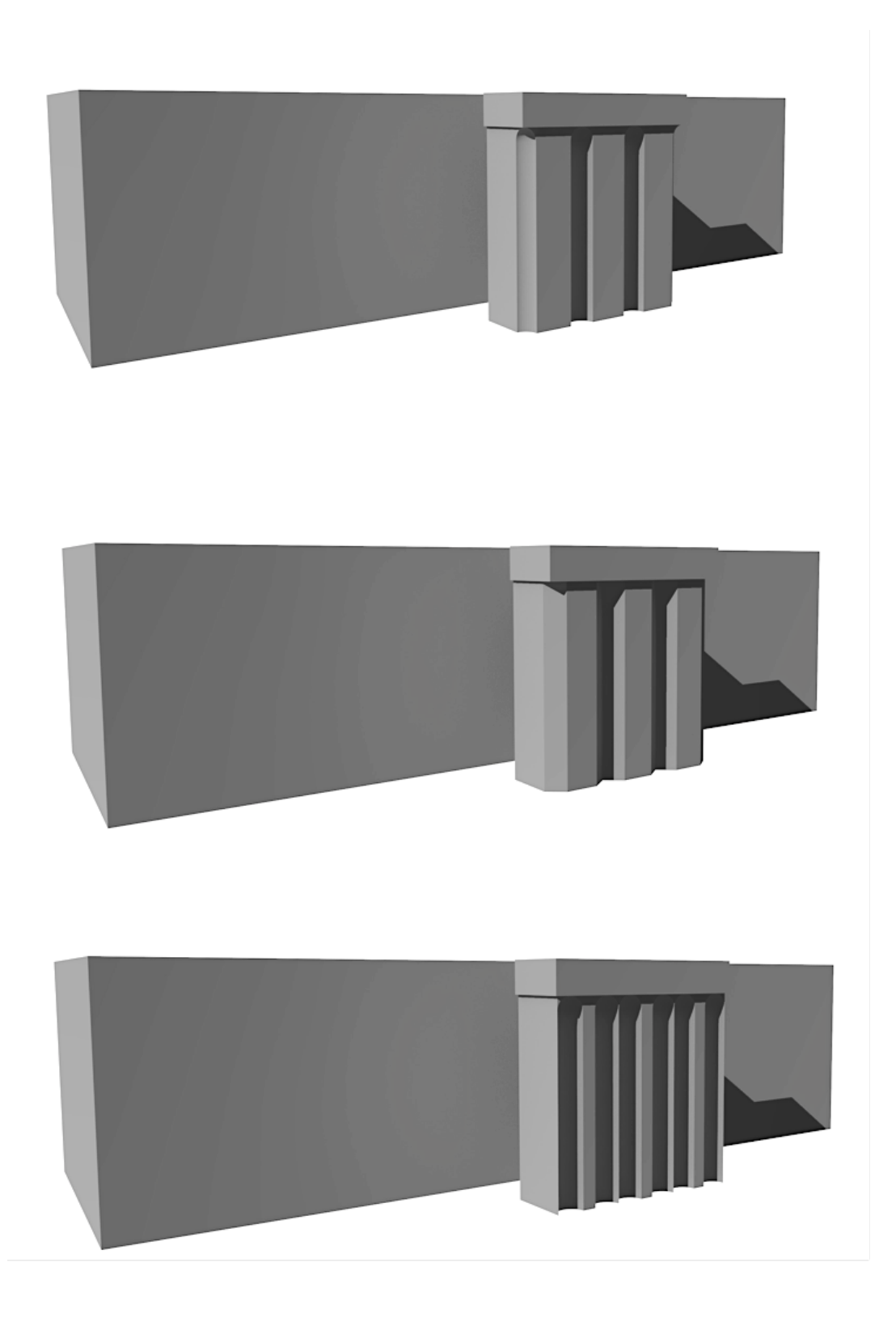

Σχήμα 3.29: Φωτορεαλιστικές απεικονίσεις σύνθεσης μετόπης και τρίγλυφου με διαφορετικές χαράξεις

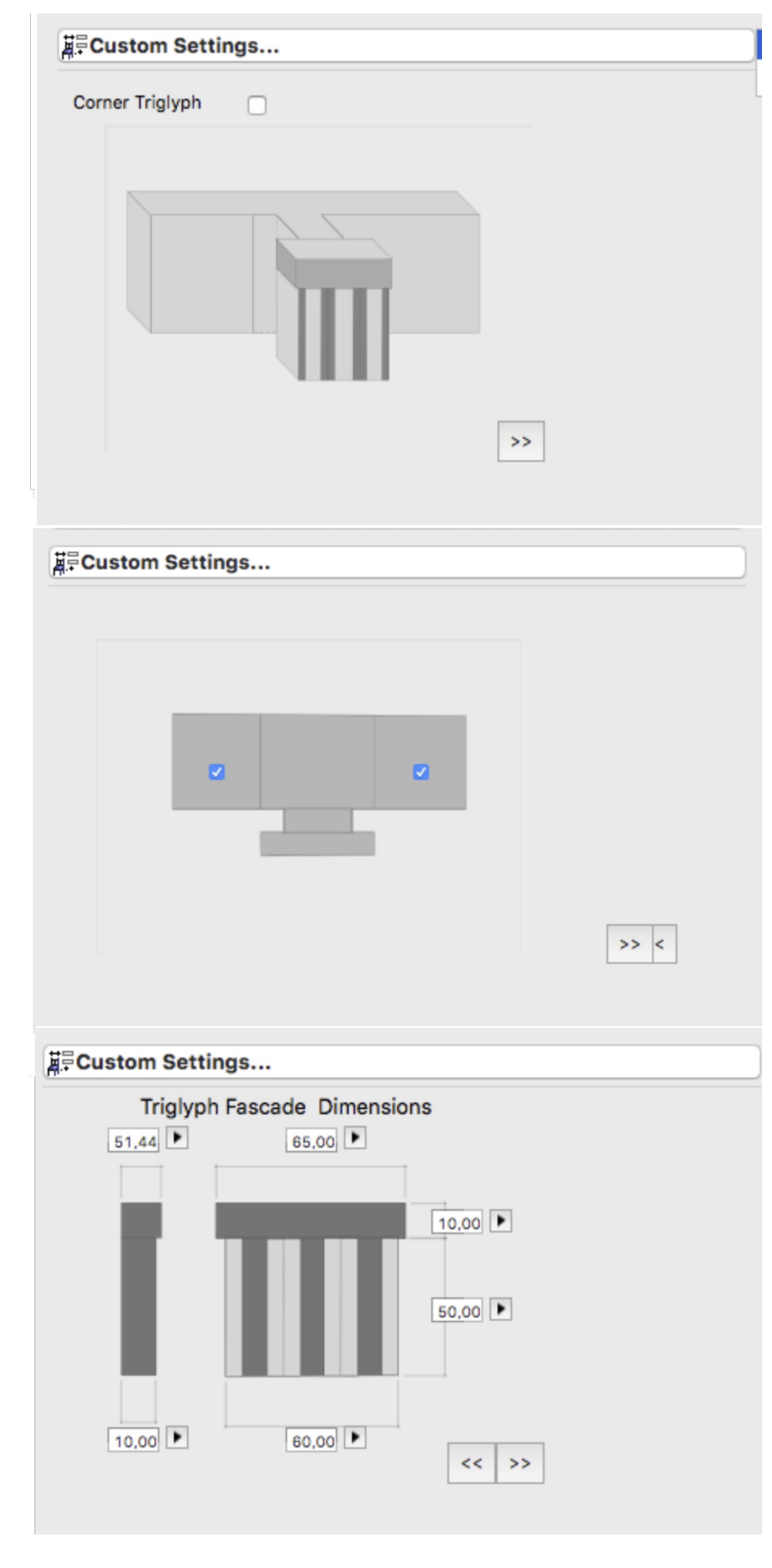

Σχήμα 3.30: Διαδοχικά εικονίδια της επιφάνειας χειρισμού της γεωμετρικής παραμετροποίησης του συγκροτήματος μετόπη - τρίγλυφο

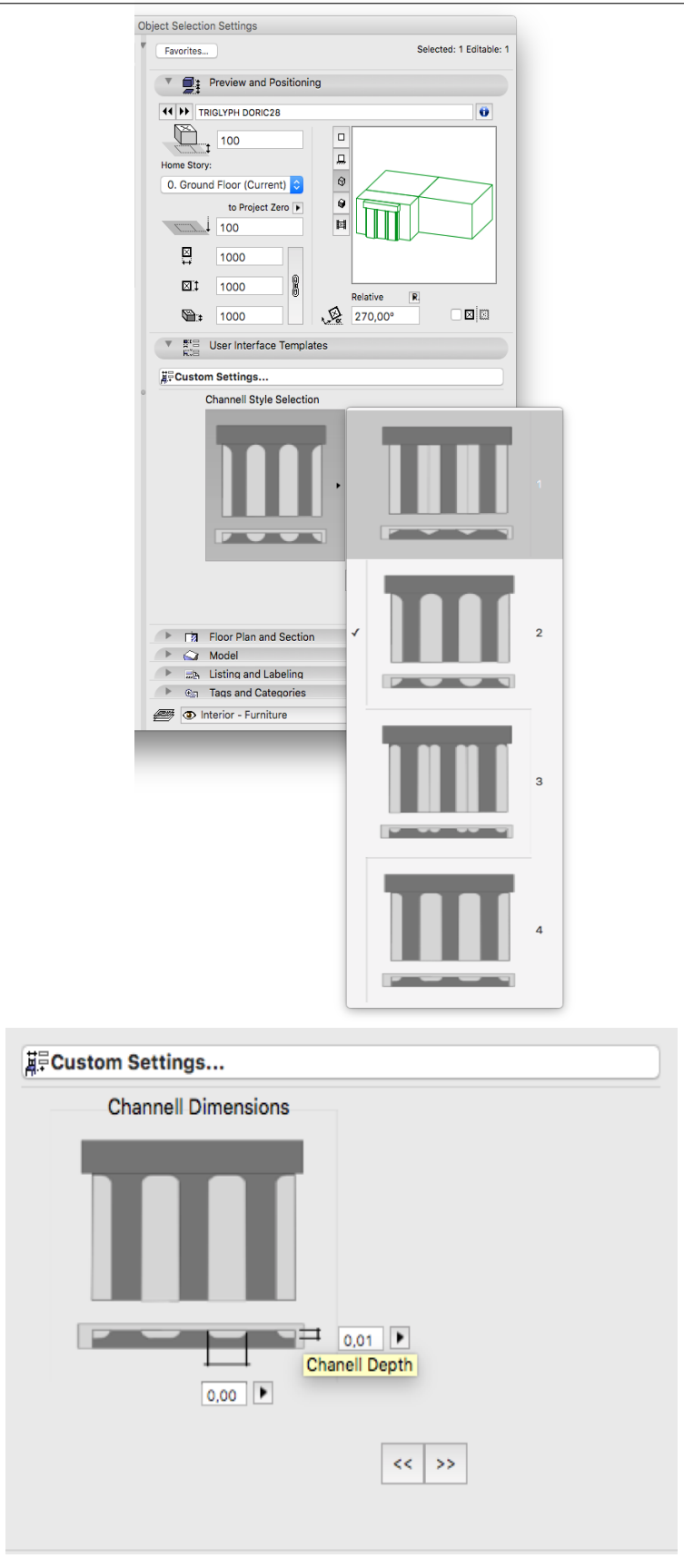

Σχήμα 3.31: Διαδοχικά εικονίδια της επιφάνειας χειρισμού της γεωμετρικής παραμετροποίησης του συγκροτήματος μετώπη - τρίγλυφο

# Κεφάλαιο 4

# Συμπεράσματα

Η εφαρμογή η οποία έγινε στο πλαίσιο αυτής της μεταπτυχιακής εργασίας έδειξε ότι είναι δυνατή η κατασκευή μίας παραμετρικής βιβλιοθήκης, η οποία θα μπορούσε να χρησιμεύσει για ευρύτερη χρήση του BIM σε έργα που έχουν να κάνουν με τη αποτύπωση και διαχείριση μνημείων. Αυτό το οποίο αποδείχθηκε ήταν η δυνατότητα μαθηματικής προσέγγισης και μοντελοποίσης των πλέον πολύπλοκων γεωμετρικά αντικειμένων του δωρικού ρυθμού. Τα περισσότερα από τα εναπομείναντα αντικείμενα μπορούν με ευκολία να αναπαρασταθούν με χρήση ήδη υπαρχόντων εργαλείων του Archicad όπως το profil tool. Επιπρόσθετα η εργασία αυτή έδειξε ότι είναι δυνατή μία φιλική προς το χρήστη εφαρμογή, με την σχεδίαση και κατασκευή παραθύρων διαλόγου τα οποία δεν ξενίζουν σε σχέση με αυτά των υπολοίπων αντικειμένων της βιβλιοθήκης του λογισμικού. Επομένως κάθε χρήστης του Archicad θα μπορούσε να χρησιμοποιήσει τα αντικείμενα αυτά.

Κύριο προβλημα κατά την δημιουργία της βιβλιοθήκης αποτέλεσε η ιδιαίτερα φτωχή βιββλιογραφία γύρω από την γλώσσα GDL η οποία περιορίζεται σε μόλις 5 βιβλία ([Graphisoft](#page-137-1) [\(2014b,](#page-137-1)[a\)](#page-137-2); [Nicholson-Cole](#page-138-0) [\(2004,](#page-138-0) [2000\)](#page-138-1); [Watson](#page-139-0) [\(2011\)](#page-139-0)).  $\Omega \zeta$ αποτέλεσμα, μεγάλο μέρος του χρόνου αναλώθηκε σε προσπάθειες μοντελοποίσης οι οποίες ήταν εξ' ορισμού αδύνατο να παράγουν αποτέλεσμα, ενώ στους τομείς

108

σχεδίασης του GUI των σημείων ελέγχου γεωμετρίας hotspots η βιβλιογραφία ανέφερε μόνο την ύπαρξη των εντολών. Τα περισσότερα από αυτά τα προβλήματα επιλύθηκαν με την βοήθεια του Forum ArchicadTalk/GDL.

Προτάσεις Περαιτέρω ΄Ερευνας Η δημιουργία της γεωμετρίας των αντικειμένων βασίστηκε αποκλειστικά σε βιβλιογραφικές πηγές, επομένως το επόμενο βήμα θα μπορούσε να περιλαμβάνει την εκτίμηση της ακρίβειας ή του βαθμού σύγκλισης των παραγόμενων μοντέλων σε σχέση με τα αποτελέσματα μίας ακριβούς αποτύπωσης όπως μία ψηφιακή σάρωση. Η εκτίμηση της ακρίβειας θα μπορούσε να οδηγήσει σε δύο προσεγγίσεις. Την αναθεωρηση του γεωμετρικού μοντέλου το οποίο χρησιμοποείται από την βιβλιοθήκη με σκοπό την μεγαλύτερη ακρίβεια ή την επίτευξη μεγαλύτερης ταχύτητας επεξεργασίας του μοντέλου μέσω απλοποίησης του. Σε κάθε περίπτωση αυτό το οποίο αποτελεί ένα ανασταλτικό παράγοντα είναι η θέσπιση προδιαγραφών ακρίβειας του μοντέλου οι οποίες θα καθορίζουν τη καταλληλότητα του για κάθε χρήση.

# IFC4

Διαγράμματα συσχέτισης των κλάσεων που καθορίζουν την εμφάνιση του αντικειμένου στο

Παράρτημα Αʹ

### ΠΑΡΑΡΤΗΜΑ Αʹ. ΔΙΑΓΡΑΜΜΑΤΑ ΣΥΣΧΕΤΙΣΗΣ ΤΩΝ ΚΛΑΣΕΩΝ ΠΟΥ ΚΑΘΟΡΙΖΟΥΝ ΤΗΝ ΕΜΦΑΝΙΣΗ ΤΟΥ ΑΝΤΙΚΕΙΜΕΝΟΥ ΣΤΟ IFC4

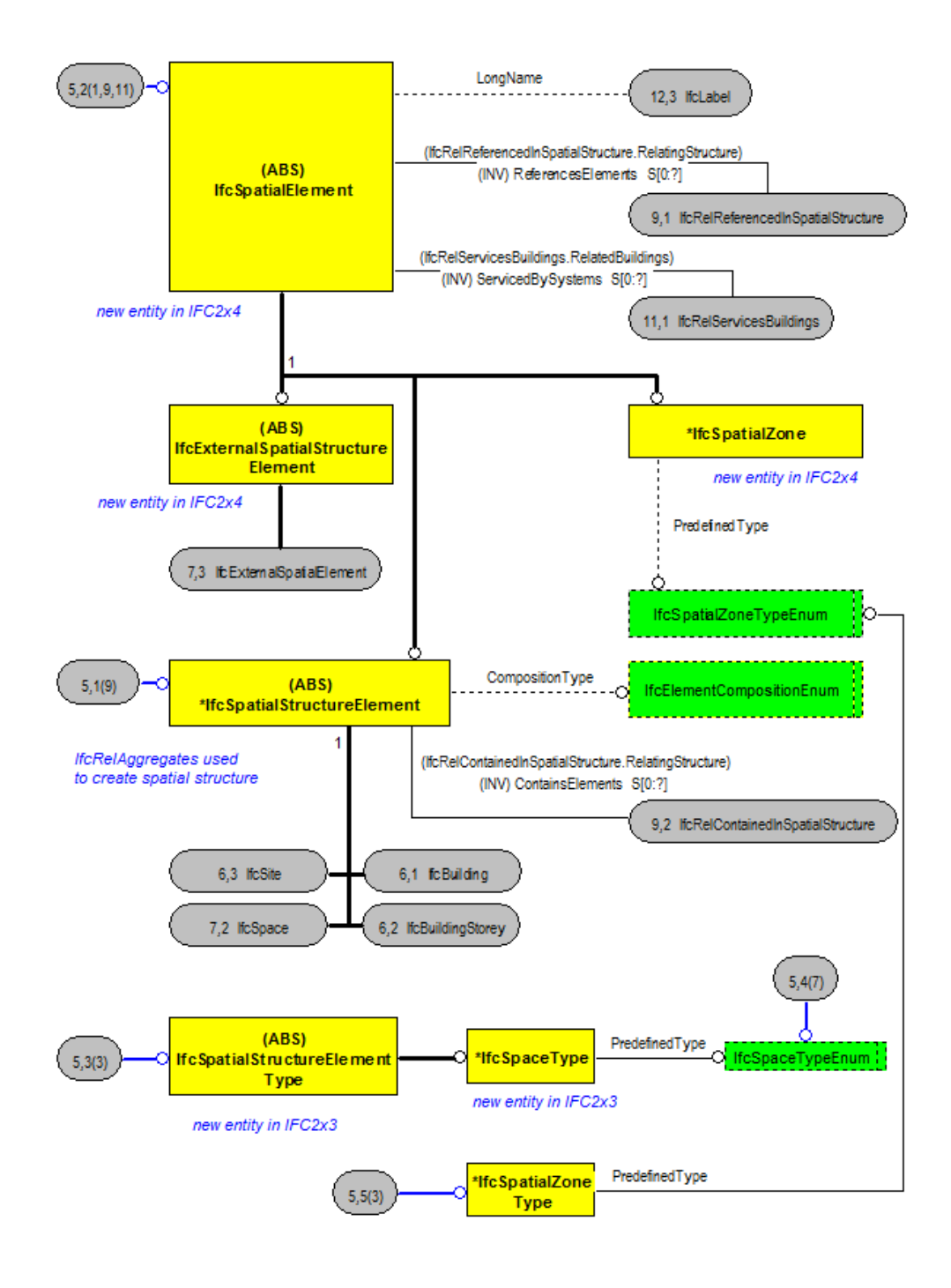

Σχήμα Αʹ.1: Αναλυτικό διάγραμμα της κλάσης IFCSpatial. (Πηγή Building Smart)

#### ΠΑΡΑΡΤΗΜΑ Αʹ. ΔΙΑΓΡΑΜΜΑΤΑ ΣΥΣΧΕΤΙΣΗΣ ΤΩΝ ΚΛΑΣΕΩΝ ΠΟΥ ΚΑΘΟΡΙΖΟΥΝ ΤΗΝ ΕΜΦΑΝΙΣΗ ΤΟΥ ΑΝΤΙΚΕΙΜΕΝΟΥ ΣΤΟ IFC4

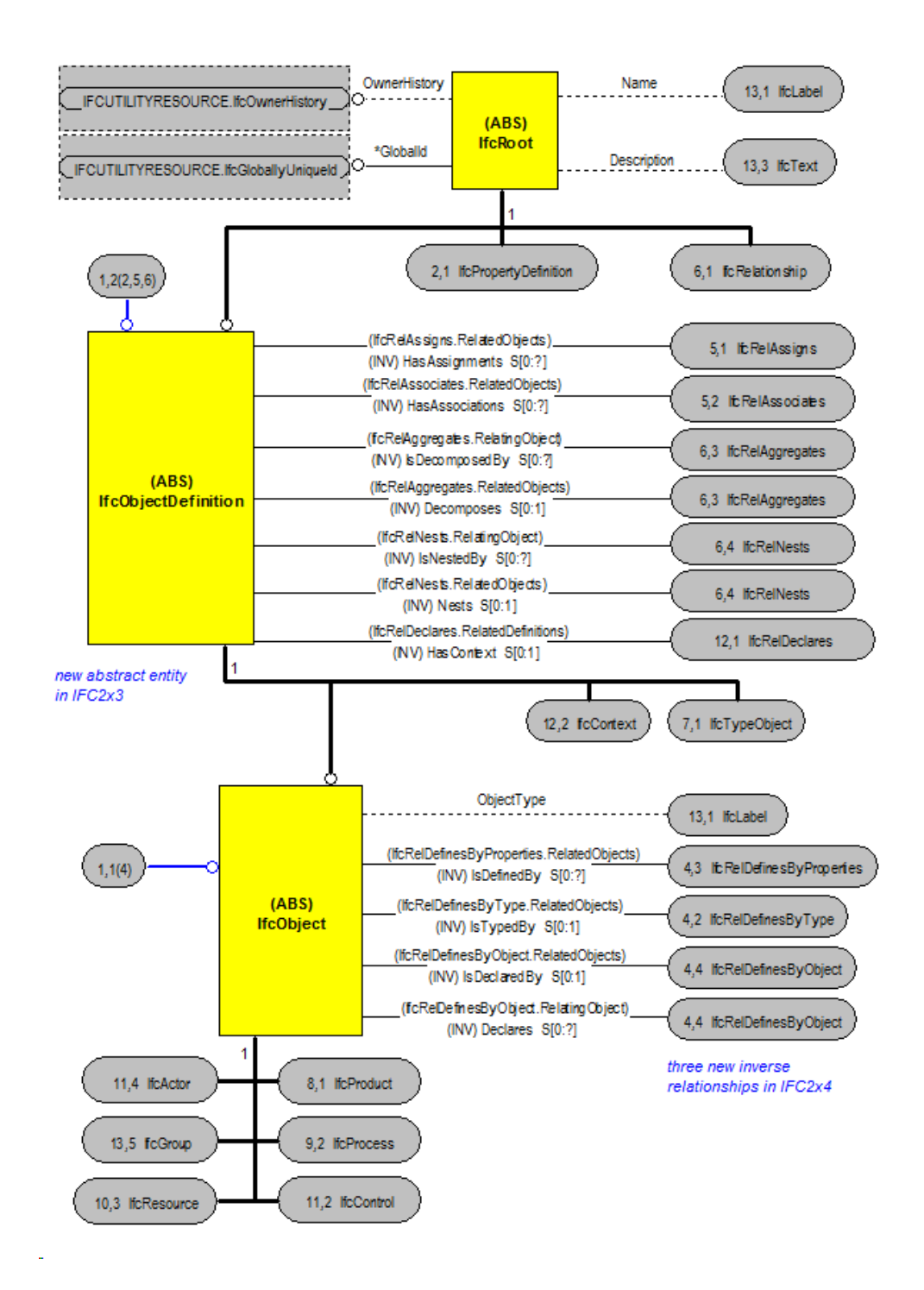

Σχήμα Αʹ.2: Αναλυτικό διάγραμμα της κλάσης IFCRoot. (Πηγή Building Smart)

### ΠΑΡΑΡΤΗΜΑ Αʹ. ΔΙΑΓΡΑΜΜΑΤΑ ΣΥΣΧΕΤΙΣΗΣ ΤΩΝ ΚΛΑΣΕΩΝ ΠΟΥ ΚΑΘΟΡΙΖΟΥΝ ΤΗΝ ΕΜΦΑΝΙΣΗ ΤΟΥ ΑΝΤΙΚΕΙΜΕΝΟΥ ΣΤΟ IFC4

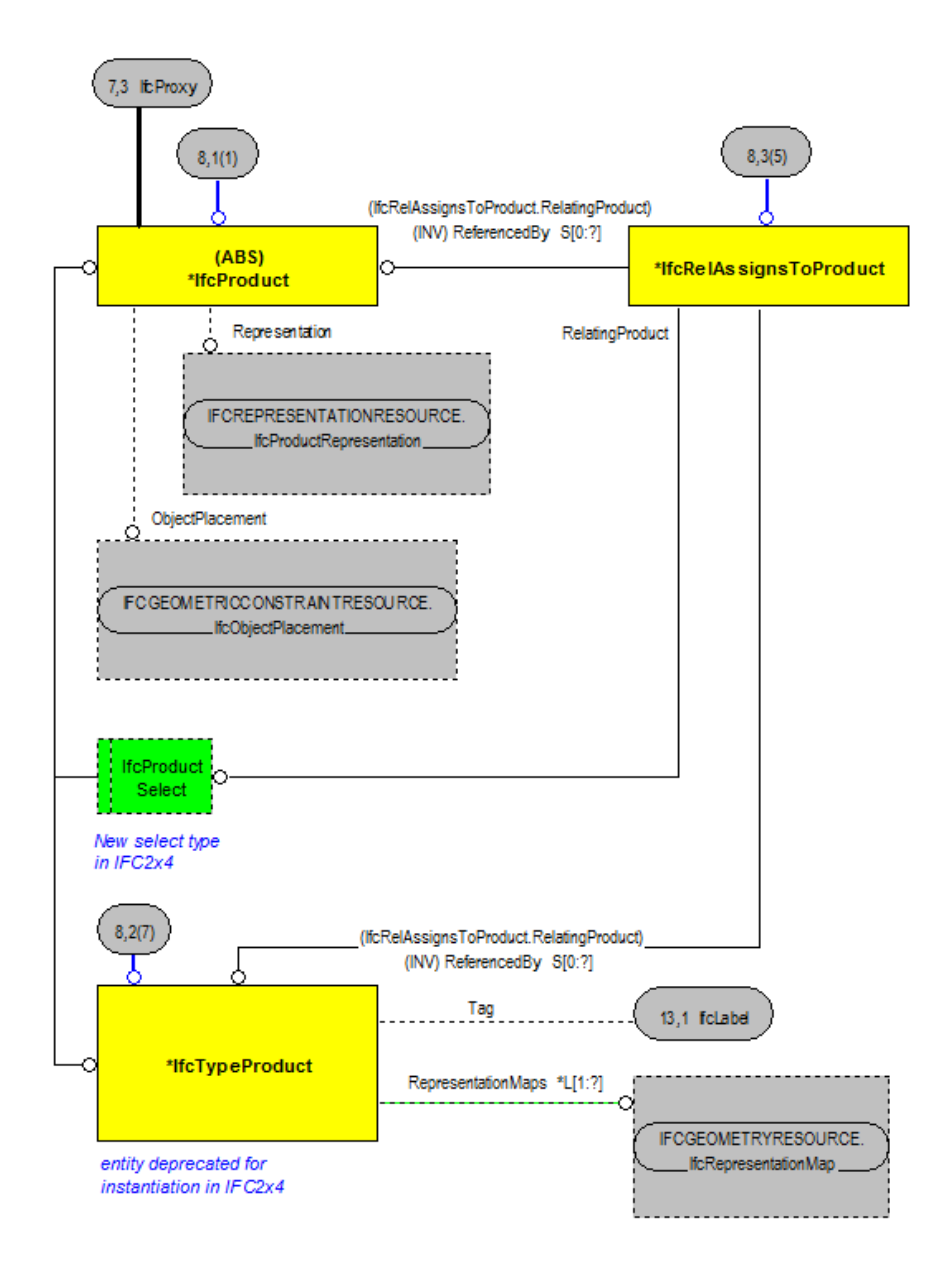

Σχήμα Αʹ.3: Αναλυτικό διάγραμμα της κλάσης IFCProduct. (Πηγή Building Smart)

# Παράρτημα Βʹ

# GDL κώδικας για το αντικείμενο μετόπη / τρίγλυφο

#### **3D Script**

!-----------3D Script------------------ !---------- Triglyph Main Body-------- group"TrgBody" block DWM1,DXM1,DYM1 addz DYM1  $ADDY - (DWM2-DWM1)$ block DWM2,DXM1+2\*(DWM2-DWM1),DYM2 EndGroup !------------Triglyph Chanelling------ !-----------Beware that the same parameters are use in differnet ways for the optional inscription shapes ! Chanelling Shape Options ! --------------------------Triangular Chanels------------------------ if TRshp="1" then ! Triangular Chanels  $L=4$ GOSUB "110\_CHANELLING\_1" ENDIF !------------------ Cylindrical Chanels with spherecal ends------------- if TRshp="2" then ! Cylindrical Chanels with spherecal ends  $L=4$ GOSUB "110\_CHANELLING\_2" endif del top !---------------------------- Cylindrical Chanels with DOUBLE spherecal ends------------------------ if TRshp="3" then ! Cylindrical Chanels with spherecal ends  $L=4$  $M = 4$ GOSUB "110\_CHANELLING\_3" ! RECTANGULAR Chanels with DOUBLE spherecal ends ENDIF if TRshp="4" then ! RECTANGULAR Chanels with Cylindrical BOUNDARIES spherecal ends  $T = 4$ GOSUB "110\_CHANELLING\_4" ENDIF !----------Group ProcessES !placegroup"MetopeBody" !placegroup"Channell" if trshp="1" then

```
result_1=subgroup("TrgBody","Channell-1")
endif
if trshp="2" then
result_1=subgroup("TrgBody","Channell-2")
endif
if trshp="3" then
result_1=subgroup("TrgBody","Channell-3")
 endif
if trshp="4" then
     RESULT4 1 = ADDGROUP("Channell-4-1", SWEEPGROUP{2} ("Channell-
4-2", 0, S -D2, 0)result_1=subgroup("TrgBody",RESULT4_1)
 endif
IF CORNER=0 THEN 
          placegroup RESULT_1
          ADDX -TRX1
          ADDY -TRY1/2+DXM1/2
          BLOCK TRX1, TRY1, DYM1+DYM2
! GOSUB "TRIGLYPH_BACK_1"
          DEL 2
          ADDX -TRX1-TRX2
          ADDY -TRY2/2+DXM1/2
          GOSUB "TRIGLYPH_BACK_2"
          DEL 2
     IF METR=1 THEN 
                ADDX -TRX1-TRX2
                ADDY -TRY2/2+DXM1/2-MRY
                BLOCK trx2,MRY, DYM1+DYM2
               DEL 2
     ENDIF
     IF METL=1 THEN 
          ADDX -TRX1-TRX2 
          ADDY TRY2/2+DXM1/2
          BLOCK trx2,MLY, DYM1+DYM2
     ENDIF
ENDIF
     IF CORNER=1 THEN
          TRX1=dxm1-de-dwm1
          TRY1=dxm1-de-dwm1
          placegroup RESULT_1
          ROTZ 90
          ADDX DXM1 -DWM1
          ADDY -DWM1
          placegroup RESULT_1
          MULX 1
```

```
ADDY DWM1
           ADDX -TRX1
          BLOCK TRX1, TRY1, DYM1+DYM2
!GOSUB "TRIGLYPH_BACK_1"
           DEL TOP
           ADDX -DXM1+DWM1
           trx2=dxm1-le-dwm1
           try2=dxm1-le-dwm1
           BLOCK dxm1-le-dwm1,dxm1-le-dwm1,DYM2+DYM1
           IF METR=1 THEN 
                ADDX -MRY
                BLOCK MRY, try2, DYM2+DYM1
           ENDIF
           DEL 1
           IF METL=1 THEN
                ADDY -MlY
                BLOCK trx2,MlY,DYM2+DYM1
           endif
ENDIF
END !-
SUBRUTINES-------------------------------------------------------
"110 CHANELLING 1":
group"Channell-1"
     addx DWM1-d
     for i=1 to L
           addy (i-1)*dxm1/3put 0,0,0,
           d, s/2, 0,d, -s/2, 0profpts=NSP/3 
           PUT 0,0,0,
           0,0,dym1
           pathpts=(NSP-profpts*3)/3
           SWEEP profpts,pathpts, 0, 1, 1+2+4+16+32, GET(NSP)
           del 1
     next i
endgroup
RETURN
!------------------------------------------------------------------
-------------------------------
"110_CHANELLING_2":
group"Channell-2"
     addx DWM1
     for i=1 to L
           addy (i-1)*dxm1/3PUT 0,0,900,
            d,360,4000
            profpts=NSP/3
           PUT 0,0,0,
```

```
 0,0,dym1-D
            pathpts=(NSP-profpts*3)/3
           SWEEP profpts,pathpts, 0, 1, 1+2+4+16+32, GET(NSP)
           Addz dym1-d
           SPHERE d
           del 2
     next i
endgroup
RETURN
!------------------------------------------------------------------
-----------------------------------
 "110_CHANELLING_3":
group"Channell-3"
d2=d
     addx DWM1
     ADDY D2
     for i=1 to M
           addy (i-1)*dxm1/3 !FIRST SECTOR 
           PUT 0,0,900,
           D2,360,4000
           profpts=NSP/3
           PUT 0,0,0,
           0,0,dym1-D2
           pathpts=(NSP-profpts*3)/3
           SWEEP profpts,pathpts, 0, 1, 1+2+4+16+32, GET(NSP)
            Addz dym1-d2
           SPHERE d2
           del 2
     next i
     DEL 1
     ADDY -1*D2for K=1 to M
           addy (K-1)*dxm1/3 !FIRST SECTOR 
           PUT 0,0,900,
             D2,360,4000
             profpts=NSP/3
           PUT 0,0,0,
             0,0,dym1-D2
            pathpts=(NSP-profpts*3)/3
           SWEEP profpts,pathpts, 0, 1, 1+2+4+16+32, GET(NSP)
             Addz dym1-d2
           SPHERE d2
           del 2
     next K
endgroup
del top
RETURN
!------------------------------------------------------------------
 -----------------------------------------
"110_CHANELLING_4":
group"Channell-4-1"
     d2=d/2addx DWM1
```

```
ADDY D2
     for i=1 to 4
           addy (i-1)*dxm1/3 !FIRST SECTOR 
           addx -d2
           addy -d2
          block d2,d2,dym1-d2
           del 2
          PUT 0,0,900,
          D2,360,4000
          profpts=NSP/3
          PUT 0,0,0,
          0,0,dym1-D2
           pathpts=(NSP-profpts*3)/3
          SWEEP profpts,pathpts, 0, 1, 1+2+4+16+32, GET(NSP)
           Addz dym1-d2
           SPHERE d2
          del 2
     next i
     DEL 1
     ADDY -1*D2for K=1 to 4
           addy (K-1)*dxm1/3 !FIRST SECTOR 
           addx -d2
           addy -d2
          block d2,d2,dym1-d2
          del 1
          PUT 0,0,900,
            D2,360,4000
            profpts=NSP/3
           PUT 0,0,0,
           0,0,dym1-D2
           pathpts=(NSP-profpts*3)/3
           SWEEP profpts,pathpts, 0, 1, 1+2+4+16+32, GET(NSP)
          Addz dym1-d2
          SPHERE d2
          del 2
     next K
     endgroup
     del top
group "Channell-4-2"
     addx DWM1
     ADDY -D2
     Addz dym1-d2
     for i=1 to 4
           addy (i-1)*dxm1/3 !FIRST SECTOR
           SPHERE d2 
           DEL 1
     next i
     endgroup
     DEL TOP
     RETURN
  "TRIGLYPH_BACK_1" :
```
BLOCK TRX1, TRY1, DYM1+DYM2 RETURN

"TRIGLYPH\_BACK\_2":

BLOCK TRX2, TRY2, DYM1+DYM2

RETURN

 "METOPE\_RIGHT\_UP": BLOCK trx2, MRY, DYM1+DYM2 RETURN

 "METOPE\_LEFT\_DOWN": BLOCK TRX2, TRY2, DYM1+DYM2 RETURN

#### **GUI SCRIPT**

UI DIALOG "User Interface Templates"!,310,266 UI PAGE 1 !-------------------------------- $dx=50$  $dy=30$ UI STYLE 2,0 UI\_OUTFIELD 'Basic Options',dx+60,0,200,100 UI STYLE 1,0 UI OUTFIELD "Corner Triglyph", dx+10,dy+10,100,15 UI INFIELD "corner", dx+120,dy+10,50,15 UI TOOLTIP "Check if triglyph is a corner" if corner =0 then UI PICT "corner1-0",dx+30,dy+30,271,200,1 endif if corner =1 then UI PICT "corner1-1",dx+30,dy+30,271,199,1 endif ui infield $\{2\}$  mat1, 220,30,180, 22 UI TOOLTIP "MAterial"  $ui$  infield{2} pentype1, 350,60,50, 22 UI TOOLTIP "Pen Type" UI BUTTON UI NEXT, '>>',365,230,30,25 UI TOOLTIP "Next Page" !---------------------------Paage 2 Metpe's Selection-------------------------- UI\_PAGE 2 !---------------------------------------------------------------- ---- UI STYLE 2,0 UI\_OUTFIELD 'Structure Options',dx+60,0,200,100 UI STYLE 1,0 if corner =0 then UI\_PICT "corner",dx+30,dy+30,271,200,1 UI\_INFIELD "METR", dx+100,dy+100,50,25 UI TOOLTIP "Right Metope" UI\_INFIELD "METL", dx+230,dy+100,50,25 UI\_TOOLTIP "Left Metope" endif if corner =1 then UI\_PICT "corner3-2",dx+30,dy+30,271,200,1 UI\_INFIELD "METR", dx+170,dy+70,50,25 UI\_TOOLTIP "Right Metope" UI INFIELD "METL", dx+110,dy+120,50,25 UI TOOLTIP "Left Metope" endif UI BUTTON UI PREV, '<<',335,230,30,25 UI TOOLTIP "Previous Page" UI BUTTON UI NEXT, '>>',365,230,30,25 UI TOOLTIP "Next Page"

!---------------------------Page 3 Metpe's Selection-------------------------- UI\_PAGE 3 UI STYLE 2,0 UI OUTFIELD 'Triglyph Fascade Dimensions',dx+60,0,200,100 UI STYLE 1,0 UI PICT "trgl1",dx+30,dy+30,230,180,1 UI INFIELD "DWM1", dx+40,dy+195,50,25 UI TOOLTIP "DMW1" UI INFIELD "dWM2", dx+40,dy+15,50,25 UI TOOLTIP "dmw2" UI INFIELD "dxm1", dx+150,dy+195,50,25 UI TOOLTIP "dxm1" UI\_INFIELD "dxm2", dx+150,dy+15,50,25 UI\_TOOLTIP "dxm2" UI INFIELD "dym1", dx+240,dy+67,50,20 UI TOOLTIP "dym1" UI\_INFIELD "dym2",dx+ 240,dy+120,50,20 UI\_TOOLTIP "dym2" UI BUTTON UI PREV, '<<', 335, 230, 30, 25 UI TOOLTIP "Previous Page" UI BUTTON UI NEXT, '>>',365,230,30,25 UI TOOLTIP "Next Page" !---------------------------Page 4 Chanelling--------------------------UI\_PAGE 4 UI STYLE 2,0 UI OUTFIELD 'Channell Style Selection',dx+60,dy+0,150,100 ui\_infield{3} TrSHp,dx+60,dy+20, 180,180, 2,"trglselectionX4",4,2, 180,180, 180,180, 1,"1","", 2,"2","", 3,"3","", 4,"4","" UI\_BUTTON UI\_PREV,'<<',335,230,30,25 UI\_TOOLTIP "Previous Page" UI\_BUTTON UI\_NEXT, '>>',365,230,30,25 UI\_TOOLTIP "Next Page" !---------------------------Page 5 Chanell Dimensions-------------------------- UI PAGE 5 UI STYLE 2,0 UI OUTFIELD 'Channell Dimensions',dx+60,dy,150,100 UI STYLE 1,0 if TrSHp="1" then UI PICT "chan T F-1",dx+20,dy+10,200,165,1 UI INFIELD "s", dx+125, dy+170, 50, 20 UI TOOLTIP "Channell Width" UI\_INFIELD "d", dx+220, dy+137, 50, 20 UI\_TOOLTIP "Chanell Depth" endif if TrSHp="2" then UI PICT "chan T F-2",dx+20,dy+10,200,165,1

UI\_INFIELD "s",dx+125,dy+170,50,20 UI\_TOOLTIP "Channell Width" UI INFIELD "d", dx+220, dy+137, 50, 20 UI TOOLTIP "Chanell Depth" endif if TrSHp="3" then UI\_PICT "chan\_ T\_F-3",dx+20,dy+10,200,165,1 UI INFIELD "s",dx+125,dy+170,50,20 UI TOOLTIP "Channell Width" UI INFIELD "d",dx+220,dy+137,50,20 UI TOOLTIP "Chanell Depth" endif if TrSHp="4" then UI PICT "chan T F-4",dx+20,dy+10,200,165,1 UI INFIELD "s", dx+125, dy+170, 50, 20 UI TOOLTIP "Channell Width" UI\_INFIELD "d2", dx+220, dy+137, 50, 20 UI TOOLTIP "Chanell Depth" endif UI BUTTON UI PREV, '<<',335,230,30,25 UI TOOLTIP "Previous Page" UI\_BUTTON UI\_NEXT, '>>',365,230,30,25 UI\_TOOLTIP "Next Page" !---------------------------Page 6 Structure Dimension-------------------------- UI\_PAGE 6 UI STYLE 2,0 UI OUTFIELD 'Structural Dimensions',dx+80,0,150,100 UI STYLE 1,0 if corner =0 then UI\_PICT "corner0-1-1",dx+30,dy+30,240,200,1 UI INFIELD "METL", dx+90,dy+100,35,25 UI TOOLTIP "Left Metope" if metl=1 then !UI INFIELD "MLX", dx+15,dy+90,35,25 UI TOOLTIP "MLX" UI INFIELD "MLY", dx+80,dy+30,35,25 UI TOOLTIP "Left Metope" endif UI INFIELD "METR", dx+205,dy+100,35,25 UI TOOLTIP "Left Metope" if metr=1 then !UI\_INFIELD "Mrx", dx+195,dy+30,35,25 UI\_TOOLTIP "Right Metope" UI INFIELD "MrY", dx+195,dy+30,35,25 UI TOOLTIP "Right Metope" endif UI INFIELD "TRX1", dx+270,dy+130,60,25 UI TOOLTIP "TRX1" UI INFIELD "TRy1", dx+140,dy+200,35,25 UI TOOLTIP "TRY1" UI<sup>T</sup>INFIELD "trx2", dx+270,dy+90,35,25 UI\_TOOLTIP "TRX2" !UI\_INFIELD "TRy2", dx+140,dy+30,35,25 UI\_TOOLTIP "TRY2" endif if corner =1 then UI PICT "corner3-2-2-1",dx+30,dy+30,320,240,1

UI INFIELD "METL", dx+190,dy+90,35,25 UI TOOLTIP "Left Metope"

if metl=1 then

!UI INFIELD "MLX", dx+15,dy+90,35,25 UI TOOLTIP "MLX" UI INFIELD "MLY", dx+290,dy+80,35,25 UI TOOLTIP "Left Metope" endif

UI INFIELD "METR", dx+140,dy+140,35,25 UI TOOLTIP "Left Metope" if metr=1 then ! UI INFIELD "Mrx", dx+195,dy+30,35,25 UI TOOLTIP "Right Metope" UI INFIELD "mry", dx+135,dy+30,35,25 UI TOOLTIP

"le"

endif

UI INFIELD "TRX1", dx+45,dy+140,45,25 UI TOOLTIP "TRX1" UI<sup>T</sup>INFIELD "le", dx+45,dy+172,35,25 UI TOOLTIP "le" UI INFIELD "de",  $dx+290, dy+126, 35, 25$  UI TOOLTIP "DE" UI\_INFIELD "TRX1",  $dx+175, dy+30, 45, 25$  UI TOOLTIP "TRX1"

endif

UI BUTTON UI PREV, '<<',335,230,30,25 UI TOOLTIP "Previous Page" UI\_BUTTON UI\_NEXT, '>>',365,230,30,25 UI\_TOOLTIP "Next Page"

UI\_PAGE 7 UI PICT "ntualogo", 280, 40, 160, 160, 1 UI BUTTON UI PREV, '<<',335,230,30,25 UI TOOLTIP "Previous Page"

!-------------------------------Page 7 Info---------------------------

UI\_BUTTON UI\_NEXT, '>>',365,230,30,25 UI\_TOOLTIP "Next Page" ! ! UI SEPARATOR 5,20,440,220 ! UI STYLE 2, 1

UI OUTFIELD "National Technical University of Athens", 15,30,280,20 UI STYLE 2, 0 UI OUTFIELD "School of Rural and Surveying Engineering ", 15,60,280,20 UI OUTFIELD "Laboratory of Photogrammetry", 15,90,220,20 UI OUTFIELD "Athens, 2015", 15,120,220,20 UI\_BUTTON UI LINK, "NTUA LINK", 15,200, 100,20, 0, "http://www.survey.ntua.gr/en/" UI OUTFIELD "Siopis Miltiadis", 15,150,220,20 UI STYLE 0, 2 UI\_OUTFIELD "e-mail: msiopis@gmail.com", 15,180,200,20

# Βιβλιoγραφία

- Alberti Leon Batista . The architecture of Leon Batista Alberti in Ten Books. London: Edward Owen, 1755.
- Apollonio Fabrizio Ivan , Baldissini , Clini Paolo, Gaiani Marco, Caterina Palestinini, Trevisan Cammilo. The Palladiolibrary Geo-Models : an Open 3D Archive To Manage and Visualize Information-Communication Resources About Palladio // XXIV International CIPA Symposium. XL-5/W2, September. Strasbourg, 2013a. 2–6.
- Apollonio Fabrizio Ivan , Gaiani Marco, Sun Zhen. 3D Modeling and Data Enrichment in Digital Reconstruction of Architectural Heritage // International Archives of the Photogrammetry, Remote Sensing and Spatial Information Sciences,. XL, September. 2013b. 2–6.
- Barazzetti Luigi , Banfi Fabio, Brumana Rafaella, Gusmeroli Gaia, Oreni Daniela, Previtali Mattia, Roncoroni Fabio, Schiantarelli Giuseppe. Bim From Laser Clouds and Finite Element Analysis: Combining Structural Analysis and Geometric Complexity // ISPRS - International Archives of the Photogrammetry, Remote Sensing and Spatial Information Sciences. 2015. XL-5/W4, February. 345–350.
- <span id="page-135-0"></span>Barletta Barbara A. . The Origins of the Greek Architectural Orders. Cambridge: Cambridge Univercity Press, 2001. 228.
- Boeykens Stefan . Using 3D Design Software , BIM and Game Engines for Architectural Historical Reconstruction // Proceedings of the 14th International Conference on Computer Aided Architectural Design Futures. 2011. 493–509.

Bregianni Angeliki . BIM Development for Cultural Heritage Management. 2013.

- Capone Mara , Campi Massimiliano, Catuogno Raffaelle. Gothic Churches in Paris St Gervais Et St Protais Image Matching 3D Reconstruction To Understand the Vaults System Geometry // ISPRS - International Archives of the Photogrammetry, Remote Sensing and Spatial Information Sciences. 2015. XL-5/W4, February. 423– 430.
- De Luca Livio , Busayarat Chawee, Stefani Chiara, V´eron Philippe, Florenzano Michel. A semantic-based platform for the digital analysis of architectural heritage // Computers and Graphics (Pergamon). 2011. 35, 2. 227–241.
- De Paepe Timothy . Among the most beautiful synagogues of Western Europe": A virtual reconstruction of the Rotterdam synagogue of the Boompjes (1725-1940) // Digital Applications in Archaeology and Cultural Heritage. 2013. 1, 1. 23–31.
- Dore Conor , Murphy Maurice, McCarthy S., Brechin F., Casidy C., Dirix E. Structural Simulations and Conservation Analysis -Historic Building Information Model (HBIM) // ISPRS - International Archives of the Photogrammetry, Remote Sensing and Spatial Information Sciences. 2015. XL-5/W4, February. 351–357.
- Drury Paul, McPhersonm Anne. Conservation Principles, Policies and Guidance. London, 2015.
- <span id="page-136-0"></span>Durm Josef . Handbuch der Architectur II: Die BauKunst der Griechen. Leipzig: Kroner Verlang, 1910.
- Eastman Charles M. , Fisher David, Lafue Gilles, Lividini Joseph, Stoker Douglas, Yessios Christos. An outline of the Building Description System. 1974.
- Eastman Charles M. , Liston Kathleen, Teicholz Paul, Sacks Rafael. BIM Handbook. New Jersey: John Wiley & Sons, Inc., 2008. 1–506.
- Fai <sup>S</sup>*tephen* , Filippi <sup>M</sup>*auro*, Paliaga <sup>S</sup>*ilvia*. Parametric modelling (BIM) for the docu mentation of vernacular construction methods: a BIM model for the commissariat building, Ottawa, Canada // ISPRS Annals of the Photogrammetry, Remote Sensing and Spatial Information Sciences. 2013. II, September. 115–120.
- <span id="page-137-2"></span>Graphisoft . GDL Reference Guide. 2014a.
- <span id="page-137-1"></span>Graphisoft . GDL Technical Standards. 2014b.
- Grimmer Anne E. , Hensley Jo Ellen, Petrella Liz, Tepper Audrey T. Standards for Rehabilitation & Illustrated Guidelines on Sustainability for Rehabilitating Historic Buildings. Washington, D.C., 2011.
- Henttinen Tomi . BIM in Finland. Helsinki, 2013.
- Hughes John F. , Van Dam Andries, Mcguire Morgan, Sklar David F., Foley James D., Feiner Steven K., Akeley Kurt. Computer Graphics Principles and Practice. 2014. 3.
- Korres Manolis . Refinements of Refinements // Appearance and Essence Refinement of Classsical Architecture Curvature. Phidelphia: Univercity of Pensylvania, 1999.
- Krygiel Eddy , Nies Bradley. Green BIM: Successful Sustainable Design with Building Information Modeling. Indianapolis, Indiana: Wiley Publishing, Inc., 208. 1st.
- <span id="page-137-0"></span>Marquand Allan . Greek Architecture. Norwood Massachusetts: Norwood Press, 1909. 446.
- Murphy Maurice . Historic Building Information Modelling (HBIM) For Recording and Documenting Classical Architecture in Dublin 1700 to 1830. 2012.
- Murphy Maurice , McGovern Eugene, Pavia Sara. Historic Building Information Modelling - Adding intelligence to laser and image based surveys of European

classical architecture // ISPRS Journal of Photogrammetry and Remote Sensing. 2013. 76. 89–102.

- <span id="page-138-1"></span>Nicholson-Cole David . The GDL Cookbook 3. Nottingham: Marmalade Graphics, 2000.
- <span id="page-138-0"></span>Nicholson-Cole David . GDL Cookbook 4. 2004. 4.
- Oreni Daniela , Brumana Rafaella, Della Torre Stefano, Banfi Fabrizio, Barazzetti Luigi, Previtali Mattia. Survey turned into HBIM: the restoration and the work involved concerning the Basilica di Collemaggio after the earthquake (L'Aquila) // ISPRS Annals of Photogrammetry, Remote Sensing and Spatial Information Sciences. 2014. II-5, June. 267–273.
- Oreni Daniela , Brumana Raffaella, Georgopoulos Andreas, Cuca Branca. HBIM for Conservation and Management of Built Heritage: Towards a Library of Vaults and Wooden Bean Floors // ISPRS Annals of the Photogrammetry, Remote Sensing and Spatial Information Sciences. 2013. II, September. 215–221.
- Pakkanen Jari . Entasis in Fourth-Century BC Doric Buildings in the Peloponnese and at Delphi // The Annual of the British School at Athens. 2013. 92, September 2013. 323–344.
- Quattrini Ramona , Malinverni Eva Savina, Clini Paolo, Nespeca Romina, Orlietti Erica. From Tls To Hbim. High Quality Semantically-Aware 3D Modeling of Complex Architecture // ISPRS - International Archives of the Photogrammetry, Remote Sensing and Spatial Information Sciences. 2015. XL-5/W4, February. 367– 374.
- Seidel Wolfgang , Straber Hans-Peter. Theory and Practice of Geometric Modeling. Heidelberg: Springer-Verlag, 1989. 547.
- Tang Pingbo , Huber Daniel, Akinci Burcu, Lipman Robert, Lytle Alan. Automation in Construction Automatic reconstruction of as-built building information models from laser-scanned point clouds : A review of related techniques // Automation in Construction. 2010. 19, 7. 829–843.
- Tzonis Alexander , Lefaivre Liane. Classical Architecture: The Poetics of Order. 1986. 306.
- Urquhart Dennis . Guide for Practitioners 6 Conversion of Traditional Buildings Parts I and II. Edinburgh, 2007. 74.
- Wagenen Haley West Van . Building Information Modeling and Historic Buildings : How a Living Model Leads to Better Stewardship of the Past. 2012.
- <span id="page-139-0"></span>Watson Andrew . GDL Handbook. Auckland: Cadimage Group Ltd, 2011.
- Weygant Robert S. . BIM Content Development Standards, Strategies, and Best Practices. New Jersey: John Wiley & Sons, 2011. 466.
- Willem Kyllem . BIM Planning and managing construction Projects with 4d CAD and simulation. 2008. 297.